## **RADIODETECTION®**

# **RD8100™**

Multifunction precision cable and pipe locators

User Guide Guía del usuario Kurzbedienungsanleitung Gebruikershandleiding Guide d'utilisation 用户指南 Uživatelská příručka دليل املستخدم

90/UG104INT/07

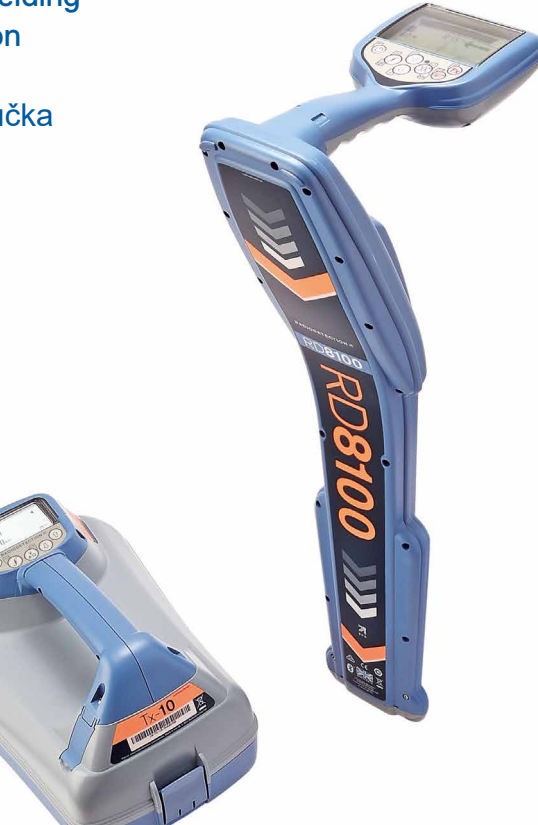

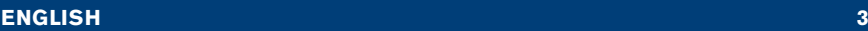

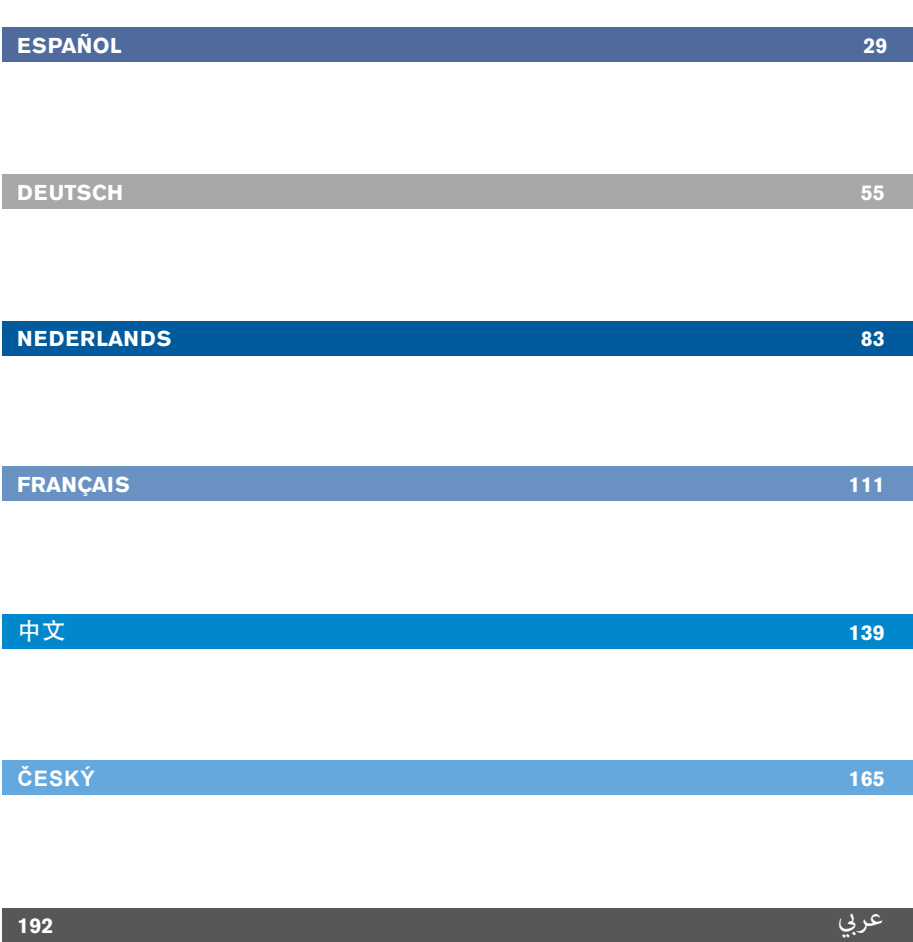

## Preface

## **About this guide**

CAUTION: This guide provides basic operating instructions for the RD8100 locator and transmitter. It also contains important safety information and guidelines and as such should be read in its entirety before attempting to operate the RD8100 locator and transmitter.

This guide is intended as a quick reference guide only. For detailed instructions, including the use of accessories, help with eCert™, CALSafe™, Survey measurements and usage-logging\* please refer to the RD8100 locator operation, RD SurveyCERT+<sup>™</sup> and RD Manager<sup>™</sup> manuals, which are available for download from www.radiodetection.com.

The online User Manual library also contains links to the SurveyCERT+ and RD Manager manuals.

Certificates of conformity for the RD8100 locators and Tx transmitter ranges can be found at www.radiodetection.com.

\*Logging and GPS models only

A WARNING! Direct connection to live conductors is POTENTIALLY LETHAL. Direct connections to live conductors should be attempted by fully qualified personnel only using the relevant products that allow connections to energized lines.

 $\bigwedge$  WARNING! The transmitter is capable of outputting potentially lethal voltages. Take care when applying signals to any pipe or cable and be sure to notify other technicians who may be working on the line.

 $\sqrt{N}$  WARNING! Reduce audio level before using headphones to avoid damaging your hearing.

A WARNING! This equipment is NOT approved for use in areas where hazardous gases may be present.

 $\sqrt{N}$  WARNING! When using the transmitter, switch off the unit and disconnect cables before removing the battery pack.

WARNING! The RD8100 locator will detect most buried conductors but there are some objects that do not radiate any detectable signal. The RD8100, or any other electromagnetic locator, cannot detect these objects so proceed with caution. There are also some live cables which the RD8100 will not be able to detect in Power mode. The RD8100 does not indicate whether a signal is from a single cable or from several in close proximity.

A WARNING! Batteries can get hot after prolonged use at full output power. Take care while replacing or handling batteries.

WARNING! Only use charging equipment provided by Radiodetection. The use of alternative chargers may cause a safety hazard and/or reduce the life of the battery.

CAUTION: Do not let your battery completely discharge as this may reduce its life or damage it permanently. If you are not using your equipment for a long period charge them at least once a month.

A WARNING! Do not tamper with, or attempt to disassemble the battery packs.

CAUTION: If battery failure is suspected or if the battery shows any sign of discoloration/physical damage return the entire unit to an authorized repair center for investigation and repair. Local, national or IATA transport regulations may restrict the shipment of faulty batteries. Check with your courier for restrictions and best practice guidelines. Your local Radiodetection representative will be able to direct you to our authorized repair centers.

NOTE: The charging temperature range is 0 to 45 °C, 32 to 113°F. Do not attempt to recharge your batteries outside this temperature range.

## 3 Year Extended Warranty

RD8100 locators and transmitters are covered by a 1 year warranty as standard. Customers can extend their warranty period to a total of 3 years by registering their products within 3 months of purchase.

#### There are 2 ways to register your product:

### **1. Radiodetection portal**

Visit https://portal.radiodetection.com to create your portal account\* and use the Product page to register your locator or transmitter.

Visit https://support.radiodetection.com for instructions on how to create a portal account or register your product.

\*A valid email address and mobile number are required.

### **2. Windows Applications**

#### RD Manager™ available from www.radiodetection.com/RDManager.

From time to time Radiodetection may release new software to improve the performance or add new functionality to its products. By registering, users will benefit from email alerts advising about new software and special offers related to its product range.

Users can opt-out at any time from receiving software and technical notifications, or just from receiving marketing material by contacting Radiodetection.

## eCert and Self-Test

The RD8100 locator is safety equipment which should be regularly checked to ensure its correct operation.

eCert provides a thorough test of the RD8100's locating circuitry, and supplies a Radiodetection Calibration Certificate when a positive test result is obtained.

To run an eCert, the locator should be connected to an internet-enabled PC on which the RD Manager software is installed.

Refer to the RD Manager operation manual for further details. Additional purchase may be required.

RD8100 locators incorporate an Enhanced Self-Test feature. In addition to the typical checks for display and power functions, the RD8100 applies test signals to its locating circuitry during a Self-Test to check accuracy and performance.

We recommend that a self-test is run at least weekly, or before each use.

## RD8100 locator

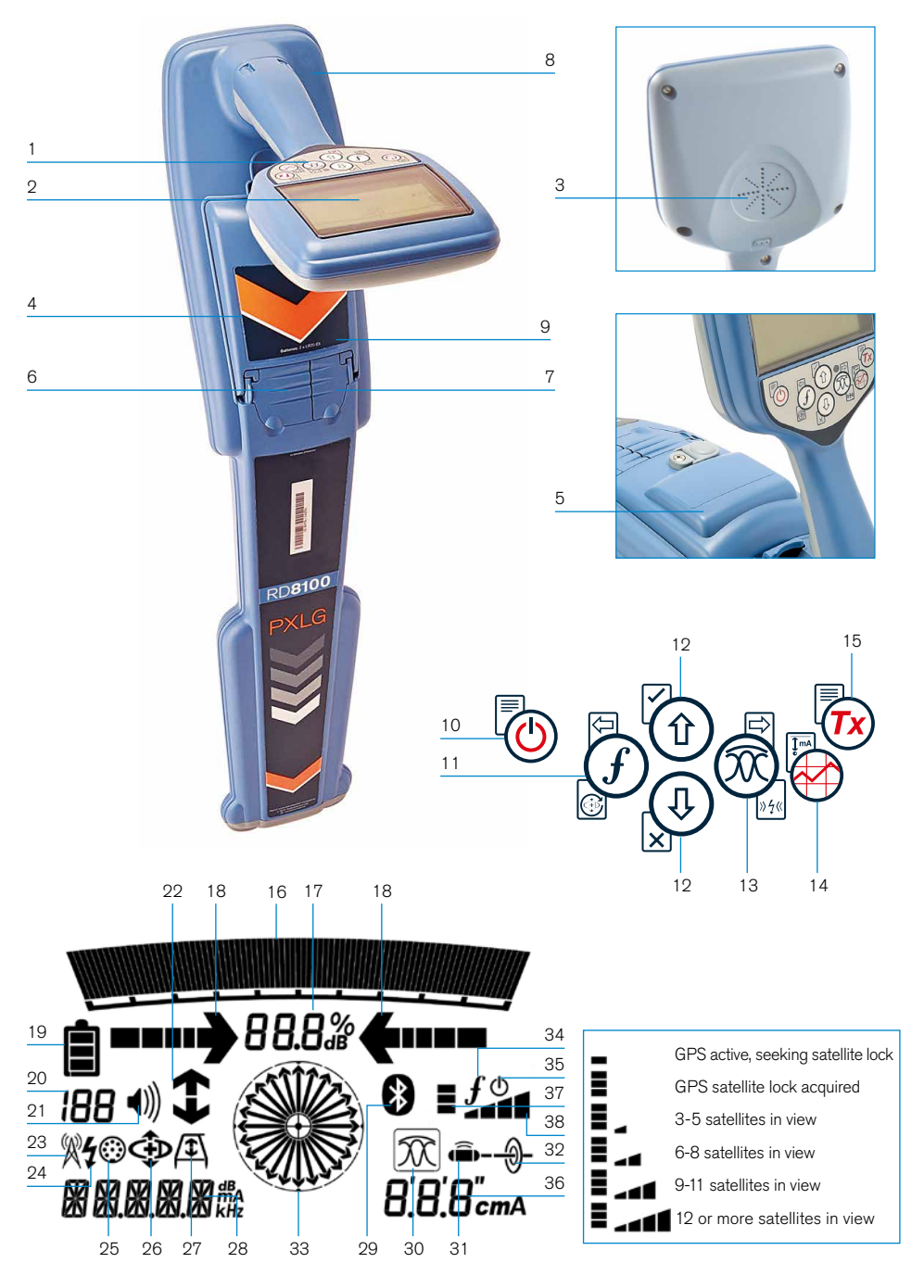

### **Locator features**

- 1. Keypad.
- 2. LCD with auto backlight.
- 3. Speaker.
- 4. Battery compartment.
- 5. Optional Lithium-Ion battery pack.
- 6. Accessory connector.
- 7. Headphone connector.
- 8. Bluetooth® module antenna.
- 9. USB port (inside battery compartment).

### **Locator keypad**

- 10. Power key.
- 11. Frequency key.
- 12. Up and down arrows.
- 13. Antenna key.
- 14. Survey key.
- 15. Transmitter key.

#### **Locator screen icons**

- 16. Signal strength bargraph with peak marker.
- 17. Signal strength readout.
- 18. Null / Proportional Guidance arrows.
- 19. Battery level.
- 20. Sensitivity readout / Log number.
- 21. Volume level.
- 22. Current Direction arrows.
- 23. Radio Mode icon.
- 24. Power Mode icon.
- 25. Accessory / Measurement icon.
- 26. CD Mode icon.
- 27. A-Frame icon.
- 28. Frequency / current / menu readout.
- 29. Bluetooth status icon: Flashing icon means pairing is in progress. Solid icon indicates a connection is active.
- 30. Antenna mode icon: Indicates antenna mode selection: Peak / Null / Broad Peak / Peak+™ / Guidance.
- 31. Sonde icon: Indicates that a sonde signal source is selected.
- 32. Line icon: Indicates that a line signal source is selected.
- 33. Compass: Shows the orientation of the located cable or sonde relative to the locator.
- 34. Transmitter communication status  $-$  confirms successful il  $OC^{\omega}$ communication.
- 35. Transmitter standby indicator.
- 36. Depth readout.

#### GPS equipped locators only:

- 37. GPS Status.
- 38. GPS Signal quality.

## Tx-1, Tx-5 and Tx-10 transmitters

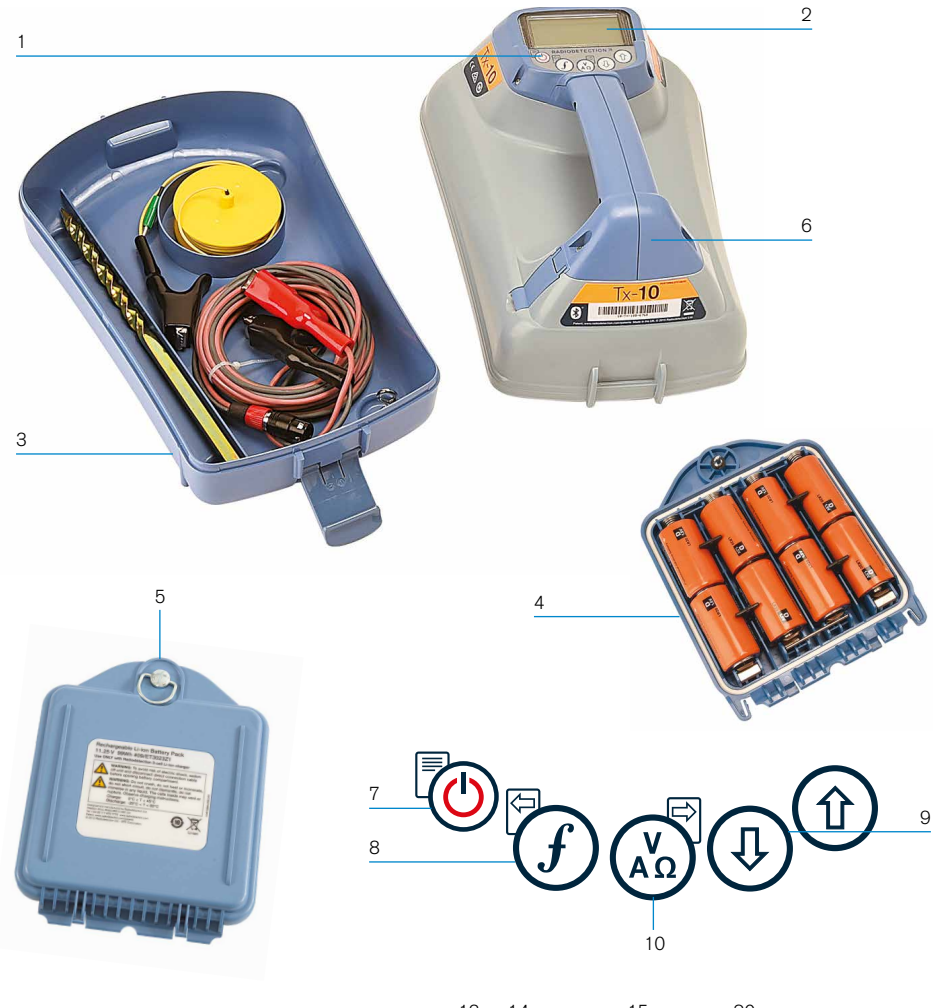

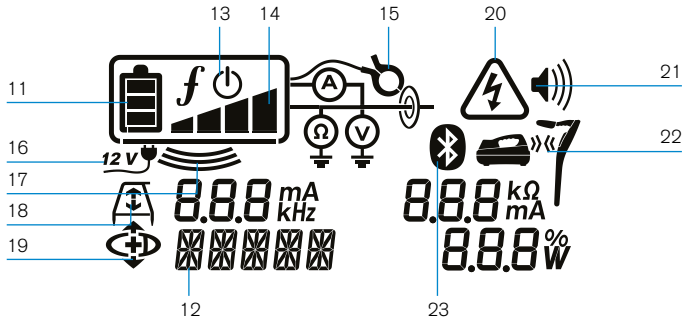

## **Transmitter features**

- 1. Keypad.
- $2 \cdot$  LCD.
- 3. Removable accessory tray.
- 4. D-cell battery tray.
- 5. Optional Lithium-Ion battery pack.
- 6. Bluetooth module (iLOC units).

### **Transmitter keypad**

- 7. Power key.
- 8. Frequency key.
- 9. Up and down arrows.
- 10. Measure key.

### **Transmitter screen icons**

- 11. Battery level indicator.
- 12. Operation mode readout.
- 13. Standby icon.
- 14. Output level indicator.
- 15. Clamp icon: Indicates when a signal clamp or other accessory is connected.
- 16. DC Power connected indicator.
- 17. Induction mode indicator.
- 18. A-Frame: Indicates when the transmitter is in Fault-Find Mode.
- 19. CD Mode: Indicates that the transmitter is in Current Direction Mode.
- 20. Voltage warning indicator: Indicates that the transmitter is outputting potentially hazardous voltage levels.
- 21. Volume level indicator.

#### iLOC enabled transmitters only:

- 22. Pairing icon: Appears when the transmitter and locator are connected via il  $OC$ .
- 23. Bluetooth icon: Indicates status of Bluetooth connection. Flashing icon means pairing is in progress.

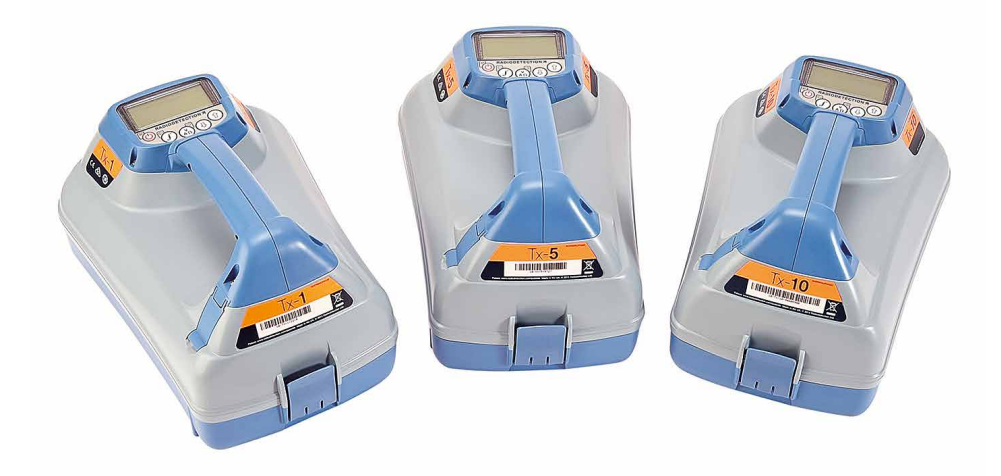

## Keypad actions and shortcuts

Switch the locator or transmitter on by pressing the  $\textcircled{1}$  key. Once powered up, the keys function as follows:

#### Locator keys

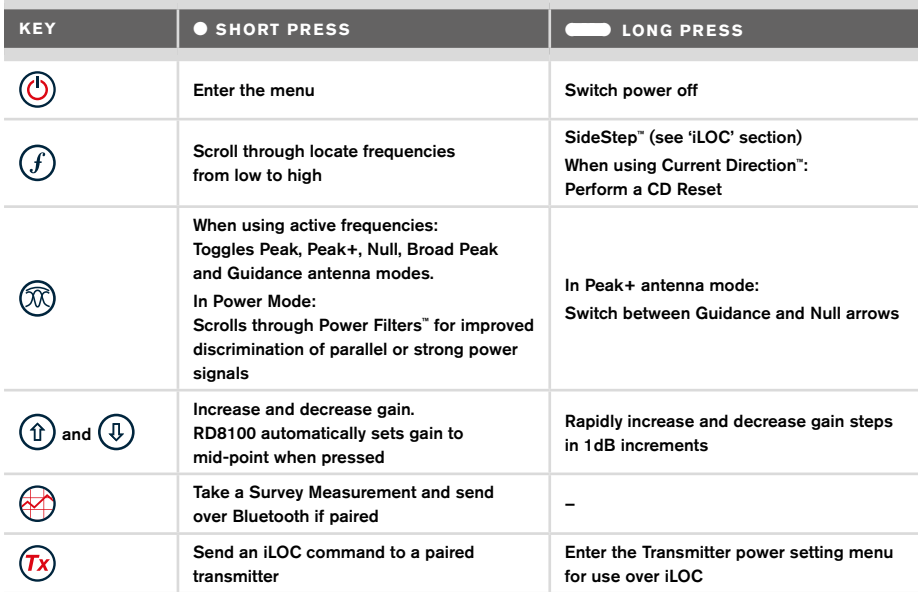

#### Transmitter keys

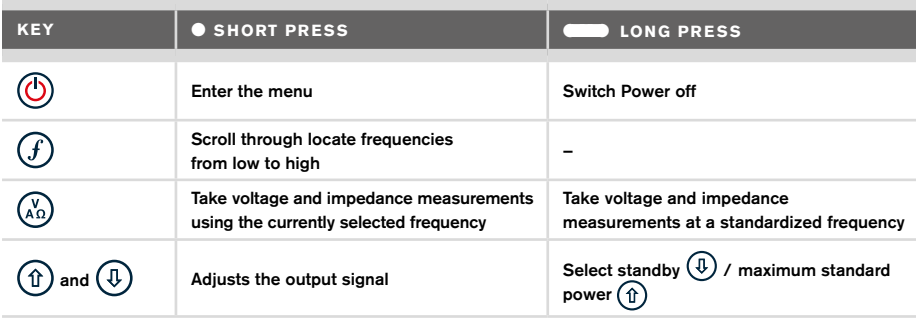

Tip: to scroll through frequencies from high to low, hold  $\overline{f}$  while pressing the  $\overline{f}$  button (applies to both locators and transmitters).

## Before you begin

#### IMPORTANT!

This guide is intended to be a quick reference guide. We recommend you read the full operation manual before you attempt to operate the RD8100 locator.

### **First use**

The RD8100 locators and transmitters can be powered by D-cell alkaline batteries, D-cell NiMH batteries, or by an accessory Lithium-Ion (Li-Ion) battery pack.

To fit the D cell batteries in the locator, open the battery compartment and insert two D-Cell Alkaline or NiMH batteries, taking care to align the positive (+) and negative (-) terminals as indicated.

To fit the D cell batteries in the transmitter, unlatch the accessory tray. The battery compartment is located underneath the transmitter body. Use the turnkey to unlatch the battery compartment. Insert eight D-Cell Alkaline or NiMH batteries, taking care to align the positive (+) and negative (-) terminals as indicated.

Alternatively, you can power the transmitter from a mains or vehicle power source using a Radiodetection supplied optional accessory adapter.

### **Rechargeable battery packs**

Lithium-Ion battery packs are available for both locators and transmitters, providing superior performance over traditional alkaline batteries. To fit these rechargeable packs, follow the instructions provided with each pack.

## **Checking your system software version**

If you wish to check which version of software is running on your locator, press and hold the  $(f)$  key when switching the locator on. This information may be asked for when contacting Radiodetection or your local representative for technical support.

Transmitters automatically show their software version on startup.

## **System setup**

It is important that you set up the system according to regional / operational requirements and your personal preferences before you conduct your first survey. You can set the system up using the menus as described below.

## Setting up your system

The RD8100 locator and transmitter menus allow you to select or change system options. Once entered, the menu is navigated using the arrow keys. Navigation is consistent on both the transmitter and the locator. When in the menu, most on-screen icons will temporarily disappear and the menu options will appear in the bottom left-hand corner of the display. The right arrow enters a submenu and the left arrow returns to the previous menu.

Note that when browsing the locator menu, the  $\widehat{F}$  and  $\widehat{\infty}$  keys act as left and right arrows. When browsing the transmitter menu, the  $(F)$  and  $\binom{K}{k}$  keys act as left and right arrows.

#### To navigate menus:

- 1. Press the  $\circled{0}$  key to enter the menu.
- 2. Use the  $(\widehat{\theta})$  or  $(\widehat{\theta})$  keys to scroll through the menu options.
- 3. Press the  $\Rightarrow$  key to enter the option's submenu.
- 4. Use the  $\textcircled{1}$  or  $\textcircled{1}$  keys to scroll through the submenu options.
- 5. Press the  $\textcircled{=}$  key to confirm a selection and return to the previous menu.
- 6. Press the  $\left\langle\right\rangle$  key to return to the main operation screen.

NOTE: When you select an option and press the  $\Diamond$  key, the option will be enabled automatically.

### **Locator menu options**

- VOL: Adjust the speaker volume from 0 (mute) to 3 (loudest).
- DATA: Delete, send or review saved SurveyCERT measurements and enable or disable the Bluetooth communication channel.
- BT: Enable, disable, reset or pair Bluetooth connections. Also defines the protocol used when connecting to a PC or PDA.
- GPS: Enable or disable the internal GPS module and enable/disable SBAS GPS augmentation (GPS models only) – or select an external GPS source.
- CDR: Perform a Current Direction (CD) Reset. (Alternatively press and hold the  $(f)$ key when in CD mode).
- UNITS: Select metric or imperial units.
- INFO: Run a Self-Test, display the date of the most recent service recalibration (M CAL) or the most recent eCert calibration.
- LANG: Select menu language.
- POWER: Select local power network frequency: 50 or 60Hz.
- ANT: Enable or disable any antenna mode with the exception of Peak.
- FREQ: Enable or disable individual frequencies.
- ALERT: Enable or disable Strike*Alert*™.
- BATT: Set battery type: Alkaline or NiMH. Li-Ion auto-selects when connected.
- ARROW: Select Null or proportional Guidance arrows in Peak+ mode
- COMP: Enable or disable display of the Compass feature.

### **Transmitter menu options**

- VOL: Adjust the speaker volume from 0 (mute) to 3 (loudest).
- FREQ: Enable or disable individual frequencies.
- BOOST: Boost transmitter output for a specified period of time (in minutes).
- LANG: Select menus language.
- OPT F: Run SideStep*auto*™ to auto-select a locate frequency for the connected utility.
- BATT: Set battery type: ALK, NiMH or Li-ION and enable / disable Eco mode.
- MAX P: Set the transmitter to output its maximum wattage.
- MODEL: Match the transmitter setting to the model of your locator.
- MAX V: Set the output voltage to maximum (90V).
- BT: Enable, disable or pair Bluetooth connections (Bluetooth models only).

### **Examples of using the menu, selecting options and making changes:**

#### Locator mains power frequency

To select the correct frequency (50 or 60Hz) for your country or region's power supply:

- 1. Press the  $\circled{0}$  key to enter the menu.
- 2. Scroll to the POWER menu using the  $(\widehat{\theta})$  or  $(\widehat{\theta})$  keys.
- 3. Press the  $\mathbb{\overline{X}}$  key to enter the POWER menu.
- 4. Use the  $(\widehat{\theta})$  or  $(\widehat{\theta})$  keys to select the correct mains frequency.
- 5. Press the  $\widehat{f}$  key twice to accept your selection and return to the main operation screen.

#### **Batteries**

It is important to set the system to match the currently installed battery type to ensure optimal performance and correct battery level indication.

To set your battery type:

- 1. Press the  $\textcircled{1}$  key to enter the menu.
- 2. Scroll to the BATT menu using the  $(\widehat{u})$  or  $(\widehat{v})$  arrows.
- 3. Press the  $\mathbb{Q}$  key (locator) or the  $\mathbb{Q}$  key (transmitter) to enter the BATT menu.
- 4. Scroll up or down to select the correct battery type (Alkaline, Nickel-metal Hydride or Lithium-Ion). Lithium-Ion is automatically selected when a Li-Ion pack is connected to a Locator.
- 5. Press the  $(f)$  key twice to accept your selection and return to the main operation screen.

#### Transmitter Eco Mode

When using alkaline batteries, Eco mode can be selected to maximize run time. When Eco mode is selected the transmitter automatically reduces its maximum power output as battery levels run low. Eco mode is switched off by default. To Enable Eco Mode:

- 1. Press the  $\circled{0}$  key to enter the menu.
- 2. Scroll to the BATT menu using the  $(\widehat{\mathfrak{a}})$  or  $(\widehat{\mathfrak{g}})$  arrows.
- 3. Press the  $\binom{v}{k}$  key to enter the BATT menu.
- 4. Select the ALK Battery type using the  $(\widehat{\theta})$  or  $(\widehat{\theta})$  arrows.
- 5. Press the  $\binom{y}{n}$  key to enter the ECO sub menu
- 6. Select ECO using the  $(\widehat{\mathbb{q}})$  or  $(\widehat{\mathbb{q}})$  arrows.
- 7. Press the  $\mathcal{F}$  key three times to accept your selection and return to the main operation screen.

## Locating pipes and cables

For more detailed descriptions of using the locator and transmitter, and for detailed locate techniques, refer to the Operation Manual.

The RD8100 locator is designed to operate with the 'blade' of the locator perpendicular to the path of the cable or pipe being located.

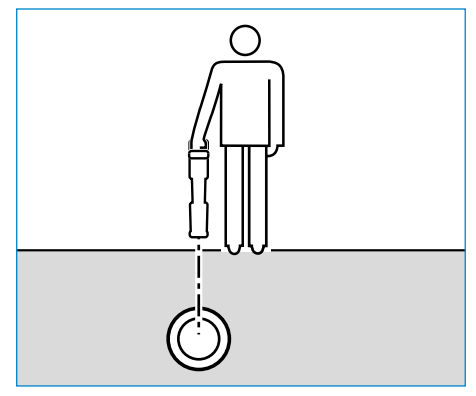

## **Running a Self-Test**

We recommend that a Self-Test is run at least weekly, or before each use. As the Self-Test tests the integrity of the locate circuity, it is important that it is carried out away from larger metallic object such as vehicles, or strong electrical signals. To run a Self-Test:

- 1. Press the  $\circled{0}$  key to enter the menu.
- 2. Scroll to the INFO menu using the  $(\widehat{\theta})$  or  $(\widehat{\theta})$  arrows.
- 3. Press the  $\circledR$  key to enter the INFO menu.
- 4. Select TEST using the  $(\text{t})$  or  $(\text{t})$  arrows.
- 5. Press the  $\oslash$  key to select YES.
- 6. Press the  $(f)$  key to begin the Self-Test.
- 7. Once the Self-Test is completed, the result (PASS or FAIL) will be displayed.
- 8. Restart the locator using the  $\circled{0}$  key

### **SideStep***auto***™**

The transmitter can be used to recommend a general-purpose locate frequency for the intended locate task by measuring the impedance of the target cable or pipe. To run SideStep*auto*™, connect the transmitter to the target utility, then:

- 1. Press the  $\circled{0}$  key to enter the menu.
- 2. Scroll to the OPT F menu using the  $(\widehat{\mathfrak{a}})$  or  $(\widehat{\mathfrak{g}})$  arrows.
- 3. Press the  $\binom{N}{40}$  key to select 'START.
- 4. Press the  $(f)$  key to start the test. The transmitter will automatically select a general purpose frequency for use on the connected utility.

### **Locating with Active Frequencies**

Active frequencies are applied to the target pipe or cable using the transmitter, and provide the most effective way of tracing buried pipes or cables.

Generally speaking, it is better to use a low frequency on larger, low impedance utilities, and move to a higher frequency on smaller, high impedance utilities.

The lowest power setting required to trace the target utility should always be used to minimize the risk of false trails.

The transmitter can apply a signal using three different methods:

#### Direct connection

In direct connection, you connect the transmitter directly to the pipe or cable you wish to survey using the red Direct Connect lead supplied. The black lead is generally connected to earth using the supplied ground stake.

The transmitter will then apply a discrete signal to the line, which you can trace using the locator. This method provides the best signal on an individual line and enables the use of lower frequencies, which can be traced for longer distances.

#### WARNING! Direct connection to live conductors is POTENTIALLY LETHAL. Direct connections to live conductors should be attempted by fully qualified personnel only using the relevant products that allow connections to energized lines.

#### Induction

The transmitter is placed on the ground over or near the survey area. You select the appropriate frequency. The transmitter will then induce the signal indiscriminately to any nearby metallic conductor. In induction mode, using higher frequencies is generally recommended as they are induced more easily onto nearby conductors.

#### Transmitter Clamp

An optional signal clamp can be placed around an insulated live wire or pipe up to 8.5" / 215mm in diameter to transfer the transmitter signal to the utility. This method of applying the transmitter signal is particularly useful on insulated live wires and removes the need to disconnect the supply to the cable.

WARNING! Do not clamp around uninsulated live conductors.

WARNING! Before applying or removing the clamp around a power cable ensure that the clamp is connected to the transmitter at all times.

## **Locating with Passive Frequencies**

Passive frequency detection takes advantage of signals that are already present on buried metallic conductors. The RD8100 supports four types of passive frequencies: Power, Radio, CPS\* and Cable TV (CATV)\* signals. You can detect these frequencies without the aid of the transmitter.

\*Model specific.

### **Power Filters**

RD8100 locators allows operators to take advantage of the harmonic signals found on power networks. Once in Power Mode, press the  $\mathbb{Q}$  key to switch out of Radiodetection's sensitive Power Mode and scroll through five individual Power Filters. This enables operators to establish if a single large power signal comes from one source or from the presence of multiple cables. The different harmonic characteristics of the detected lines can then be used to trace and mark their route.

Additionally the use of an individual harmonic can allow you to locate power lines in situations where the total signal would otherwise be too large.

## **Locate Modes**

The RD8100 offers a choice of 5 locate modes, each of which is designed for specific uses, depending on what task is being carried out.

To scroll between locate modes, press the  $\mathcal{R}$  key.

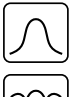

PEAK: For accurate locating, the peak bargraph provides a visual readout of the signal strength. The peak signal is found directly over the buried utility.

PEAK+: Choose to combine the accuracy of the Peak bargraph with Null arrows, which can indicate the presence of distortion, or with proportional Guidance arrows for rapid line tracing – switch between them by holding the  $(\mathbb{R})$  key.

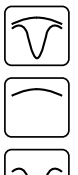

GUIDANCE: Proportional arrows and a ballistic 'needle' combine with audio left/ right indication for rapidly tracing the general path of a buried utility.

BROAD PEAK: Operating similarly to Peak mode, but giving a result over a wider area. Used to detect and trace very weak signals, for example very deep utilities.

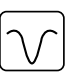

NULL: Provides a quick left/right indication of the path of a utility. As Null is susceptible to interference, it is best used in areas where no other utilities are present.

## **Depth, current and compass readouts**

#### WARNING! Never use the depth measurement readout as a guide for mechanical or other digging activity. Always follow safe digging guidelines.

The RD8100 locator can measure and display the utility depth, locate signal current and the relative orientation of the cable or pipe to the locator. This helps you to make sure that you are following the right cable or pipe, especially when other utilities are present.

The RD8100 locator features TruDepth™, a feature that helps you to ensure the accuracy of your locates or Survey Measurements. The depth and current are automatically removed from the display when the locator is at an angle of more than 7.5° from the path of the cable or pipe being located, or when the locator determines that signal conditions are too poor for reliable measurements.

## **Current Direction (CD)**

The Tx-10(B) transmitter can apply a unique CD signal onto a pipe or cable. This signal can be used to identify an individual pipe or cable amongst a number of parallel utilities, ensuring operators follow the right line. A CD signal clamp or direct connection leads can be used to apply the unique signal to the pipe or cable and a CD locator clamp or CD stethoscope can be used to identify individual pipes or cables.

## Using accessories

The locator and transmitter are compatible with a wide range of accessories. For detailed information on using any of the accessories below please refer to the RD8100 locator operation manual.

## **Transmitter signal clamps**

When it is not possible to connect directly onto a pipe or cable, or induction mode is unsuitable, a transmitter signal clamp may be used. The clamp is plugged into the output of the transmitter and provides a means of applying a locate signal to an insulated live wire. This is particularly useful with live insulated cables as it removes the need to disable the power and break the line.

#### $\bigwedge$  WARNING! Do not clamp around uninsulated live conductors.

#### $\bigwedge$  WARNING! Before applying or removing the clamp around a power cable ensure that the clamp is connected to the transmitter at all times.

To locate or identify individual lines a locator signal clamp can be connected to the accessory socket of the locator and can be clamped around individual pipes or cables.

## **Stethoscopes and locator signal clamps**

Locator clamps can be used to identify a target cable or pipe amongst a number of different cables by checking for the strongest locate signal. When cables are bunched or tightly packed, a stethoscope antenna can be used in place of a clamp.

To use a stethoscope or locator signal clamp, connect it to the locator's accessory socket. The locator will automatically detect the device and filter out location modes that are irrelevant.

## **Sondes, Flexrods and FlexiTrace**

Sondes are battery powered transmitters that are useful for tracing non-metallic pipes. They can be fixed to Flexrods to allow them to be pushed through pipes or conduits, and some are suitable for blowing through ductwork. The RD8100 can detect a range of sonde frequencies, including those transmitted by flexiprobe™ P540c pushrod systems and flexitrax™ P550c crawlers.

For a detailed guide on locating sondes, please refer to the operation manual.

A FlexiTrace is a traceable fiberglass rod incorporating wire conductors with a sonde at the end. It is connected to the output of the transmitter and is typically used in small diameter, non-metallic pipes. The user has the option of locating the entire length of the cable or choosing to locate only the tip of the cable.

The FlexiTrace has a maximum power rating of 1W. When using the FlexiTrace with a Radiodetection Tx-5(B) or Tx-10(B) transmitter the output limit must be set to 1W in the MAX P menu and the output voltage limit set to LOW in the MAX V menu.

No additional settings are required for the Tx-1 transmitter.

## **Fault-finding with an A-Frame**

The RD8100PDL and PTL models have the ability to detect cable or pipe insulation faults accurately using an A-Frame accessory. The Tx-5(B) and Tx-10(B) provide fault finding signals that can be detected by the A-Frame as a result of the signal bleeding to ground through damaged cable sheaths.

The Transmitter's multimeter function can be used to measure the impedance of the connected pipe or cable in order to characterize the fault.

For a detailed guide to fault-finding, please refer to the operation manual.

## **Plug / Live cable connector**

The plug connector is connected to the output of the transmitter and is used to put a signal onto a line and trace it from a domestic mains plug to the service cable in the street.

The live cable connector can be used to apply a signal to a live cable. Only suitably qualified personnel should use this equipment.

### **Submersible antenna**

This antenna is connected to the locator and used to locate pipes and cables underwater at depths of up to 300 feet / 100 meters.

 $\bigwedge$  WARNING: use of the submersible antenna should be by fully licensed and experienced personnel only, and only after fully reading the operation manual!

## RD Manager PC Software

RD Manager is the RD8100 locator system PC companion, and it allows you to manage and customize your locator. RD Manager is also used to retrieve and analyze survey and usage data, run an eCert calibration, and to perform software upgrades.

You can use RD Manager to register your products to obtain an extended warranty, setup your locator by performing a number of maintenance tasks such adjusting date and time, activating and de-activating active frequencies, or by setting-up functions like CALSafe or Strike*Alert.*

RD Manager is compatible with PCs running Microsoft Windows 64 bit operating system. To download RD Manager, go to www.radiodetection.com/RDManager.

If you do not have internet access, or wish to receive RD manager on a CD-ROM, contact your local Radiodetection office or representative.

For more information about RD Manager refer to the RD Manager operation manual.

## Bluetooth wireless connections

RD8100 locators feature a Bluetooth wireless module, as standard, providing the ability to connect to compatible devices such as transmitters (Tx-5B or Tx-10B models), PCs, laptops or handheld devices running a compatible application.

NOTE: The RD8100 locator wireless features may be subject to national and or local regulations. Please consult your local authorities for more information.

WARNING! Do not attempt any wireless connection in areas where such technology is considered hazardous. This may include: petrochemical facilities, medical facilities or around navigation equipment.

## **Switching Bluetooth on**

By default RD8100 locators and Bluetooth enabled transmitters are shipped with the Bluetooth wireless connection module disabled.

- 1. Press the  $\circled{0}$  key to enter the menu.
- 2. Scroll to the BT menu using the  $(\widehat{\mathbb{I}})$  or  $(\widehat{\mathbb{I}})$  keys.
- 3. Press the  $\mathbb{\widehat{R}}$  key (locator) or the  $\mathbb{\widehat{R}}$  key (transmitter) to enter the BT menu.
- 4. Scroll up or down to the ON option.
- 5. Press the  $(f)$  key to switch Bluetooth ON and return to the previous menu.

You can switch Bluetooth off to conserve battery life, or to comply with regulations in areas where wireless communications are considered hazardous. To do this, follow the above process, selecting 'OFF' in the BT menus.

## **Pairing to a PDA or PC**

#### Connection requirements:

- Any RD8100 locator.
- A compatible Bluetooth enabled PDA or Bluetooth enabled PC or Laptop.

NOTE: The procedure below describes the pairing process between a RD8100 locator and a PDA. Pairing to a PC follows the same steps for the RD8100 locator and similar steps for your PC or laptop. Consult your PC or laptop Bluetooth pairing instructions to pair with the RD8100 locator.

Pair the RD8100 locator to your PDA using your PDA's Bluetooth software.

NOTE: The procedure for pairing your PDA may differ depending on the PDA make and model. The following procedure should apply to most PDAs.

#### On the locator:

- 1. Press the  $\circled{0}$  key to enter the menu.
- 2. Scroll to the BT menu using the  $(\widehat{\mathfrak{g}})$  or  $(\widehat{\mathfrak{g}})$  keys.
- 3. Press the  $\circledR$  key to enter the BT menu.
- 4. Scroll up or down to the PAIR menu.
- 5. Press the  $\mathbb{\widehat{R}}$  key to enter the PAIR menu.
- 6. Scroll up or down to the BT-PC option.
- 7. Press the  $\widehat{f}$  key and the locator will attempt to pair with your PDA.

#### On your PDA:

- 8. From the PDA's Start menu, select Settings then select the Connections Tab followed by the Bluetooth icon.
- 9. Ensure the Bluetooth radio is switched on and make the PDA visible to other devices.
- 10. Select the Devices tab and scan for new partnerships.
- 11. Create a partnership with the RD8100 XXXX device.
- 12. If asked for a passkey, enter 1234.
- 13. Refer to the SurveyCert manual for advanced settings if required by your PDA.

### **Resetting connections**

If you experience problems with the RD8100 Bluetooth features, Radiodetection recommends resetting the connection and then pairing your device again:

- 1. Press the  $\circled{0}$  key to enter the menu.
- 2. Scroll to the BT menu using the  $(\widehat{\mathfrak{g}})$  or  $(\widehat{\mathfrak{g}})$  keys.
- 3. Press the  $\circledR$  key to enter the BT menu.
- 4. Scroll up or down to the RESET menu.
- 5. Press the  $(f)$  key and the locator will purge all current connections.
- 6. Re-pair your devices.

## **Bluetooth error codes**

If an error occurs when attempting to perform any Bluetooth command using the locator to the transmitter or the locator to a PC or PDA, the LCD will display a code to help you resolve the problem on the locator.

The codes are as follows:

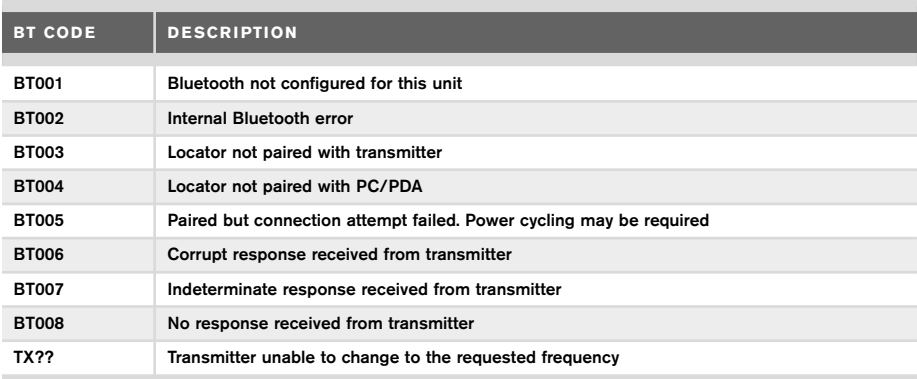

## Taking Survey Measurements

RD8100 locator models are capable of recording measurements at up to 1000 survey points, and optionally sending them to an external device using Bluetooth.

If the locator is a GPS model or if paired to a PDA with GPS that is running a compatible application such as SurveyCERT the locator will append positional information alongside time and date to the data, providing spatial context.

NOTE: The internal GPS module needs to be switched on and connected to the GPS satellite system.

### **Saving measurements**

To save survey measurements, press the  $\otimes$  key.

To achieve accurate results the locator must be kept as still as possible during the saving process.

The locator will always save measurements to internal memory. If Bluetooth is switched on, paired to a device and BT-PC is enabled, the locator will also attempt to send the saved measurement to a paired PDA running SurveyCERT or to a PC running a compatible application.

## **Erasing measurements**

The RD8100 locator allows you to delete all measurements. Erasing the log will wipe the RD8100 memory and is usually recommended when you begin a new survey.

#### NOTE: Erasing measurements cannot be undone!

- 1. Press the  $\circled{0}$  key to enter the menu.
- 2. Press the  $(\text{t})$  or  $(\text{t})$  keys to select LOG menu.
- 3. Press the  $\circledR$  key to enter the LOG menu.
- 4. Scroll up or down to select the DEL option.
- 5. Press the  $\mathcal{F}$  key to make the selection and return to the main menu.

### **To send stored data to a paired PDA or PC:**

Stored data can be transferred wirelessly to a compatible PDA running Radiodetection's SurveyCERT app or a PDA or PC compatible application.

## **SurveyCERT**

SurveyCERT is the PDA app from Radiodetection which makes utility mapping easier for surveyors in the field.

You can use SurveyCERT to store survey measurements taken from your locator in your PDA for later review. SurveyCERT for PDAs, and its operation manual are available as a free download from the Radiodetection website.

## **To send data to a paired PDA or PC:**

- 1. Ensure your paired PDA is switched on and running the SurveyCERT app.
- 2. Press the  $\circled{0}$  key to enter the menu.
- 3. Scroll to the LOG menu using the  $(\text{r})$  or  $(\text{r})$  keys.
- 4. Press the  $\mathbb{\overline{R}}$  key to enter the LOG menu.
- 5. Scroll up or down to the SEND option.
- 6. Press the  $(f)$  key and the locator will attempt to send your stored survey data to your PDA.

Stored data can also be transferred using the USB connection to RD Manager to be analyzed by the software's built-in SurveyCERT capabilities. Refer to the RD Manager operation manual for more info on how to retrieve store survey data.

RD Manager's SurveyCERT functionality can be used for post survey analysis, interface to Google Maps® and easy export to GIS/mapping systems.

## Automatic Usage-Logging

RD8100 locator models equipped with GPS offer a powerful data logging system which records all the instrument's critical parameters (including GPS position, if available) and warnings in its internal memory every second.

The automatic logging system is always active and cannot be disabled. The locator's memory is capable of storing over 500 days of usage data, when used for 8 hours per day. Logs can be retrieved using the RD Manager PC application for usage analysis and survey validation. Refer to the RD Manager operation manual for further information.

## GPS

The RD8100 locator can be paired to an external GPS module or use its internal GPS module (GPS models only) to be able to detect and store its latitude, longitude and accurate UTC time alongside its location data. This positional information can then be appended to Survey Measurements, or the automatic usage-logging system.

The presence of GPS data allows for the data to be mapped easily and to export and save the information directly into GIS systems.

## **GPS menu settings**

There are 5 options in the GPS menu:

- INT: Select this to use the internal GPS if present.
- EXT: Select this to use the GPS from a compatible paired device.
- OFF: Select this to switch off the internal GPS module and save battery.
- SBAS: Set SBAS (Satellite-based augmentation systems) mode to improve GPS accuracy. When ON the GPS system will take longer to lock.
- RESET: Select YES to reset the internal GPS (GPS models only).

## iLOC

iLOC lets you control the transmitter remotely using your RD8100 locator. With iLOC you can adjust the output frequency, power settings and use SideStep. iLOC commands are sent over a Bluetooth module that can operate at distances of up to 450m / 1400ft in direct line of sight.

iLOC is a standard feature of all RD8100 locator models, and requires a Bluetooth equipped Transmitter (Tx-10B or Tx-5B).

NOTE: Operating in built up areas and in areas with high electromagnetic interference may reduce iLOC's performance.

## **Pairing to a transmitter**

To pair to a transmitter you require a Bluetooth enabled model such as the Tx-5B or Tx-10B.

Before you begin, you should switch off all nearby Bluetooth equipment as they may interfere with the locator and transmitter's pairing process.

#### Preparing the locator:

- 1. Press the  $\circled{0}$  key to enter the menu.
- 2. Scroll to the BT menu using the  $(\widehat{\mathfrak{g}})$  or  $(\widehat{\mathfrak{g}})$  keys.
- 3. Press the  $\circledR$  key to enter the BT menu.
- 4. Scroll to the PAIR menu and press the  $\mathbb{\widehat{R}}$  key to enter it.
- 5. Scroll to the BT-TX option.

NOTE: You must complete the pairing process within 90 seconds to prevent the locator's Bluetooth connection from timing out.

#### Preparing the transmitter:

- 6. Press the  $\circled{0}$  key to enter the menu.
- 7. Scroll to the BT menu using the  $(\widehat{\mathfrak{g}})$  or  $(\widehat{\mathfrak{g}})$  keys.
- 8. Press the  $\binom{y}{k}$  key to enter the BT menu.
- 9. Scroll to the PAIR option.

#### Starting the pairing process:

10. Press the  $(F)$  key on the transmitter followed by the  $(F)$  key on the locator.

11. The transmitter and the locator will now attempt to pair.

When pairing is in progress, the transmitter and locator will display a flashing Bluetooth icon. Pairing can take up to a minute. If the pairing process is successful, the transmitter will display the  $\mathcal{Y}$  icon and the locator will display a persistent Bluetooth icon for the duration of the connection.

If pairing fails, ensure that any nearby Bluetooth devices are switched off or invisible then repeat the process.

Once the locator and transmitter have successfully paired you can use iLOC to change the transmitter's output frequency and power levels remotely from the locator.

## **Using iLOC**

The locator and transmitter need to be paired to use iLOC. For optimum performance:

- Try to minimize obstructions in line of sight.
- If possible, raise the transmitter off the ground by 30-60cm (1-2ft).
- Face the rear end of the transmitter towards the locator.
- Point the screen of the locator towards the transmitter.

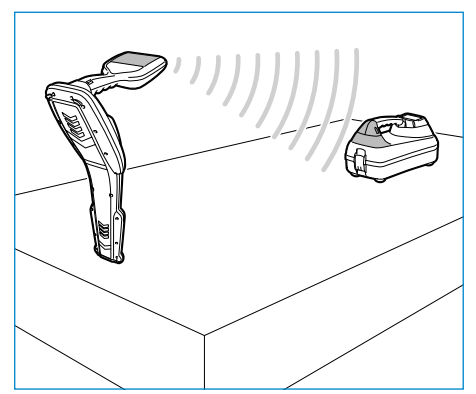

#### NOTE: If any iLOC commands fail, move closer to the transmitter and repeat the process.

## **Changing frequencies**

Once the transmitter and the locator are paired, you can change the transmitter's output frequency remotely using the locator:

- 1. On the locator, select the frequency you want by pressing the  $(F)$  key until the frequency is displayed on screen.
- 2. Press the  $\binom{f}{x}$  key to send the new frequency to the transmitter.
- 3. The locator will display SEND momentarily and then OK if the transfer is successful.
- 4. If the transfer is unsuccessful, the locator will display a Bluetooth error code error code.

If the process fails, you may be out of range or there may be an error in the connection. Move closer to the transmitter and retry the procedure. If the connection continues to fail, return to the transmitter and reset the connection.

## **Adjusting power**

iLOC lets you adjust the transmitter's power output remotely; you can also put the transmitter into standby mode and then wake it remotely.

- 1. Transmitter power options are located in the TXOUT menu on the locator. Press and hold the  $\sqrt{x}$  key to display the TXOUT menu.
- 2. Press the  $\circled{R}$  key to enter the power level menu.
- 3. Scroll up or down through the power output options using the  $(\text{t})$  or  $(\text{t})$  keys:
	- **STDBY:** Transmitter standby mode, the connection is still active but the output is disabled – use to prolong battery life.
	- LOW: Low power output.
	- MED: Medium power output.
	- HIGH: High power output.
	- **BOOST:** Temporarily boosts transmitter power output to its maximum level.
- 4. Once you have selected the mode you want, press the  $(F)$  key to confirm.
- 5. Press and hold the  $\sqrt{x}$  key to select the new setting and exit the menu.
- 6. Press the  $\overline{(x)}$  key once to send the settings to the transmitter.

NOTE: When changing the transmitter frequency using iLOC, the chosen transmitter power setting will be retained.

## **SideStep**

SideStep allows you to change the output frequency on the transmitter. SideStep changes the selected frequency by several Hertz and automatically sets the locator's locate frequency to match the transmitter's output frequency.

- 1. On the locator, select the frequency you want by pressing the  $(F)$  key until the frequency is displayed on screen.
- 2. To step the frequency, press and hold the  $(F)$  key until **STEP** appears on the LCD.
- 3. Press the  $\sqrt{x}$  key to send the SideStep command to the transmitter.
- 4. If the command is sent successfully, an asterisk (\*) will appear on the locator next to the frequency and STEP will appear on the transmitter below the frequency.
- 5. To return to the standard locate frequency, press and hold the  $(f)$  key. Once the asterisk (\*) has been removed from the display, press the  $(\overline{r}x)$  key to send the command to the transmitter

## CAL Safe

GPS equipped RD8100 locators models are equipped with a system which can be enabled to force them to shut down once they are beyond the expected service / calibration date.

When the unit is within 30 days of the service due date the unit will display at startup the number of days left. The locator will stop functioning on the service due date.

CALSafe is disabled by default. You can enable the CALSafe feature and edit the CALSafe service / calibration due date using the RD Manager PC software. Refer to the RD Manager operation manual for further information.

## **Training**

Radiodetection provides training services for most Radiodetection products. Our qualified instructors will train equipment operators or other personnel at your preferred location or at Radiodetection headquarters. For more information go to www.radiodetection.com or contact your local Radiodetection representative.

## Care and maintenance

The RD8100 locator and transmitter are robust, durable and weatherproof. However you can extend your equipment's life by following these care and maintenance guidelines.

## **General**

Store the equipment in a clean and dry environment.

Ensure all terminals and connection sockets are clean, free of debris and corrosion and are undamaged.

Do not use this equipment when damaged or faulty.

### **Batteries and power supply**

Only use the rechargeable battery packs, chargers and power supplies approved by Radiodetection.

If not using rechargeable packs, use good quality Alkaline or NiMH batteries only.

Batteries should be disposed of in accordance with your company's work practice, and/ or any relevant laws or guidelines in your country.

## **Cleaning**

#### WARNING! Do not attempt to clean this equipment when it is powered or connected to any power source, including batteries, adapters and live cables.

Ensure the equipment is clean and dry whenever possible.

Clean with a soft, moistened cloth. Do not use abrasive materials or chemicals as they may damage the casing, including the reflective labels. Do not use high pressure jets of water to clean the equipment.

If using this equipment in foul water systems or other areas where biological hazards may be present, use an appropriate disinfectant.

## **Software upgrades**

From time to time, Radiodetection may release software upgrades to enhance features and improve performance of the RD8100 locator or transmitter. Software upgrades are free of charge and provided through the RD Manager PC software

E-mail alerts and notification of new software releases are sent to all registered users. You can also check if your products are up-to-date or upgrade them by using the RD Manager software upgrade screen.

NOTE: To upgrade your product's software you need to have created an account using RD Manager and have a live internet connection. An optional Radiodetection power supply may be required to update your transmitter software.

## **Disassembly**

Do not attempt to disassemble this equipment under any circumstances. The locator and transmitter contain no user serviceable parts.

Unauthorized disassembly will void the manufacturer's warranty, and may damage the equipment or reduce its performance.

## **Service and maintenance**

Regularly check your equipment for correct operation by using the Self-Test function and eCert.

The locator and transmitter are designed so that they do not require regular recalibration. However, as with all safety equipment, it is recommended that they are serviced and calibrated at least once a year either at Radiodetection or an approved repair center.

#### NOTE: Service by non-approved service centers may void the manufacturer's warranty.

Details of Radiodetection offices and distribution partners can be found at www.radiodetection.com.

Radiodetection products, including this guide, are under continuous development and are subject to change without notice. Go to www.radiodetection.com or contact your local Radiodetection representative for the latest information regarding the RD8100 locator or any Radiodetection product.

©2020 Radiodetection Ltd. All rights reserved. Radiodetection is a subsidiary of SPX Corporation. RD8100, SurveyCERT, Power Filters, Peak+, eCert, Strike*Alert*, SideStep, SideStep*Auto,* CALSafe, iLOC, Current Direction, RD Manager, flexiprobe, flexitrax and Radiodetection are either trademarks of Radiodetection in the United States and/or other countries. The Bluetooth word mark and logos are owned by the Bluetooth SIG, Inc. and any use of such marks by Radiodetection is under license. Microsoft and Windows are either registered trademarks or trademarks of Microsoft Corporation in the United States and/or other countries. Due to a policy of continued development, we reserve the

right to alter or amend any published specification without notice. This document may not be copied, reproduced, transmitted, modified or used, in whole or in part, without the prior written consent of Radiodetection Ltd.

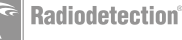

# **Úvod**

## **O příručce**

#### **VAROVÁNÍ: Tato příručka obsahuje základní informace o provozu lokátoru a vysílače RD8100. Zároveň v ní najdete také důležité bezpečnostní informace a návody, které je třeba všechny důkladně přečíst ještě před použitím lokátoru a vysílače RD8100.**

Tato příručka slouží pouze jako rychlá referenční příručka. Podrobnější pokyny, včetně informací o tom, jak používat příslušenství, instrukce k eCert™, CALSafe™, měření a záznamu dat do interní paměti naleznete\* v Provozním manuálu lokátoru RD8100, manuálu RD SurveyCERT+™ a manuálu RD Manager™, které jsou k dispozici ke stažení na webových stránkách **www.radiodetection.com**.

Internetová knihovna uživatelských manuálů rovněž obsahuje odkazy na manuály SurveyCERT a RD Manager.

Také prohlášení o shodě pro modelovou řadu lokátorů RD8100 a řadu vysílačů Tx naleznete na **www.radiodetection.com**.

\*platí pouze pro modely, které jsou schopné zaznamenávat náměry měřených bodů a modely s GPS.

**VAROVÁNÍ! Přímé připojení k vodičům pod napětím MŮŽE BÝT SMRTELNĚ NEBEZPEČNÉ. Přímá spojení k vodičům pod napětím by měla být prováděna pouze plně kvalifikovaným personálem používajícím patřičné vybavení, které umožňuje připojení k napájenému vedení.**

**VAROVÁNÍ! Vysílač může vydávat potenciálně smrtelné napětí. Při aplikování signálů na jakékoli potrubí či kabely buďte opatrní a vždy upozorněte ostatní techniky pracující na daném vedení.** 

**VAROVÁNÍ! Před použitím sluchátek snižte hlasitost a zabraňte tak poškození vašeho sluchu.**

**VAROVÁNÍ! Toto zařízení NENÍ schváleno pro používání v prostředí, kde může být výskyt nebezpečných plynů.**

**VAROVÁNÍ! Při používání vysílače, nejprve jej vypněte a odpojte příslušenství před tím, než vyjmete bateriové pouzdro.**

**VAROVÁNÍ! Lokátor RD8100 detekuje většinu zakopaných vedení, mohou zde však být také objekty, které nevysílají žádný detekovatelný signál. RD8100 či jakýkoli jiný elektromagnetický lokátor nemůže tyto objekty detekovat, takže postupujte tedy obezřetně. Existují také živé kabely, které RD8100 nebude schopen detekovat ani na pasivní režim POWER. RD8100 neindikuje, zda signál pochází ze samostatného kabelu anebo z několika kabelů ležících blízko u sebe.**

**VAROVÁNÍ! Baterie mohou být po dlouhodobém používání při plném výkonu horké. Při výměně a manipulaci s bateriemi tedy dbejte zvýšené opatrnosti.** 

 **VAROVÁNÍ! Používejte pouze nabíjecí zařízení od společnosti Radiodetection. Používání alternativních nabíječek může způsobit bezpečnostní riziko nebo snížit životnost baterie.**

**UPOZORNĚNÍ: Nenechávejte baterii úplně vybitou, protože by to mohlo zkrátit její životnost nebo ji trvale poškodit. Pokud zařízení delší dobu nepoužíváte, nabijte je alespoň jednou měsíčně.**

**VAROVÁNÍ! S bateriemi nemanipulujte a nepokoušejte se je rozebírat.**

**UPOZORNĚNÍ: Pokud existuje podezření na selhání baterie nebo pokud baterie vykazuje známky fyzického poškození nebo změny zbarvení, vraťte celou jednotku do autorizovaného opravného střediska k prozkoumání a opravě. Místní, národní nebo IATA přepravní předpisy můžou omezovat přepravu vadných baterií. Ověřte si u svého kurýra omezení a pokyny týkající se osvědčených postupů. Váš místní zástupce společnosti Radiodetection vás bude moci nasměrovat do našich autorizovaných opravných center.**

**POZNÁMKA: Doporučený rozsah teplot při nabíjení je 0 až 45°C, 32 až 113°F. Nepokoušejte se dobíjet baterie mimo tento teplotní rozsah.**

# **3letá prodloužená záruka**

Standardně se na lokátory a vysílače RD8100 vztahuje jednoroční záruční doba. Zákazníci si mohou tuto záruku prodlužit až do výše tří let, když své produkty registrují do tří měsíců od jejich koupě.

**Produkt lze zaregistrovat dvěma způsoby:**

## **1. Portál společnosti Radiodetection**

Navštivte portál **https://portal.radiodetection.com**, vytvořte si na portálu svůj účet\* a pomocí sekce Produkt zaregistrujte svůj lokátor nebo vysílač.

Pokyny, jak vytvořit účet portálu nebo zaregistrovat svůj produkt, naleznete na adrese **https://support.radiodetection.com**.

\*Vyžaduje se platná e-mailová adresa a mobilní číslo.

### **2. Windows aplikace**

RD Manager™ je k dispozici na adrese **www.radiodetection.com/RDManager**.

Čas od času může Radiodetection vydat nový software vylepšující výkon či přidat novou funkci svým produktům. Pokud svůj produkt registrujete, můžete využít e-mailových upozornění informujících o novém softwaru či speciálních nabídkách k daným produktům.

Uživatelé se mohou kdykoli rozhodnout, zda si přejí dostávat softwarové a technické informace anebo dostávat marketingové materiály pouze při kontaktování společnosti Radiodetection.

## **eCert a samokontrola (Self-test)**

Lokátor RD8100 je bezpečnostní zařízení, které je třeba pravidelně kontrolovat, aby tak bylo zajištěno jeho správné fungování.

eCert poskytuje důkladný test lokační soustavy obvodů zařízení RD8100 a dodává Kalibrační certifikát společnosti Radiodetection, pokud jsou obdržené výsledky pozitivní.

Pro spuštění eCertu musí být lokátor připojen k počítači s internetovým připojením a instalovaným softwarem RD Manager.

Detailnější informace naleznete v provozním manuálu RD Manager. Je možné, že bude třeba provést dodatečný nákup.

Lokátory RD8100 disponují funkcí samokontroly (Self-Test). Spolu s typickými kontrolami funkce displeje a napájení aplikuje lokátor RD8100 během samokontroly také testovací signály na obvody ovládající samotné trasování, čímž kontroluje přesnost a výkon. Doporučujeme spouštět samokontrolu alespoň jednou týdně nebo před každým použitím.

## **Lokátor RD8100**

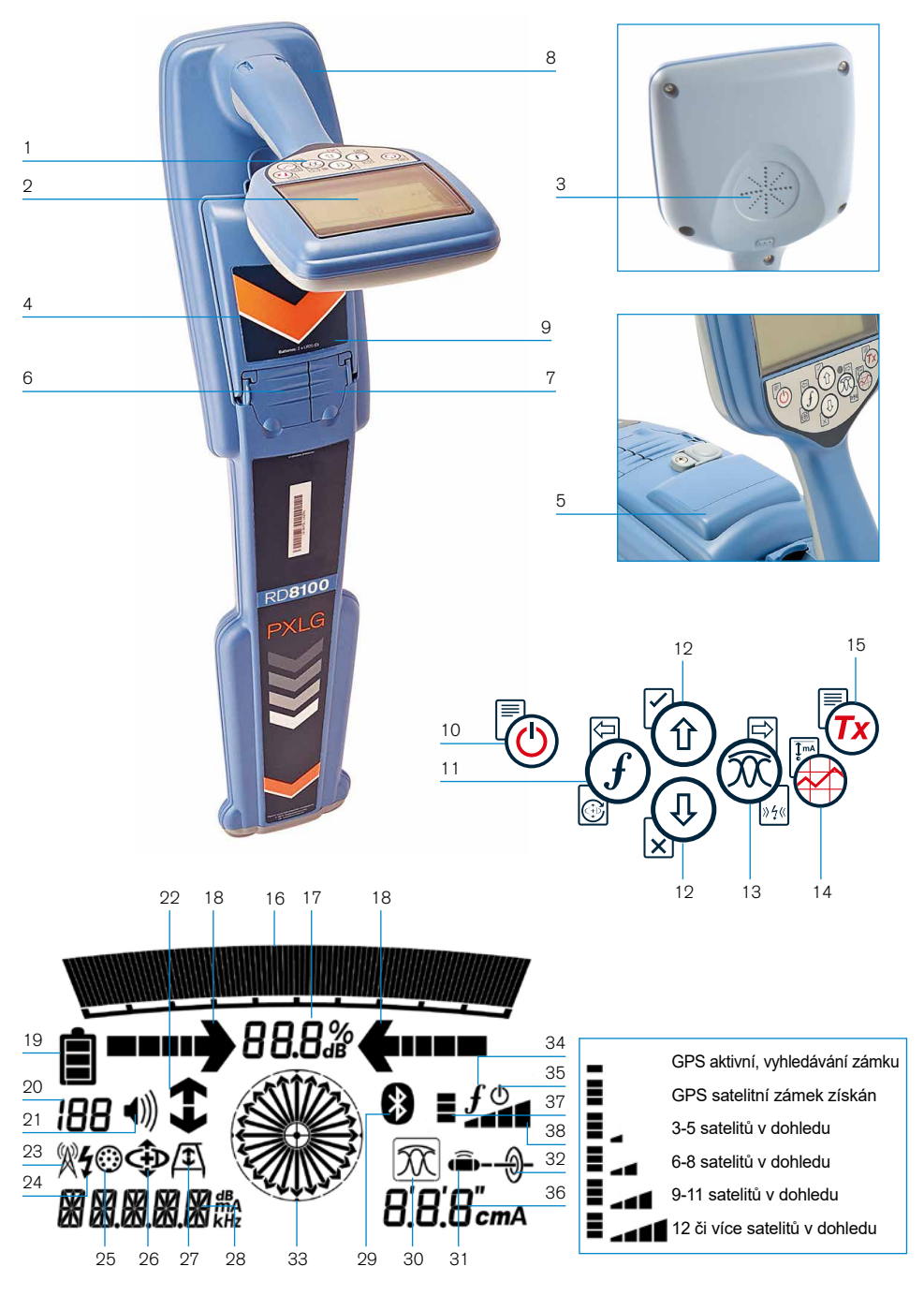

## **Popis lokátoru**

- 1. Klávesnice.
- 2. LCD displej s automatickým podsvícením.
- 3. Reproduktor
- 4. Pouzdro pro baterie
- 5. Volitelný Lithium-Ion akumulátor
- 6. Konektor příslušenství.
- 7. Konektor pro sluchátka.
- 8. Anténa modulu Bluetooth®.
- 9. USB port (vnitřní prostor pro baterie).

### **Klávesnice lokátoru**

- 10. Vypínač.
- 11. Volba frekvence.
- 12. Šipky nahoru a dolů.
- 13. Volba režimu.
- 14. Uložení náměru.
- 15. Klávesa ovládání vysílače.

### **Ikony na obrazovce lokátoru**

- 16. Sloupcový graf síly signálu s označením vrcholu.
- 17. Údaj síly signálu.
- 18. Minimum / Maximum proporcionální navigační šipky.
- 19. Úroveň baterie.
- 20. Údaj o citlivosti / Číslo záznamu.
- 21. Hlasitost.
- 22. Šipky směru proudu.
- 23. Ikona režimu Rádio.
- 24. Ikona režimu Power.
- 25. Ikona příslušenství / měření.
- 26. Ikona CD režimu.
- 27. Ikona A-rámu.
- 28. Údaje o frekvenci / proudu / menu.
- 29. Ikona stavu Bluetooth: Blikající ikona značí, že párování právě probíhá. Neblikající ikona značí, že spojení je aktivní.
- 30. Ikona režimu pro trasování: Udává výběr režimu: Maximum / Maximum+ / Minimum / Široké Maximum / Navigační.
- 31. Ikona sondy: Uvádí, že je zvolen r ežim trasování sondy.
- 32. Ikona vedení: Uvádí, že je zvolen režim trasování liniového vedení.
- 33. Kompas: zobrazuje směr vyhledávaného vedení nebo sondy vzhledem k lokátoru.
- 34. Komunikační stav vysílače potvrzuje úspěšnou iLOC™ komunikaci
- 35. Indikátor vysílače v pohotovostním režimu.
- 36. Údaj o hloubce.

#### **Lokátory vybavené GPS:**

- 37. Stav GPS.
- 38. Kvalita signálu GPS.

## **Vysílače Tx-1, Tx-5 a Tx-10**

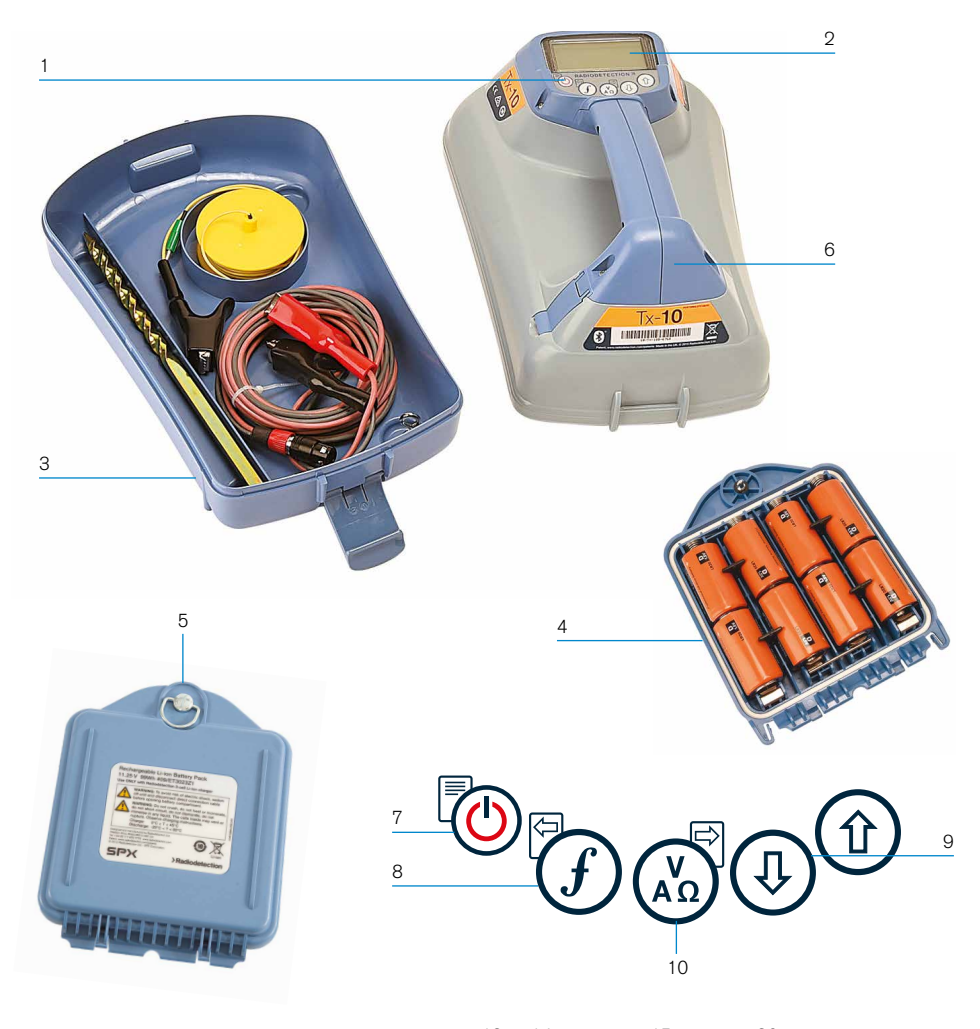

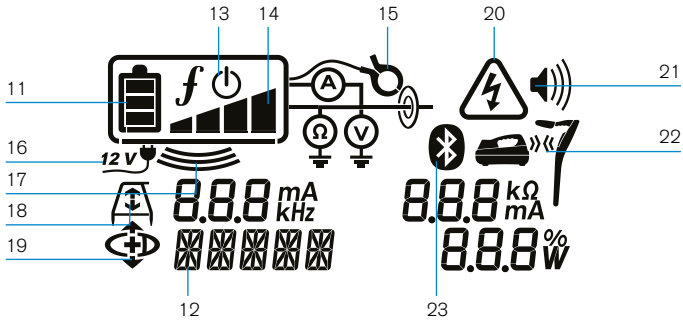

## **Popis vysílače**

- 1. Klávesnice
- 2. LCD displei
- 3. Odnímatelná schránka pro základní příslušenství.
- 4. Pouzdro pro alkalické D-baterie.
- 5. Volitelný Lithium-Ion akumulátor
- 6. Bluetooth modul (vysílače s iLOC).

## **Klávesnice vysílače**

- 7. Vypínač.
- 8. Volba frekvence.
- 9. Šipky nahoru a dolů.
- 10. Tlačítko měření.

### **Ikony na obrazovce vysílače**

- 11. Indikátor úrovně baterií
- 12. Údaj o provozním režimu
- 13. Ikona pohotovostního režimu.
- 14. Indikátor úrovně výstupu.
- 15. Ikona indukčních kleští: Indikuje, když jsou připojeny kleště nebo jiné příslušenství.
- 16. Indikátor připojení stejnosměrného napájení.
- 17. Indikátor indukčního režimu.
- 18. A-rám: Indikuje, kdy je vysílač v režimu vyhledávání poruch.
- 19. CD režim: Udává, že vysílač je v režimu měření směru proudu.
- 20. Výstražný indikátor napětí: Indikuje, že z vysílače vystupuje potenciálně nebezpečná úroveň napětí.
- 21. Indikátor hlasitosti.

#### **Pouze pro vysílače vybavené iLOC:**

- 22. Párovací ikona: Objeví se v případě, že je vysílač a lokátor spojen pomocí iLOC.
- 23. Ikona Bluetooth: Udává stav Bluetooth spojení. Blikající ikona značí, že párování právě probíhá.

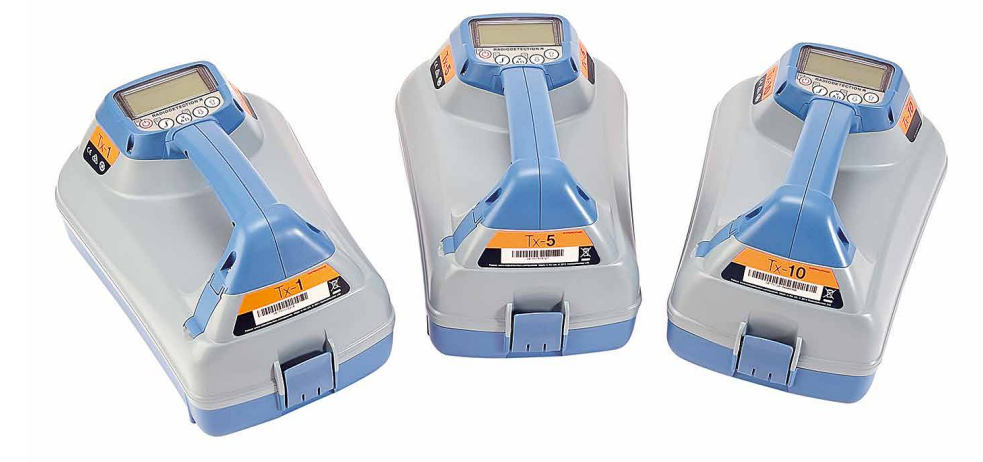

## **Klávesové akce a zkratky**

Zapněte lokátor nebo vysílač stisknutím (b) klávesy. Po zapnutí mají klávesy následující funkce:

#### **Klávesy lokátoru**

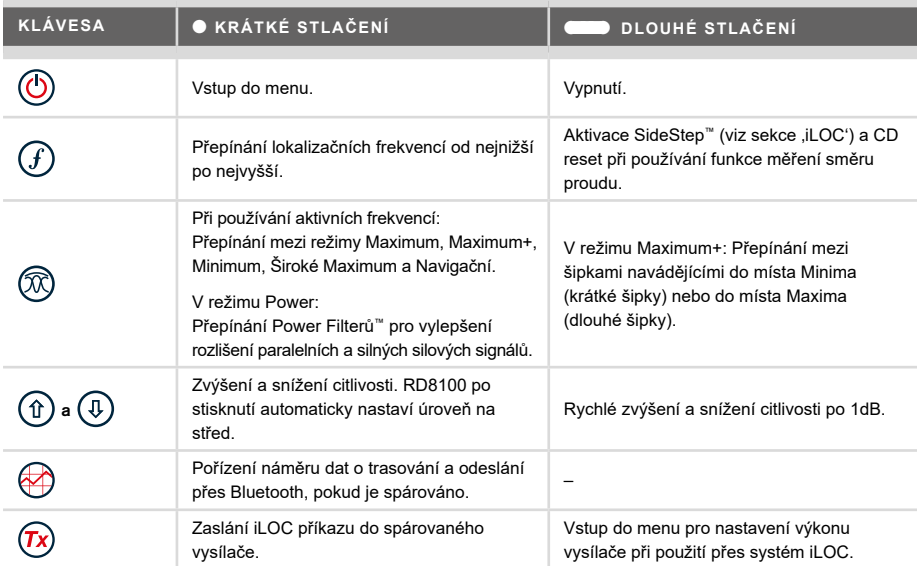

### **Klávesy vysílače**

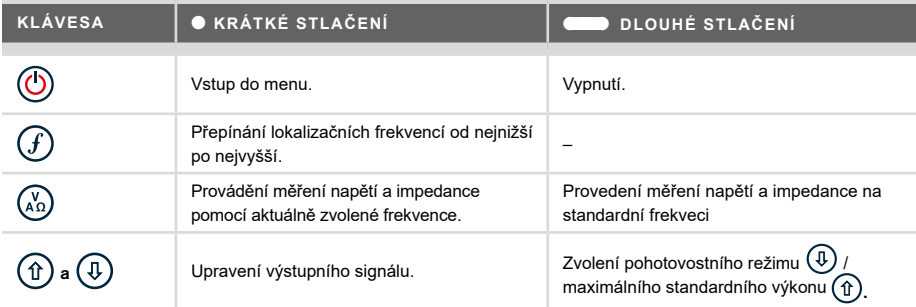

Tip: Pro posouvání mezi frekvencemi od vysoké po nízkou, podržte  $(F)$  při stisknutém  $\overline{10}$ ) tlačítku (platí jak pro lokátory, tak pro vysílače).
# **Dříve než začnete**

#### **DŮLEŽITÉ!**

**Tato příručka slouží pouze jako rychlá referenční příručka. Před tím, než začnete s provozem lokátoru RD8100 doporučujeme přečíst celý provozní manuál.**

## **První použití**

Lokátory a vysílače RD8100 mohou být napájeny pomocí D-článkových alkalických baterií, D-článkových NiMH baterií nebo originálního Lithium-iontového (Li-Ion) akumulátoru.

Pro vložení D-článkových baterií do lokátoru, otevřete bateriové pouzdro a vložte dvě D-článkové alkalické nebo NiMH baterie tak, aby byly správně kladné (+) a záporné (-) kontakty dle značení.

Pro vložení D-článkových baterií do vysílače otevřete bateriové pouzdro, které se nachází pod tělem vysílače. Použijte k tomu vestavěný otočný klíč. Vložte osm D-článkových alkalických nebo NiMH baterií tak, aby byly správně kladné (+) a záporné (-) kontakty dle značení.

Vysílač můžete rovněž napájet ze sítě nebo auta za použití volitelného přídavného adaptéru dodaného firmou Radiodetection.

# **Originální dobíjecí akumulátory**

Lithium-iontové akumulátory jsou k dispozici jak pro lokátory, tak pro vysílače a poskytují vynikající výkon oproti tradičním alkalickým bateriím. Pro vložení těchto dobíjecích jednotek, postupujte dle instrukcí uvedených na každém balení.

## **Kontrola softwarové verze systému**

Pokud si přejete zkontrolovat, jaká verze softwaru je ve vašem lokátoru, stiskněte a podržte klávesu  $(f)$  během zapínání lokátoru. Tato informace od vás může být vyžadována při kontaktování společností Radiodetection nebo vašeho regionálního zástupce s žádostí o technickou podporu.

Vysílače zobrazují aktuální verzi softwaru automaticky během zapínání.

### **Nastavení systému**

Je důležité, abyste váš systém nastavili dle příslušných regionálních / pracovních požadavků a dle vašich vlastních preferencí ještě předtím, než provedete svůj první průzkum. Systém můžete nastavit pomocí nabídek menu dle pokynů níže.

# **Jak nastavit váš systém**

Díky nabídkám lokátoru a vysílače RD8100 můžete zvolit nebo změnit systémová nastavení. Po vstupu do nabídky menu použijte pro listování klávesy se šipkami. Tato navigace je stejná jak pro vysílač, tak pro lokátor. Po vstupu do menu dočasně z obrazovky zmizí většina ikon a v levém dolním rohu displeje se zobrazí možnosti nabídky. Stisknutím pravé šipky vstoupíte do podnabídky a levou šipkou potvrdíte zvolenou volbu a vrátíte se do nabídky předchozí.

Všimněte si, že při prohlížení nabídky lokátoru klávesy  $\widehat{f}$ ) a  $\widehat{\mathbb{Q}}$  fungují jako levá a pravá šipka. Při prohlížení nabídky ve vysílači mají tuto funkci klávesy  $(F)$  a  $\mathbb{R}^n$ .

### **Jak procházet menu:**

- 1. Stiskněte  $\circled{0}$  pro vstup do nabídky.
- 2. Pomocí kláves  $(\widehat{\theta})$  nebo  $(\widehat{\theta})$  procházejte možnosti nabídky nahoru nebo dolů.
- 3. Stiskněte  $\Rightarrow$  pro vstup do dané podnabídky.
- 4. Pomocí kláves  $(\widehat{u})$  nebo  $(\widehat{v})$  procházejte možnosti podnabídky nahoru nebo dolů.
- 5. Stiskněte  $\lefttriangleleft$  pro potvrzení výběru a návrat do předchozí nabídky.
- 6. Stiskněte  $\lefttriangledown$  pro návrat na hlavní provozní obrazovku.

**POZNÁMKA: Zvolíte-li možnost a stisknete klávesu □ .zvolené nastavení bude automaticky aktivováno.**

### **Možnosti nabídky menu lokátoru**

- HLAS: Nastavení hlasitosti reproduktoru od 0 (tichý) po 3 (nejvyšší hlasitost).
- DATA: Smazání nebo odeslání uložených SurveyCERT měření a povolení nebo zakázání komunikačního kanálu Bluetooth.
- BT: Povolení, zakázání, resetování nebo párování Bluetooth spojení. Rovněž také definování použitého protokolu při připojování k PC nebo PDA.
- GPS: Povolení či zakázání interního GPS modulu a povolení/zakázání bezplatné korekce SBAS (pouze pro modely s označením G) - nebo zvolení používání externí GPS.
- JEDNOTKY: Zvolení metrických nebo anglosaských jednotek.
- INFO: Spustí Self-test (samokontrola), zobrazí datum nejnovější servisní rekalibrace (M CAL) nebo nejnovější eCert kalibraci.
- JAZYK: Zvolení jazyka nabídky.
- POWER: Zvolení místní frekvence napájecí sítě: 50 nebo 60Hz.
- REZIM: Povolení nebo zakázání režimů pro trasování s výjimkou Maxima.
- FREKV: Povolení nebo zakázání jednotlivých frekvencí.
- ALARM: Povolení nebo zakázání funkce Strike*Alert*™.
- BAT: Zvolení typu baterie: Alkalické nebo NiMH. Baterie Li-Ion jsou detekovány automaticky.
- SIPKY: Nastavení proporcionálních navigačních šipek v režimu Maximum+. Zda krátké šipky navigující do místa Minima nebo dlouhé do místa Maxima.
- KOMPA: Povolení nebo zakázání zobrazení funkce Kompas.

## **Možnosti nabídky menu vysílače**

- HLAS: Nastavení hlasitosti reproduktoru od 0 (tichý) po 3 (nejvyšší hlasitost).
- FREKV: Povolení nebo zakázání jednotlivých frekvencí.
- ZESIL: Zvýšení výstupu vysílače pro daný časový úsek (v minutách).
- JAZYK: Zvolení jazyka nabídek.
- OPT F: Spustí SideStepauto™ pro automatické zvolení nejvhodnější frekvence.
- BAT: Zvolení typu baterie: ALK, NiMH nebo Li-Ion a povolení / zakázání Režimu úspory energie (Eco) při používání alkalických baterií.
- MAX P: Nastavení úrovně pro vysílání maximálního wattového výkonu.
- MODEL: Slaďte nastavení vysílače s modelem vašeho lokátoru.
- MAX V: Nastavení výstupního napětí na maximum (90V).
- BT: Povolení, zakázání nebo párování Bluetooth spojení (pouze pro Bluetooth modely).

### **Příklady použití menu, zvolení možností a provádění změn:**

### **Frekvence síťového napájení lokátoru**

Pro zvolení správné frekvence (50 nebo 60Hz) odpovídající napájení ve vaší zemi nebo regionu:

- 1. Stiskněte **(b)** pro vstup do nabídky.
- 2. Pomocí kláves  $(\widehat{\mathfrak{p}})$  nebo  $(\widehat{\mathfrak{p}})$  navolte nabídku POWER.
- 3. Stiskněte  $\mathbb{\widehat{D}}$  pro vstup do nabídky POWER.
- 4. Pomocí kláves  $(\widehat{\theta})$  nebo  $(\widehat{\theta})$  zvolte správnou frekvenci síťě.
- 5. Stiskněte dvakrát  $\widehat{\mathcal{L}}$  pro potvrzení výběru a navrácení na hlavní provozní obrazovku.

### **Baterie**

Je velmi důležité nastavit systém tak, aby odpovídal aktuálně instalovanému typu baterie, čímž se zajistí optimální výkon a získání správného údaje o stavu nabití baterie. Pro nastavení typu baterie:

- 1. Stiskněte  $\circled{0}$  pro vstup do nabídky.
- 2. Pomocí šipek  $(\widehat{\mathfrak{m}})$  nebo  $(\widehat{\mathfrak{p}})$  zvolte nabídku BAT.
- 3. Stiskněte  $\mathbb{Q}$  (lokátor) nebo  $\mathbb{Q}_2$  (vysílač) pro vstup do nabídky BAT.
- 4. Zvolte správný typ baterie (Alkalické, Nikl-metal hydridové nebo lithium-iontové). Pokud je do lokátoru vložen originální Li-Ion akumulátor, nastaví se daná možnost automaticky.
- 5. Dvakrát stiskněte klávesu  $(F)$  pro potvrzení výběru a navrácení na hlavní provozní obrazovku.

### **Úsporný režim (Eco Mode) pro vysílač**

Při používání alkalických baterií je možné nastavit úsporný režim, díky kterému zvýšíte maximální délku provozu. Po zvolení úsporného režimu vysílač automaticky sníží svůj maximální výstupní výkon, když se sníží úroveň baterií. Ve výchozím nastavení je úsporný režim vypnutý. Pro zapnutí úsporného režimu:

- 1. Stiskněte **b** pro vstup do nabídky.
- 2. Pomocí šipek  $\textcircled{f}$  nebo  $\textcircled{F}$  zvolte nabídku BAT.
- 3. Stiskněte  $\binom{v}{A}$  pro vstup do nabídky BAT.
- 4. Pomocí šipek  $(\text{t})$  nebo  $(\text{t})$  zvolte typ ALK baterie.
- 5. Stiskněte  $\binom{N}{10}$  pro vstup do podnabídky ECO.
- 6. Pomocí šipek  $(\text{ft})$  nebo  $(\text{ft})$  zvolte ECO.
- 7. Stiskněte  $\mathcal{F}$ ) třikrát pro potvrzení výběru a navrácení na hlavní provozní obrazovku.

# **Lokalizování potrubí a kabelů**

Podrobnější informace o tom, jak používat lokátor a vysílač a detailní popis lokačních technik naleznete v Provozním manuálu.

Lokátor RD8100 je navržen k takovému provozu, kdy jeho "čepel" směřuje kolmo k trase lokalizovaného kabelu nebo potrubí.

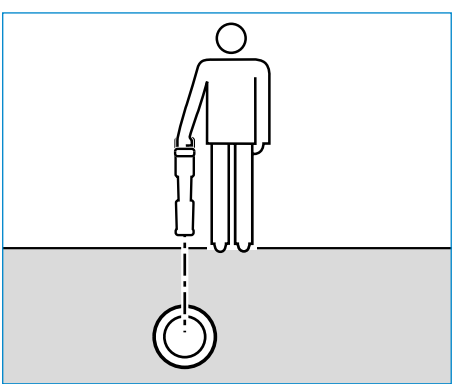

# **Spuštění samokontroly (Self-test)**

Doporučujeme spouštět samokontrolu alespoň jednou týdně nebo před každým použitím. Vzhledem k tomu, že samokontrola testuje integritu lokačních obvodů, je velmi důležité, aby byla prováděna v dostatečné vzdálenosti od kovových objektů, jako jsou vozidla, a od silných elektrických signálů. Pro spuštění samokontroly:

- 1. Stiskněte  $\circled{0}$  pro vstup do nabídky.
- 2. Pomocí šipek  $(\hat{u})$  nebo  $(\hat{u})$  zvolte možnost INFO.
- 3. Stiskněte  $\circledR$  pro vstup do nabídky INFO.
- 4. Pomocí šipek  $(\widehat{\mathfrak{m}})$  nebo  $(\widehat{\mathfrak{p}})$  zvolte možnost TEST.
- 5. Stiskněte  $\circledR$  pro zvolení možnosti ANO.
- 6. Stiskněte  $\widehat{f}$  pro spuštění Samokontroly.
- 7. Po dokončení testování se zobrazí výsledek (PASS v pořádku, FAIL selhání).
- 8. Pomocí klávesy (O) restartujte lokátor.

### **SideStep***auto***™**

Vysílač je možné použít tak, aby doporučil běžnou lokalizační frekvenci pro zamýšlený lokalizační úkon tak, že si změří impedanci cílového kabelu či potrubí. Pro spuštění funkce SideStep*auto*™ připojte vysílač k cílovému vedení a dále:

- 1. Stiskněte  $\circled{0}$  pro vstup do nabídky.
- 2. Pomocí šipek  $(\text{t})$  nebo  $(\text{t})$  zvolte možnost OPT F.
- 3. Stiskněte ( $\binom{X}{n}$  pro zvolení možnosti START.
- 4. Stiskněte  $\widehat{f}$  pro zahájení testování. Vysílač automaticky zvolí nejvhodnější běžnou frekvenci pro použití na připojeném vedení.

## **Lokalizace s aktivními frekvencemi**

Aktivní frekvence, které se aplikují na cílová potrubí nebo kabely pomocí vysílače nabízí nejefektivnější způsob trasování podzemních potrubí či kabelů.

Obecně je lepší používat nízké frekvence pro velká vedení s nízkou impedancí a vyšší frekvence pro menší vedení s vysokou impedancí.

Vždy je vhodné používat nejnižší možný výkon vysílače, čímž se minimalizuje nebezpečí indukcí do okolních sítí a tím sledování falešných vedení.

Vysílač může aplikovat signál pomocí tří různých metod:

### **Přímé napojení**

U přímého napojení se vysílač připojí přímo k potrubí nebo kabelu, které si přejete trasovat, a to pomocí dodaných kabelů pro přímé připojení. Černý kabel se obvykle připojí na uzemnění provedené pomocí dodaného kolíku zapíchnutého do země.

Vysílač poté aplikuje oddělený signál do vedení, které pomocí lokátoru chcete sledovat. Tato metoda zaručuje nejlepší signál pro jednotlivá vedení a umožňuje používání nižších frekvencí, které mohou být sledovány na delší vzdálenosti.

**VAROVÁNÍ! Přímé připojení k vodičům pod napětím MŮŽE BÝT SMRTELNĚ NEBEZPEČNÉ. Přímá spojení k vodičům pod napětím by měla být prováděna pouze plně kvalifikovaným personálem používajícím patřičné vybavení, které umožňuje připojení k živým vedením.**

### **Indukce**

Umístěte vysílač na zem nad zkoumanou oblast anebo do její blízkosti. Zvolte vhodnou frekvenci. Vysílač poté nahodile vyšle signál k jakémukoli nejbližšímu kovovému vedení. V režimu indukce se obvykle doporučuje používat vyšší frekvence, které se snáze indukují do vedení vyskytujícím se poblíž.

### **Indukční kleště**

Pro přenos vysílacího signálu do vedení je možné umístit okolo izolovaného kabelu pod napětím nebo potrubí o průměru až 215mm indukční kleště. Tato metoda aplikace vysílacího signálu je užitečná zejména pro použití na izolovaných kabelech pod napětím, protože pak není nutné odpojovat napájení kabelu.

### **VAROVÁNÍ! Nepoužívejte kleště na neizolovaných živých vodičích**

**VAROVÁNÍ! Před aplikací nebo odstraněním kleští okolo napájených kabelů se ujistěte, že jsou kleště vždy připojené k vysílači.**

# **Lokalizace s pasivními frekvencemi**

Detekce za pomocí pasivních frekvencí využívá signálů, které jsou na podzemních kovových vodičích již přítomné. RD8100 podporuje až čtyři typy pasivních frekvencí: POWER (silové), RADIO, CPS\* a CATV (kabelová TV). Tyto frekvence lze detekovat i bez pomoci vysílače.

\*záleží na typu modelu.

### **Power filtry**

Lokátory RD8100 umožňují jejich obsluze využívat harmonických signálů nalezených na napájecích sítích. Stiskněte klávesu  $\circledR$  pro přepnutí z citlivého režimu POWER a projděte si pět různých Power filtrů. Obsluha lokátoru tak může určit, zda jeden silný Power signál pochází z jednoho anebo více kabelů. Různé harmonické charakterstiky detekovaných vedení mohou být následně využity pro sledování jejich trasy.

Zároveň mohou jednotlivé harmonické frekvence pomoci lokalizovat silové kabely v situacích, kdy by za jiných okolností byl celkový signál v režimu Power příliš velký.

# **Lokalizační režimy**

RD8100 nabízí možnost až 5 lokalizačních režimů, z nichž každý byl navržen pro specifické použití závisející na tom, jaký úkon má být proveden.

Pro listování lokalizačními režimy stiskněte klávesu  $\mathcal{R}$ .

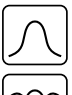

**MAXIMUM:** Pro přesné trasování, sloupcový graf poskytuje vizuální údaj o síle signálu. Maximum signálu se nachází přímo nad vedením pod zemí.

**MAXIMUM+:** Možnost, kdy můžete zaráz na displeji zkombinovat přesnost sloupcového grafu Maxima s Minimem, které může ukazovat jinam a tím indikovat zkreslení signálu anebo s proporcionálními šipkami navádějícími do místa maxima signálu pro rychlejší trasování na Maximum – přepínat mezi těmito dvěma možnostmi můžete přidržením klávesy  $\mathcal{R}$ .

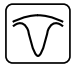

**NAVIGAČNÍ:** Proporcionální šipky a mezera ve sloupcovém grafu (indikátor cílového vedení) kombinovaná s levopravou odlišnou audio indikací – pro rychlé sledování obecné trasy podzemního vedení.

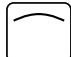

**ŠIROKÉ MAXIMUM:** Funguje podobně jako režim Maxima, ale dává širší odezvu. Používá se pro detekci a sledování velmi slabých signálů, například u vedení nacházejících se velice hluboko.

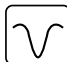

**MINIMUM:** Poskytuje extrémně rychlou pravolevou indikaci trasy vedení s odlišnou audio odezvou z každé strany vedení. Snadněji ale podléhá rušení, takže je vhodné jej používat především v oblastech, kde se nenachází žádné jiné sítě.

# **Údaje o hloubce, proudu a kompasu**

#### **VAROVÁNÍ! Nikdy nepoužívejte údaj o měření hloubky jako ukazatel pro mechanické či jiné kopání. Vždy se řiďte bezpečnými návody ke kopání.**

Lokátor RD8100 je schopen změřit a zobrazit hloubku vedení, velikost lokalizačního proudu a relativní orientaci kabelu nebo potrubí vzhledem k lokátoru. Díky tomu máte jistotu, že sledujete správný kabel nebo potrubí, a to především v případech, kdy se v oblasti nachází i jiná vedení.

Lokátor RD8100 disponuje funkcí TruDepth™, díky které máte přehled o přesnosti vašich lokalizací či měření. Údaje o hloubce a proudu z displeje automaticky zmizí v případě, že je lokátor v úhlu větším než 7.5° od směru lokalizovaného kabelu nebo potrubí anebo pokud lokátor určí, že podmínky signálu nejsou příliš vhodné pro získání spolehlivých měření.

# **Směr proudu (CD)**

Vysílač Tx-10(B) je schopen aplikovat na potrubí nebo kabel unikátní CD signál. Ten lze použít pro jednoznačnou identifikaci jednotlivých potrubí nebo kabelů mezi paralelními vedeními, čímž zajišťuje, že obsluha přístroje sleduje správné vedení. Pro aplikování CD signálu na potrubí nebo kabel je možné použít také klasické indukční kleště, CD kleště nebo kabely pro přímé připojení. Pro následnou identifikaci jednotlivých potrubí či kabelů, které jsou v těsné blízkosti, lze použít stetoskop, CD stetoskop, přijímací kleště nebo CD přijímací kleště.

# **Použití příslušenství**

Lokátor a vysílač jsou kompatibilní s širokou škálou příslušenství. Podrobnější informace o používání jakéhokoli z příslušenství vypsaných níže naleznete v provozním manuálu lokátoru RD8100.

# **Indukční kleště vysílací**

Pokud není možné se připojit přímo k potrubí či kabelu anebo v případě, že indukční režim položením vysílače nad vedení není vhodný, lze použít kleště. Ty se připojí k výstupu vysílače a zajišťují tak možnost aplikování lokalizačního signálu na izolovaný živý vodič. Tato možnost je právě vhodná zejména pro kabely pod napětím, protože tak odpadá nutnost odpojení napájení a přerušení vedení.

### **VAROVÁNÍ! Nepoužívejte kleště na neizolovaných vodičích pod napětím.**

#### **VAROVÁNÍ! Před aplikací nebo odstraněním kleští okolo silových kabelů se ujistěte, že jsou kleště vždy připojeny k vysílači.**

Pro lokalizaci či identifikaci jednotlivých vedení lze připojit do konektoru lokátoru přijímací indukční kleště a následně jimi obejmout jednotlivá potrubí či kabely.

## **Stetoskop a Indukční kleště přijímací**

Kleště přijímací lze použít pro identifikaci cílového kabelu nebo potrubí mezi jinými kabely díky kontrole nejsilnějšího lokalizačního signálu. Pokud jsou kabely seskupené nebo se nachází velmi blízko u sebe, je možné namísto kleští použít stetoskop.

Chcete-li použít stetoskop nebo přijímací kleště, připojte je do konektoru pro příslušenství na lokátoru. Lokátor pak automaticky detekuje dané zařízení a odfiltruje lokační režimy, které nejsou kompatibilní.

# **Sondy, FlexRod a FlexiTrace**

Sondy jsou bateriemi napájené vysílače vhodné pro trasování nekovových potrubí. Lze je připevnit k tlačnému prutu FlexRod, díky čemuž mohou být zastrčeny do trubek či kanálů. Některé z nich jsou vhodné také pro zafukování do potrubí nebo chrániček. RD8100 je schopný detekovat velký rozsah frekvencí sond, včetně těch vysílaných systémy flexiprobe™ P540c nebo inspekčními kamerami flexitrax™ P550c.

Podrobnější návod k lokalizačním sondám naleznete v provozním manuálu.

FlexiTrace je trasovatelný prut ze sklolaminátu zahrnující drátové vodiče a sondu na konci. Pomocí konektorů na jeho konstrukci je připojen k výstupu vysílače a obvykle se používá v nekovových trubkách s menším průměrem. Uživatel má možnost lokalizovat kabel v celé jeho délce nebo lokalizovat jen sondu na konci.

Maximální elektrický výkon FlexiTrace je 1W. Při používání FlexiTrace s vysílačem Radiodetection Tx-5(B) nebo Tx-10(B) je třeba nastavit limit výstupu na 1W v nabídce MAX P a limit výstupu napění na LOW (nízký) v nabídce MAX V.

Pro vysílač Tx-1 nejsou potřeba žádná další nastavení.

## **Lokalizace poruch pomocí A-rámu**

Modely RD8100PDL a PTL jsou schopné přesně detekovat poruchy izolací kabelů či vady na potrubí za pomocí příslušenství A-rám. Vysílače Tx-5(B) a Tx-10(B) poskytují signály pro nalezení poruchy, které mohou být detekovány pomocí A-rámu jako výsledek toho, že signál uniká do země skrze poškozený plášť kabelu.

Funkci vysílače multimetr lze využít pro měření impedance připojeného kabelu, což poskytuje bližší informace o poruše.

Podrobnější návod k hledání poruch naleznete v provozním manuálu.

## **Zásuvkový konektor / Konektor na živý vodič**

Zásuvkový konektor se používá pro aplikaci signálu z vysílače do živých kabelů na ulici z domácí napájecí zásuvky.

Konektor na živý vodič lze použít pro přímou galvanickou aplikaci signálu do NN kabelů pod napětím. Toto zařízení smí používat pouze dostatečně kvalifikovaný personál.

### **Ponorná anténa**

Tato anténa se připojuje k lokátoru a používá se pro lokalizování potrubí a kabelů pod vodou v hloubce až 100 metrů.

**VAROVÁNÍ: Ponornou anténu smí používat pouze plně oprávněný a zkušený pracovník, který si navíc dříve přečetl kompletní provozní manuál!**

# **Počítačový software RD Manager**

RD Manager je počítačovým společníkem lokalizačního systému RD8100 a umožňuje uživateli spravovat a nastavovat lokátor. RD Manager lze rovněž použít pro zobrazení a analyzování provedených náměrů a uživatelských dat, spuštění eCert kalibrace a provádění aktualizací softwaru.

RD Manager můžete také použít pro registraci svého produktu, díky čemuž získáte prodlouženou záruku, pro nastavení lokátoru provedením několika jednoduchých uživatelských nastavení, např. nastavení data a času, aktivování a deaktivování aktivních frekvencí nebo nastavení funkcí jako CALSafe nebo Strike*Alert*.

Program RD Manager je kompatibilní s počítači, které mají nainstalovanou 64 bitovou verzi operačního systému Microsoft Windows. Chcete-li stáhnout program RD Manager, přejděte na web **www.radiodetection.com/RDManager**.

Pokud nemáte přístup k internetu anebo si přejete získat RD Manager na CD-ROMu, kontaktujte svou lokální kancelář společnosti Radiodetection či jejího zástupce.

Bližší informace o programu RD Manager naleznete v provozním manuálu RD Manager.

# **Bezdrátová spojení Bluetooth**

RD8100 disponuje standardně bezdrátovým modulem Bluetooth, který umožňuje propojit kompatibilní zařízení jako například vysílače (modely Tx-5B nebo Tx-10B) , počítače, notebooky nebo PDA se spuštěnou kompatibilní aplikací.

**POZNÁMKA: Bezdrátové funkce lokátoru RD8100 mohou podléhat národním nebo regionálním regulacím. Pro více informací kontaktujte vaše místní úřady.**

**VAROVÁNÍ! Nepokoušejte se o bezdrátové připojení v oblastech, ve kterých je tato technologie považována za nebezpečnou. Může to zahrnovat: Petrochemická či zdravotnická zařízení a oblasti v okolí navigačních přístrojů.**

# **Zapnutí Bluetooth**

V původním nastavení jsou lokátory RD8100 a vysílače s funkcí Bluetooth dodávány s vypnutou funkcí bezdrátového připojení.

- 1. Stiskněte  $\circled{0}$  pro vstup do nabídky menu.
- 2. Pomocí kláves  $\textcircled{f}$  nebo  $\textcircled{F}$  navolte nabídku BT.
- 3. Stiskněte  $\mathbb{R}$  (pro lokátor) nebo  $\mathbb{R}$  (pro vysílač) pro vstup do nabídky BT.
- 4. Rolujte nabídkou nahoru nebo dolů a zvolte možnost ZAP (zapnuto).
- 5. Stiskněte  $\mathcal{F}$ ) pro zapnutí funkce Bluetooth a návrat do předchozí nabídky.

Funkci Bluetooth můžete vypnout pro šetření životnosti baterie nebo pro dodržení regulací v oblastech, ve kterých je bezdrátová komunikace považována za nebezpečnou. Funkci vypnete tak, že zopakujete kroky popsané výše s tím rozdílem, že v nabídce BT zvolíte možnost VYP (vypnuto).

# **Párování s PDA nebo PC**

### **Požadavky pro spojení:**

- Jakýkoli lokátor RD8100.
- Kompatibilní PDA, PC či notebook se spuštěnou funkcí Bluetooth.

**POZNÁMKA: Postup níže popisuje párovací proces mezi lokátorem RD8100 a PDA. Párování s počítačem se provádí u lokátorů RD8100 stejným způsobem a podobné kroky se používají i pro váš osobní počítač či notebook. Pro párování těchto zařízení s lokátorem RD8100 si přečtěte párovací pokyny Bluetooth pro váš PC či notebook.**

Spárujte lokátor RD8100 se svým PDA pomocí Bluetooth softwaru v PDA.

**POZNÁMKA: Postup párování vašeho PDA se může lišit v závislosti na provedení a modelu daného zařízení. Následující postup by měl být použitelný pro většinu PDA.**

### **Na lokátoru:**

- 1. Stiskněte (O) pro vstup do nabídky menu.
- 2. Pomocí kláves  $\textcircled{f}$  nebo  $\textcircled{F}$  navolte nabídku BT.
- 3. Stiskněte  $\circledR$  pro vstup do nabídky BT.
- 4. Rolujte v nabídce nahoru nebo dolů k možnosti PAROV.
- 5. Stiskněte  $\circledR$  pro vstup do nabídky PAROV.
- 6. Rolujte nabídkou nahoru nebo dolů k možnosti BT-PC.
- 7. Stiskněte  $\widehat{f}$ ) a lokátor se pokusí spárovat s vaším PDA.

### **Na vašem PDA:**

- 8. V nabídce Start na vašem PDA zvolte možnost Nastavení a poté vyberte možnost Připojení následovanou ikonou Bluetooth.
- 9. Ujistěte se, že je Bluetooth signál zapnutý a vaše PDA je tedy viditelné pro ostatní zařízení.
- 10. Zvolte možnost Zařízení a vyhledejte nová spojení.
- 11. Vytvořte pár se zařízením RD8100\_XXXX.
- 12. Pokud je třeba zadat heslo, vepište 1234.
- 13. Pokud jsou na vašem PDA nutná pokročilá nastavení, obraťte se na manuál SurveyCert.

## **Resetování spojení**

Pokud se vyskytnou problémy s funkcemi Bluetooth na RD8100, doporučuje společnost Radiodetection resetovat spojení a spárovat zařízení znovu:

- 1. Stiskněte  $\circled{0}$  pro vstup do nabídky.
- 2. Pomocí kláves  $(\hat{u})$  nebo  $(\hat{u})$  navolte nabídku BT.
- 3. Stiskněte  $\circledR$  pro vstup do nabídky BT.
- 4. Rolujte v nabídce nahoru nebo dolů k možnosti RESET.
- 5. Stiskněte  $(f)$  a lokátor vyčistí všechna aktuální spojení.
- 6. Znovu spárujte vaše zařízení.

## **Chybové kódy Bluetooth**

Pokud se vyskytne chyba během příkazu Bluetooth při párování lokátoru s vysílačem, počítačem nebo PDA, zobrazí se na LCD displeji hláška, která vám pomůže problém na lokátoru vyřešit.

Kódy jsou následující:

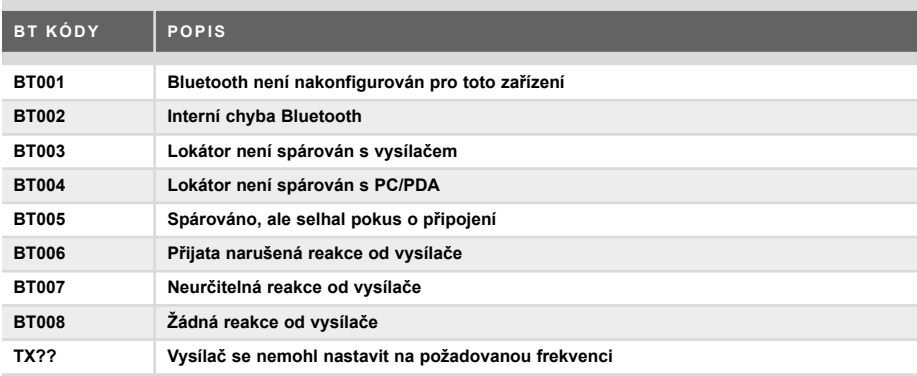

# **Pořizování náměrů**

Modely lokátorů RD8100 jsou schopné zaznamenat až 1000 náměrů měřených bodů s možností jejich odeslání do externího zařízení pomocí Bluetooth.

Pokud je lokátor modelem s interní GPS anebo je spárován s PDA, ve kterém je GPS a zároveň spuštěná kompatibilní aplikace jako např. SurveyCERT, doplní lokátor k datům poziční informace spolu s údaji o čase a datu, díky čemuž získáte prostorový kontext.

#### **POZNÁMKA: Interní GPS modul musí být zapnutý a připojený k satelitnímu systému GPS.**

## **Ukládání měření**

Pro uložení měření stiskněte klávesu ...

Pro dosažení přesných výsledků musí stát lokátor během procesu ukládání pokud možno nehybně.

Lokátor vždy uloží měření do interní paměťi. Pokud je zapnutá funkce Bluetooth, proběhlo spárování se zařízením a je povolená možnost BT-PC, pokusí se lokátor odeslat uložené údaje o měření na spárované PDA, na kterém je spuštěn program SurveyCERT nebo na počítač se spuštěnou kompatibilní aplikací.

## **Smazání měření**

Lokátor RD8100 umožňuje smazat veškerá měření. Vymazání záznamů vyčistí paměť RD8100 a obvykle se doporučuje tento úkon provézt na začátku nové zakázky.

#### **POZNÁMKA: Po vymazání měření již nelze smazané údaje získat zpět!**

- 1. Stiskněte **(b)** pro vstup do nabídky menu.
- 2. Stiskněte klávesy  $(\hat{\theta})$  nebo  $(\hat{\theta})$  pro zvolení nabídky DATA.
- 3. Stiskněte  $\circledR$  pro vstup do nabídky DATA.
- 4. Rolujte nabídkou nahoru nebo dolů k možnosti MAZAT.
- 5. Stiskněte  $(f)$  pro potvrzení výběru a návrat do hlavní nabídky.

### **Odeslání uložených dat na spárované PDA (GNSS) nebo PC:**

Uložená data mohou být bezdrátově přenesena na kompatibilní PDA, na kterém je spuštěna aplikace společnosti Radiodetection SurveyCERT nebo jiná kompatibilní aplikace.

# **SurveyCERT**

SurveyCERT je PDA aplikace od společnosti Radiodetection, která inspektorům usnadňuje mapování inženýrských sítí v terénu.

SurveyCERT lze použít pro ukládání dat z vašeho lokátoru do PDA pro pozdější zobrazení. Aplikace SurveyCERT pro PDA spolu s jejím provozním manuálem jsou k dispozici zdarma ke stažení na webových stránkách společnosti Radiodetection.

## **Odeslání dat na spárované PDA (GNSS) nebo PC:**

- 1. Ujistěte se, že spárované PDA je zapnuté a je na něm spuštěna aplikace SurveyCERT.
- 2. Stiskněte  $\circled{0}$  pro vstup do nabídky menu.
- 3. Pomocí kláves  $(\widehat{\theta})$  nebo  $(\widehat{\theta})$  najděte nabídku DATA.
- 4. Stiskněte  $\circledR$  pro vstup do nabídky DATA.
- 5. Rolujte nabídkou nahoru nebo dolů k možnosti POSLI.
- 6. Stiskněte  $(F)$  a lokátor se pokusí odeslat uložená data na vaše PDA.

Uložená data lze přenést také pomocí USB spojení s programem RD Manager pro analýzu pomocí vestavěného softwaru SurveyCERT. Více informací o tom, jak získat uložená data z terénu naleznete v provozním manuálu RD Manager.

Funkci SurveyCERT v programu RD Manager lze použít pro analýzu po skončení měření, připojení ke Google Maps® a pro snadné exportování do mapovacích/GIS systémů.

# **Automatický záznam dat**

Modely lokátorů RD8100 vybavené funkcí GPS nabízí výkonný sytém zaznamenání dat, který každou vteřinu nahrává do interní paměti veškeré zásadní parametry zařízení (včetně GPS pozice, pokud je k dispozici) a varování.

Automatický systém zaznamenávání dat je vždy aktivován a nelze jej deaktivovat. Paměť lokátoru pojme až 500 dní dat při použití 8 hodin denně.

Záznamy můžete zobrazit pomocí počítačové aplikace RD Manager, kde je můžete analyzovat a potvrzovat výsledky. Detailnější informace naleznete v provozním manuálu RD Manager.

# **GPS**

Lokátor RD8100 lze spárovat externím GPS (GNSS) zařízením nebo může využít svůj interní GPS modul (pouze u modelů s GPS) pro detekci a uložení zeměpisné šířky i délky a pro přesný UTC čas společně s daty o lokaci. Tyto poziční informace lze poté přidat k náměrům z terénu nebo systému automatického zaznamenávání dat.

Přítomnost GPS dat umožňuje snadné mapování dat a exportování a ukládání informací přímo do GIS systémů.

## **Nastavení nabídky GPS**

V nabídce GPS je pět možností:

- INT: Zvolte tuto možnost pro použití interní GPS pokud je k dispozici.
- EXT: Zvolte tuto možnost pro použití GPS z kompatibilního spárovaného zařízení.
- OFF: Zvolte tuto možnost pro vypnutí interního GPS modulu a pro šetření baterie.
- SBAS: Zvolte režim SBAS (Satellite Based Augmentation Systems) pro zvýšení přesnosti GPS.
- Když je tato funkce zapnutá (ZAP), potrvá déle systém uzamknout.
- RESET: Zvolte možnost ANO pro resetování interní GPS (pouze u modelů s GPS).

# **iLOC**

iLOC nabízí možnost ovládat vysílač dálkově pomocí lokátoru RD8100. Pomocí iLOC

můžete nastavit výstupní frekvenci, změnit výkon a můžete použít funkci SideStep. Příkazy iLOC jsou odeslány přes Bluetooth modul, který má na viditelnou vzdálenost dosah až 450 m.

iLOC je standardní funkce všech modelů lokátoru RD8100 a vyžaduje vysílač vybavený funkcí Bluetooth (Tx-10B nebo Tx-5B).

**POZNÁMKA: Provoz v zastavěných oblastech a oblastech s vysokou elektromagnetickou interferencí může snížit výkon funkce iLOC.**

# **Spárování s vysílačem**

Pro spárování s vysílačem je potřeba model vybavený funkcí Bluetooth jako Tx-5B nebo Tx-10B.

Dříve než začnete, vypněte veškerá okolní Bluetooth zařízení, která by mohla komplikovat párovací proces lokátoru a vysílače.

### **Příprava lokátoru:**

- 1. Stiskněte (O pro vstup do nabídky menu.
- 2. Pomocí kláves  $(\widehat{\mathfrak{g}})$  nebo  $(\widehat{\mathfrak{g}})$  najděte nabídku BT.
- 3. Stiskněte  $\circledR$  pro vstup do nabídky BT.
- 4. Navolte nabídku PAROV a stiskněte klávesu  $\mathcal{R}$  pro vstup do ní.
- 5. Navolte možnost BTVYS (Bluetooth vysílač).

**POZNÁMKA: Je potřeba dokončit proces párování do 90 vteřin, aby se tak zabránilo vypršení času spojení funkce Bluetooth na lokátoru.**

### **Příprava vysílače:**

- 6. Stiskněte  $\circled{0}$  pro vstup do nabídky.
- 7. Pomocí kláves  $\textcircled{f}$  nebo  $\textcircled{f}$  najděte nabídku BT.
- 8. Stiskněte  $\binom{v_0}{v_0}$  pro vstup do nabídky BT.
- 9. Navolte možnost PAR (párování).

### **Spuštění procesu párování:**

- 10. Stiskněte  $(f)$  na vysílači a poté klávesu  $(f)$  na lokátoru.
- 11. V tuto chvíli se vysílač a lokátor pokusí spárovat.

Při procesu párování se na vysílači i lokátoru objeví blikající ikonka Bluetooth. Párování může trvat až minutu. Pokud je proces párování úspěšný, zobrazí se na vysílači ikona » « a na lokátoru se zobrazí neblikající ikonka Bluetooth, která zde zůstane po celou dobu spojení.

Pokud párování selže, ujistěte se, že jsou veškerá okolní Bluetooth zařízení vypnuta nebo neviditelná a proces zopakujte.

Poté co se vysílač a lokátor úspěšně spárují, můžete pomocí iLOC z lokátoru dálkově změnit výstupní frekvenci vysílače, úroveň výkonu nebo posunout výstupní frekvenci o pár Hz směrem nahoru.

## **Použití iLOC**

Pro použití iLOC je potřeba spárovat lokátor a vysílač. Pro optimální výkon:

- Pokuste se minimalizovat překážky v zorném poli.
- Pokud je to možné, vyvyšte vysílač ze země asi o 30-60 cm.
- Nastavte zadní část vysílače tak, aby mířila směrem k lokátoru.
- Namiřte displej lokátoru tak, aby mířil směrem k vysílači.

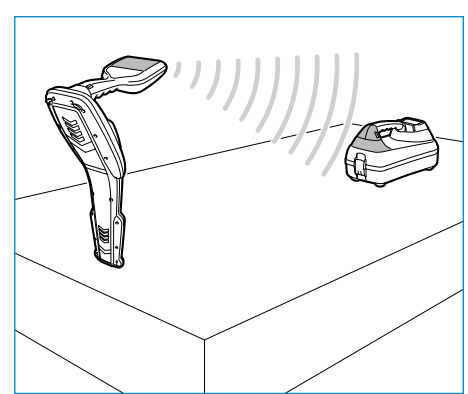

#### **POZNÁMKA: Pokud jakýkoli příkaz iLOC selže, posuňte vysílač blíže a zopakujte proces.**

### **Změna frekvence**

Poté, co jsou vysílač a lokátor spárovány, můžete změnit výstupní frekvenci vysílače dálkově za pomocí lokátoru:

- 1. Na lokátoru zvolte požadovanou frekvenci stisknutím klávesy  $\mathcal{F}$ ) dokud se frekvence nezobrazí na displeji.
- 2. Stiskněte  $(\bar{r}x)$  pro odeslání nové frekvence do vysílače.
- 3. Lokátor na okamžik zobrazí text SEND (odeslat) a poté OK pokud přenos proběhl úspěšně.
- 4. Pokud se přenos nezdařil, lokátor zobrazí chybovou hlášku bluetooth.

Pokud proces selže, je možné, že jste mimo dosah anebo je chyba ve spojení. Posuňte se blíže k vysílači a zopakujte proces. Pokud spojení znovu selže, vraťte se k vysílači a resetujte spojení.

### **Nastavení výkonu**

Díky iLOC můžete nastavit i výkon vysílače dálkově; rovněž můžete nastavit vysílač do pohotovostního režimu a poté jej dálkově probudit.

- 1. Napájecí možnosti vysílače se nachází v nabídce VYKON na lokátoru. Stiskněte a podržte  $(\bar{r})$  pro zobrazení nabídky VYKON.
- 2. Stiskněte  $\circled{R}$  pro vstup do nabídky hladiny výkonu.
- 3. Listuite v možnostech výstupního výkonu nahoru nebo dolů pomocí  $\Omega$  nebo  $\Omega$ kláves:
	- **• POHOT:** Vysílač je v pohotovostním režimu, spojení je nadále aktivní, ale výstupní výkon je vypnutý – použijte pro šetření životnosti baterie.
	- **• NIZKY:** Nízký výstupní výkon.
	- **• STRED:** Střední výstupní výkon.
	- **• VYSSI:** Vyšší výstupní výkon.
	- **• MAX:** Vysoký výstupní výkon.
	- **• ZESIL:** Dočasně zvýší výstupní výkon vysílače na maximum.
- 4. Poté, co zvolíte požadovaný režim stiskněte klávesu  $\widehat{F}$  pro jeho potvrzení.
- 5. Stiskněte a podržte  $\widehat{f(x)}$  pro zvolení nového nastavení a odchod z nabídky.
- 6. Stiskněte  $\widehat{f_k}$  iednou pro odeslání nastavení do vysílače.

#### **POZNÁMKA: Při další změně frekvence vysílače pomocí iLOC zůstane nastavení výkonu vysílače zachováno.**

# **SideStep**

Díky funkci SideStep můžete posunout aktuální výstupní frekvenci na vysílači. SideStep mění navolenou frekvenci o několik Herzů a automaticky nastavuje lokalizační frekvenci lokátoru tak, aby odpovídala výstupní frekvenci vysílače.

- 1. Na lokátoru zvolte požadovanou frekvenci stisknutím klávesv $(f)$  dokud se frekvence nezobrazí na displeji.
- 2. Pro posun frekvence stiskněte a podržte klávesu  $\mathcal{F}$  dokud se na displeji nezobrazí text POSUN.
- 3. Stiskněte  $\widehat{f(x)}$  pro odeslání SideStep příkazu do vysílače.
- 4. Pokud se příkaz úspěšně odešle, objeví se na lokátoru vedle frekvence hvězdička (\*) a text POSUN se zobrazí na vysílači pod údajem o frekvenci.
- 5. Pro návrat ke standardní lokalizační frekvenci, stiskněte a podržte  $(F)$ . Poté co hvězdička (\*) z displeje zmizí, stiskněte klávesu  $\overline{r}$ pro odeslání příkazu do vysílače.

# **CALSafe**

Modely lokátorů RD8100 s funkcí GPS jsou vybavené systémem, díky kterému lze vynutit jejich vypnutí v případě, že přesáhnou datum očekávaného servisu/kalibrace.

Pokud do očekávaného servisu zbývá 30 dní, zobrazí se na displeji po zapnutí počet zbývajících dní. V datum naplánovaného servisu přestane lokátor fungovat.

Funkce CALSafe je při úvodním nastavení vypnutá. Můžete tuto funkci zapnout a upravit servisní/kalibrační datum pomocí počítačového softwaru RD Manager. Detailnější informace naleznete v provozním manuálu RD Manager.

# **Školení**

Společnost Radiodetection nabízí možnost školení na většinu svých produktů. Naši kvalifikovaní instruktoři proškolí operátory zařízení či jiný personál na vámi určeném místě nebo v sídle firmy Radiodetection. Více informací naleznete na stránkách **www.radiodetection.com** nebo kontaktujte vašeho lokálního zástupce firmy Radiodetection.

# **Péče a údržba**

Lokátory a vysílače RD8100 jsou robustní, trvanlivé a voděodolné. Nicméně i tak můžete prodloužit životnost vašeho zařízení, pokud budete dodržovat následující pokyny týkající se péče a údržby.

### **Obecné informace**

Skladujte zařízení v čistém a suchém prostředí.

Ujistěte se, že jsou veškeré konektory čisté, bez nečistot a známek koroze a nepoškozené.

Nepoužívejte toto zařízení v případě, že je poškozené nebo poruchové.

# **Baterie a napájení**

Používejte pouze takové akumulátory, nabíječky a napájecí adaptéry, které jsou schváleny společností Radiodetection.

Pokud nepoužíváte originální akumulátory, používejte pouze vysoce kvalitní alkalické či NiMH baterie. Baterie likvidujte v souladu s praktikami vaší firmy a/nebo se zákony a regulacemi platnými ve vaší zemi.

# **Čištění**

#### **VAROVÁNÍ! Nepokoušejte se čistit zařízení v případě, že je napájeno anebo je připojeno k jakémukoli zdroji energie, včetně baterií, adaptérů a kabelů pod napětím.**

Kdykoli je to možné se ujistěte, že je zařízení čisté a suché.

Čistit jej můžete pomocí měkkého navlhčeného hadříku. Nepoužívejte abrazivní materiály či chemikálie, mohlo by dojít k poškození pláště včetně reflexních nálepek. Pro čištění zařízení nepoužívejte silné proudy vody.

Pokud zařízení používáte v systémech se splaškovou vodou či jiných oblastech, kde mohou být přítomna biologická nebezpečí, používejte vhodnou dezinfekci.

## **Aktualizace softwaru**

Čas od času může společnost Radiodetection vydat aktualizaci softwaru pro zlepšení funkcí a vylepšení výkonu lokátoru nebo vysílače RD8100. Softwarové aktualizace jsou zdarma a poskytují se prostřednictvím počítačového softwaru RD Manager.

E-mailové zprávy a notifikace o nových verzích softwaru jsou zasílány všem registrovaným uživatelům. Pomocí aktualizační obrazovky softwaru RD Manager můžete také zkontrolovat, zda jsou vaše produkty aktuální a případně je v tomto programu aktualizovat.

**POZNÁMKA: Abyste mohli aktualizovat software vašeho produktu, je třeba si pomocí RD Manageru vytvořit účet a mít aktivní internetové připojení. Pro aktualizaci softwaru vašeho vysílače může být vyžadován volitelný napájecí zdroj Radiodetection.**

## **Demontáž**

Za žádných okolností se nepokoušejte demontovat toto zařízení. Lokátor ani vysílač neobsahují žádné uživatelsky opravitelné díly.

Nepovolená demontáž zneplatní záruku výrobce a zároveň může poškodit zařízení či snížit jeho výkonnost.

## **Servis a údržba**

Pravidelně kontrolujte správné fungování vašeho zařízení pomocí funkce samokontroly Self—test a fukce eCert.

Lokátor i vysílač jsou navrženy tak, aby nevyžadovaly pravidelnou rekalibraci. Nicméně jako u každého bezpečnostního zařízení je doporučeno, aby se servis a kalibrace prováděly ve společnosti Radiodetection či v povoleném servisním centru alespoň jednou ročně.

#### **POZNÁMKA: Servis v neoprávněných centrech může zneplatnit záruku výrobce.**

Informace o kancelářích společnosti Radiodetection a o distribučních partnerech naleznete na stránkách **www.radiodetection.com**.

Produkty společnosti Radiodetection včetně této příručky jsou předměty neustálého vývoje a můžou se bez předchozího ohlášení měnit. Nejnovější informace o lokátoru RD8100 či jakémkoli jiném produktu společnosti Radiodetection naleznete na stránkách **www.radiodetection.com** anebo kontaktujte vašeho místního zástupce společnosti Radiodetection.

©2020 Radiodetection Ltd. Všechna práva vyhrazena. Společnost Radiodetection je dceřinou společností SPX Corporation. RD8100, SurveyCERT, Power Filters, Peak+, eCert, Strike*Alert*, SideStep, SideStep*Auto*, CALSafe, iLOC, Current Direction, RD Manager, flexiprobe, flexitrax a Radiodetection jsou buďto registrovanými obchodními značkami společnosti Radiodetection ve Spojených státech a/nebo jiných zemích. Značka funkce Bluetooth a její loga jsou majetkem společnost Bluetooth SIG, Inc. a veškeré využité tohoto značení společností Radiodetection je licencované. Microsoft a Windows jsou registrovanými obchodními značkami nebo obchodními značkami společnosti Microsoft Corporation ve Spojených státech a/nebo v jiných zemích. Vzhledem k naší politice neustálého rozvoje si vyhrazujeme právo měnit či doplňovat jakékoli publikované specifikace, a to bez předchozího oznámení. Tento dokument nesmí být kopírován, reprodukován, přeposílán, modifikován či používán, a to ani jeho část ani jako celek bez předchozího písemného schválení společností Radiodetection.

### مقدمة

**نبذة عن هذا الدليل**

**تنبيه**: **يوفر هذا الدليل تعليامت التشغيل األساسية لجهاز تحديد األماكن وإرسال اإلشارات** 8100RD. **كام يشتمل عىل معلومات وإرشادات هامة للسالمة والتي ينبغي قراءتها بأكملها قبل محاولة تشغيل جهاز تحديد األماكن وإرسال اإلشارات** .RD8100

هذا الدليل ليس سوى دليلاً مرجعيًا سريعًا. للحصول على التعليمات التفصيلية عا في ذلك استخدام الملحقات والمساعدة المتعلقة ֖֖֖֖֖֖֖֧ׅ֖֧֚֚֚֚֚֚֚֚֚֚֚֚֚֚֚֚֡֝<u>֚</u> بأنظمة eCert ™وCALSafe ™وقياسات املسح وسجالت االستعامل، الرجاء الرجوع إىل تشغيل جهاز تحديد األماكن 8100RD وأدلة شغيل أنظمة SurveyCERT RD+ ™وManager RD ™املتاحة للتنزيل من املوقع اإللكرتوين .www.radiodetection.com

كما تشتمل مكتبة أدلة المستخدم الإلكترونية على روابط إلى أدلة SurveyCERT+ وRD Manager.

شهادات مطابقة أجهزة تحديد الأماكن RD8100 ونطاقات جهاز إرسال الإشارات في الموقع الإلكتروني .www.radiodetection.com

\* التسجيل وطرز نظام تحديد المواقع العالمي "GPS "فقط

# ضامن ممتد ملدة 3 أعوام

تتم تغطية أجهزة تحديد األماكن وإرسال اإلشارات 8100RD بضامن قيايس ملدة عام واحد. يستطيع العمالء متديد فرتة الضامن لتصل إجمالاً إلى 3 سنوات عن طريق تسجيل منتجاتهم في غضون 3 شهور من الشراء.

**ثمة طريقتان لتسجيل منتجك**:

## **.1 بوابة Radiodetection**

تفضل بزيارة https://portal.radiodetection.com لإنشاء حسابك على البوابة\* واستخدام صفحة "Product" المنتج لتسجيل محدد الموقع أو جهاز اإلرسال الخاص بك.

تفضل بزيارة https://support.radiodetection.com من أجل مطالعة تعليمات كيفية إنشاء حساب على البوابة أو تسجيل منتجك.

\* مطلوب إدخال عنوان بريد إلكتروني ورقم جوال صالحين.

**.2 تطبيقات الويندوز**

www.radiodetection.com/RDManager متوافر من www.radiodetection.com/RDManager cقد تقوم رشكة Radiodetection من حني إىل آخر بطرح برامج جديدة لتحسني أداء منتجاتها أو إضافة وظائف جديدة إليها. عن طريق التسجيل، يستفيد املستخدمون من الإخطارات المستلمة عبر البريد الإلكتروني التي تقدم لهم النصائح بخصوص البرامج الجديدة والعروض الخاصة املتعلقة مبجموعة املنتجات. يستطيع املستخدمون إلغاء اشرتاكهم يف أي وقت من قوائم استالم إخطارات الربامج واإلخطارات الفنية أو إلغاء اشرتاكهم من استالم

املواد التسويقية عن طريق االتصال برشكة Radiodetection.

# eCert والفحص الذايت

يعد جهاز تحديد أماكن الكابالت واألنابيب 8100RD مبثابة جهاز أمان ينبغي فحصه بانتظام لضامن تشغيله بشكل صحيح.

يوفر eCert فحصاً شامالً لدوائر تحديد أماكن الكابالت واألنابيب يف جهاز 8100RD ويوفر شهادة معايرة Radiodetection عند الحصول عىل نتيجة فحص إيجابية.

لتشغيل eCert، ينبغي توصيل جهاز تحديد أماكن الكابالت واألنابيب بجهاز كمبيوتر متصل باإلنرتنت يتم تثبيت برنامج RD Manager عليه.

الرجاء الرجوع إلى دليل تشغيل RD Manager للحصول على مزيد من التفاصيل. قد يكون من الضروري القيام بشراء مزايا إضافية.

تشتمل أجهزة تحديد أماكن الكابالت واألنابيب 8100RD عىل ميزة الفحص الذايت املحسن. باإلضافة إىل الفحوصات النمطية لوظائف شاشة العرض والطاقة، يطبق جهاز 8100RD إشارات الفحص عىل دوائر تحديد أماكن الكابالت والأنابيب فيه خلال الفحص الذاتي لاختبار الدقة والأداء.

نحن نويص بتشغيل فحص ذايت مرة واحدة كل أسبوع أو قبل كل مرة يتم استخدام الجهاز فيها.

\_\_\_<br>المحتمد التوصيل المباشر بالموصلات التي يسرى فيها التيار من المحتمل أن يكون مميتًا. ينبغي ألا يقوم بعمل التوصيلات المباشرة بالموصلات التي يسرى فبها التيار سوى أفراد مؤهلن قامًا باستخدام المنتجات ذات الصلة التي تتيح التوصيل بالخطوط التي تسرى فبها **الطاقة**.

**تحذير**! **يستطيع جهاز إرسال اإلشارات إخراج قيم جهد كهريب** "**فولتية**" **من املحتمل أن تكون مميتة عن التعرض لها**. **توخ الحذر عند مترير اإلشارات إىل أي أنبوب أو كابل وتأكد من إخطار الفنيني اآلخرين الذين يعملون عىل نفس الخط**.

**تحذير**! **قلل مستوى الصوت قبل استخدام سامعات الرأس لتجنب اإلرضار بحاسة السمع**.

**تحذير**! **هذه األجهزة غري معتمدة لالستخدام يف املناطق التي قد تنبعث فيها غازات خطرية**.

**تحذير**! **عند استخدام جهاز إرسال اإلشارات، أوقف تشغيل الوحدة وافصل الكابالت قبل خلع حزمة البطارية**.

**تحذير**! **سيكتشف جهاز تحديد أماكن الكابالت واألنابيب** 8100RD **معظم املوصالت املدفونة يف باطن األرض ولكن هناك** بعض الأجسام التي لا تصدر أي إشارة قابلة للاكتشاف. لا يستطيع جهاز RD8100 أو أي جهاز آخر كهرومغناطيسي يستخدم لتحديد الأماكن اكتشاف هذه الأجسام ولذلك وجب توخى الحذر عند متابعة العمل. توجد أيضًا بعض الكابلات التي يسرى فيه التيار الكهربي **والتي ال يستطيع جهاز** 8100RD **اكتشافها يف وضع الطاقة** "Power". **ال يشري جهاز** 8100RD **إىل انبعاث اإلشارة من كابل واحد أو من عدة كابالت متقاربة**.

<u>الاسكر ت</u>عذير! قد تسخن البطاريات بعد فترة طويلة من استخدامها بكامل قوتها. توخ الحذر أثناء استبدال البطاريات أو التعامل معها.

**تحذير**! **ال تستخدم سوى معدات الشحن الواردة من** Radiodetection. **قد يتسبب استخدام شواحن بديلة في حدوث مخاطر أمنية و**/**أو تقليل عمر البطارية**.

.<br>تنبيه: لا تترك شجن يطاريتك بنفد تمامًا لأن هذا يقلل من عمر البطارية أو يتلفها تلفًا دائمًا. إذا كنت لا تستخدم أحهزتك لفترة زمنية **طويلة فاشحنها مرة واحدة على األقل كل شهر**.

**تحذير**! **ال تعب بحزم البطاريات وال تحاول تفكيكها**.

تنبيه: إذا ساورك شك بتعطل البطارية أو إذا ظهرت على البطارية أي علامة لتشوه الألوان / أو تلف فعلى فأعد الوحدة كاملة إلى .<br>مركز إصلاح معتمد من أجل الفحص والإصلاح، قد تقيد قوانين النقل المحلية أو الوطنية أو السارية لدى اتحاد النقل الجوى الدولي .<br>شحن البطاريات المعطلة، ناقش شركة الشحن والنقل للتعرف على تلك القبود وعلى توجيهات أفضل الممارسات، سيتمكن من مندوب Radiodetection **من توجيهك إلى مراكز اإلصالح المعتمدة لدينا**.

ملاحظة: تتراوح درجة حرارة الشحن من 0 إلى 45 درجة مئوية ومن 32 إلى 113 فهرنهايتية. لا تحاول إعادة شحن بطاريتك **خارج نطاق درجة الحرارة هذا**.

**مزايا جهاز تحديد أماكن الكابالت واألنابيب**

 1.لوحة املفاتيح. 2. شاشة  $\mathsf{LCD}$  مزودة بإضاءة خلفية تلقائية. 3.سامعة. 4.حجرية البطارية. 5.حزمة بطارية أيون ليثيوم اختيارية. 6.موصل إضايف. 7. موصل سماعة الرأس. 8. هوائي وحدة البلوتوث<sup>®</sup>. 9.منفذ USB (داخل حجرة البطارية**). لوحة املفاتيح يف جهاز تحديد أماكن الكابالت واألنابيب** 10.مفتاح التشغيل 11.مفتاح الرتدد. 12.سهم إىل أعىل وأسفل. 13.مفتاح الهوايئ. .<br>14. مفتاح الاستبيان: 15.مفاتيح جهاز إرسال اإلشارة. **رموز شاشة جهاز تحديد أماكن الكابالت واألنابيب** 16.مخطط رشيطي لقوة اإلشارة مع مؤرش للذروة. 17.قراءة قوة اإلشارة. 18.سهم القيمة الصفرية / اإلرشادات التناسبية 19.مستوى شحن البطارية. 20.قراءة الحساسية / رقم السجل. 21.مستوى الصوت. 22.أسهم اتجاه التيار. 23. رمز وضع اللاسلكي. 24.رمز وضع التشغيل. 25.رمز امللحقات / القياس. 29.رمز حالة البلوتوث: االتصال نشط. 30.رمز وضع الهوايئ: يشري إىل اختيار وضع الهوايئ: الإرشادي. 33.البوصلة: إظهار اتجاه بالنسبة لجهاز تحديد األماكن. 36.قراءة العمق. **العاملي فقط**:

 $"CD"$ رمز وضع اتجاه التيار  $26$ 27. رمز الباحث عن الأعطال "A-Frame" 28.قراءة الرتدد / التيار الكهريب / القامئة الرمز الوامض يعني القيام باملزاوجة. الرمز الثابت يعني أن الذروة / القيمة الصفرية / الذروة الواسعة / الذروة + / الوضع 31.رمز املسبار: يشري إىل تحديد أحد مصادر إشارة املسبار. 32. رمز الخط: يشبر إلى تحديد أحد مصادر الإشارة الخطية. الكابل الذي تم تحديد مكانه أو املسبار 34.حالة اتصال جهاز إرسال اإلشارات . - تأكيد نجاح اتصال iLOC™ 35.مؤرش دخول جهاز إرسال اإلشارات يف وضع االستعداد. **أجهزة تحديد األماكن املزودة بنظام تحديد املواقع**

> 37.حالة نظام تحديد املواقع العاملي. 38.جودة إشارة نظام تحديد املواقع العاملي.

# جهاز تحديد أماكن الكابالت واألنابيب 8100RD

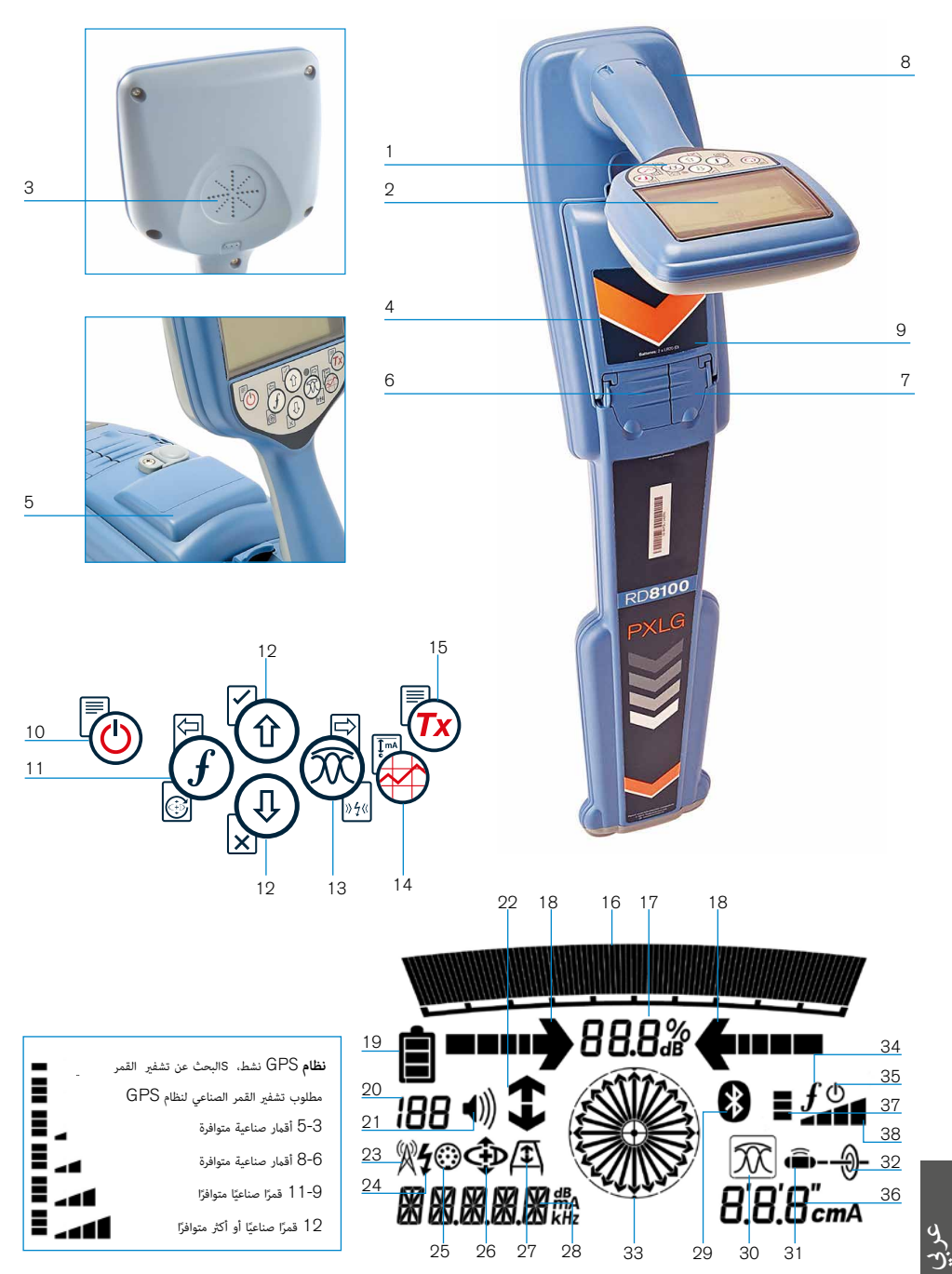

**مزايا جهاز اإلرسال**

- 1.لوحة املفاتيح.
- 2.شاشة LCD.
- 3.درج إضايف قابل للخلع.
- 4.درج بطارية الخاليا الجافة.
- 5.حزمة بطارية أيون ليثيوم اختيارية.
- 6.وحدة البلوتوث )وحدات iLOC)

**لوحة مفاتيح جهاز اإلرسال**

- 7.مفتاح التشغيل
- 8.مفتاح الرتدد.
- 9.سهم إىل أعىل وأسفل.
	- 10.مفتاح القياس.

**رموز شاشة جهاز إرسال اإلشارات**

- 11.مؤرش مستوى شحن البطارية.
	- 12.قراءة وضع التشغيل.
		- 13.رمز االستعداد.
	- 14.مؤرش مستوى اإلخراج.

15. رمز المشبك: يشير إلى توصيل مشبك الإشارة أو أي ملحق آخر. 16. مؤشر توصيل طاقة التيار المباشر. 17.مؤرش وضع الحث. 18. الباحث عن الأعطال "A-Frame": يوضح وجود جهاز إرسال اإلشارات يف وضع البحث عن األعطال. 19.وضع اتجاه التيار "CD": يوضح وجود جهاز إرسال اإلشارات يف وضع اتجاه التيار. 20.مؤرش التحذير الخاص بالفولطية: يشري إىل أن جهاز اإلرسال قد تخرج منه مستويات فولطية محتملة الخطورة. .<br>21. مؤش مستوى الصوت.

#### **أجهزة اإلرسال التي تم متكني** iLOC **فيها فقط**:

 22.رمز املزاوجة: يظهر عند اتصال جهاز إرسال اإلشارات وجهاز تحديد األماكن باستخدام iLOC.

 23.رمز البلوتوث: يشري إىل حالة اتصال البلوتوث. الرمز الوامض يعني القيام باملزاوجة.

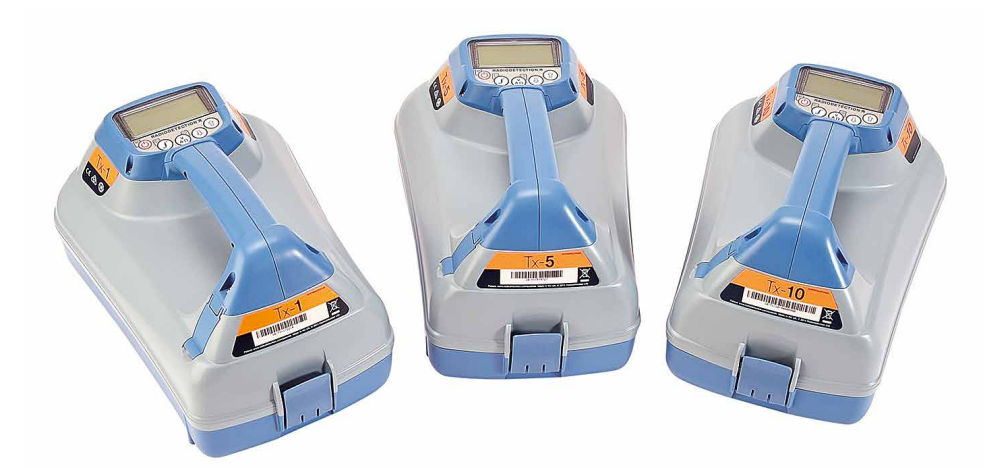

# أجهزة إرسال اإلشارات -1Tx و-5Tx و-10Tx

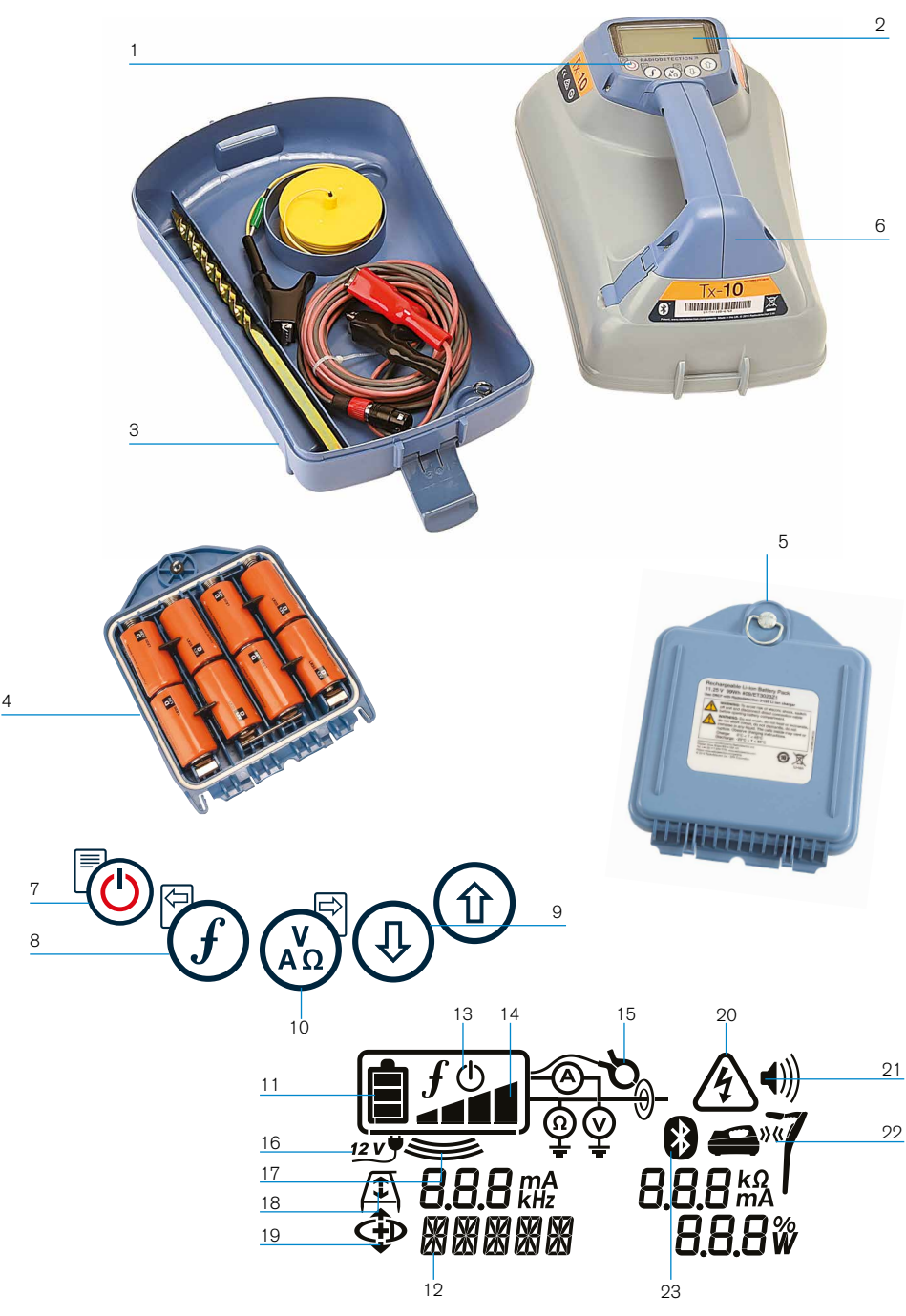

عريب

### قبل البدء

#### **هام**!

هذا الدليل ليس سوى دليلاً مرجعيًا سريعًا**.** نوصيك بقراءة دليل التشغيل الكامل قبل أن تحاول تشغيل جهاز تحديد أماكن الكابلات والأنابيب .RD8100

#### **االستخدام للمرة األوىل**

ميكن تشغيل جهاز تحديد أماكن الكابالت واألنابيب 8100RD باستخدام بطاريات قلوية ذات خاليا جافة وبطاريات NiMH ذات الخاليا الجافة أو باستخدام حزمة بطاريات أيون الليثيوم اإلضافية.

لرتكيب بطاريات خاليا جافة يف الجهاز، افتح حجرية البطارية وضع اثنتني من البطاريات القلوية ذات الخاليا الجافة أو بطاريات NiMH مع مراعاة ضبط الطرفني املوجب )+( والسالب )-( بالشكل املوضح.

لتركيب بطاريات الخلايا الجافة في جهاز إرسال الإشارات، فك مزلاج تثبيت الدرج الإضافي. توجد حجيرة البطارية تحت هيكل جهاز إرسال الإشارات. استخدم املفتاح لفك مزالج تثبيت حجرية البطارية. قم برتكيب مثانية بطاريات قلوية أو NiMH ذات خاليا جافة مع مراعاة ضبط الطرفني املوجب )+( والسالب )-( بالشكل املوضح.

أو بدالً من ذلك، ميكنك تشغيل جهاز إرسال اإلشارات من مصدر تيار رئييس أو مصدر طاقة يف املركبة باستخدام محول طاقة إضايف اختياري يتم الحصول عليه من Radiodetection.

#### **حزم البطاريات القابلة إلعادة الشحن**

تتوافر حزم بطاريات أيون الليثيوم لكل من أجهزة تحديد أماكن الكابلات والأنابيب وأجهزة إرسال الإشارات مما يوفر أداءً فائقًا أفضل من<br>-البطاريات القلوية التقليدية. لرتكيب حزم البطاريات القابلة إلعادة الشحن، اتبع التعليامت الواردة مع كل حزمة بطاريات.

#### **فحص إصدار الربنامج املستخدم يف النظام**

إذا كنت تريد فحص إصدار البرنامج الذي يعمل في جهاز تحديد أماكن الكابلات والأنابيب، اضغط على المفتاح  $\mathcal{G})$  عند تشغيل الجهاز. يمكن طلب تلك المعلومات عند الاتصال بشركة Radiodetection أو عن طريق مندوب الدعم الفني في منطقتك.

> يظهر إصدار برامج أجهزة إرسال الإشارات تلقائيًا عند بدء تشغيل تلك الأجهزة. ً

#### **إعداد النظام**

من املهم أن تقوم بإعداد النظام حسب املتطلبات اإلقليمية / التشغيلية وحسب تفضيالتك الشخصية قبل تنفيذ املسح األول. ميكنك إعداد النظام باستخدام القوائم كام هو موضح أدناه.

## إعداد النظام

يتيح جهاز تحديد أماكن الكابالت واألنابيب 8100RD لك تحديد أو تغيري خيارات النظام. عند الدخول إىل القامئة، يتم التنقل فيها باستخدام مفاتيح األسهم. يتسق التنقل مع جهاز إرسال اإلشارات وجهاز تحديد األماكن. عند التواجد يف هذه القامئة، ستختفي معظم الرموز يف الشاشة وستظهر خيارات القائمة في الزاوية السفلية اليسرى من الشاشة. يستخدم السهم الأمن للدخول في قائمة فرعية بينما يستخدم السهم الأيسر للرجوع إىل القامئة السابقة.

# حركات واختصارات لوحة املفاتيح

قم بتشغيل جهاز تحديد أماكن الكابلات والأنابيب أو جهاز إرسال الإشارات عن طريق الضغط على مفتاح @. عند التشغيل، تعمل وظيفة المفاتيح كما يلي:

**مفاتيح جهاز تحديد أماكن الكابالت واألنابيب**

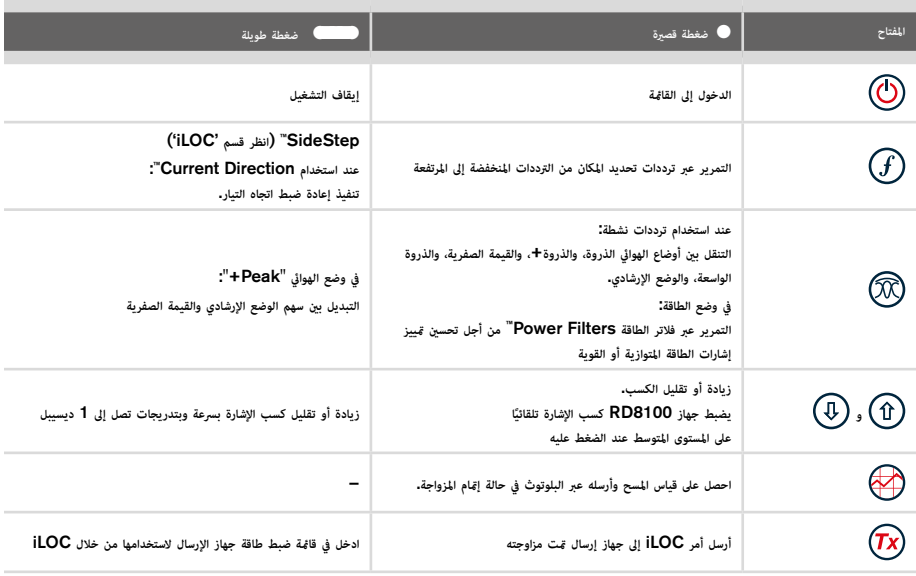

#### **مفاتيح جهاز إرسال اإلشارة**

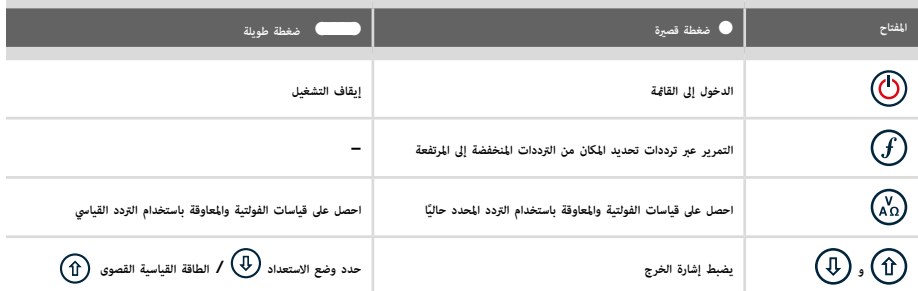

نصيحة: للتمرير عبر الترددات من المرتفع إلى المنخفض، استمر في الضغط على  $\bigoplus$  أثناء الضغط على الزر  $\bigoplus$  (ينطبق ذلك على كل من أجهزة تحديد الأماكن وأجهزة إرسال الإشارات**).** 

- BATT( البطارية(: تعيني نوع البطارية: ALK أو NiMH أو ION-Li لتمكني/تعطيل وضع التوفري "Eco".
	- P MAX( القدرة القصوى(: ضبط جهاز إرسال اإلشارات عىل أقىص وات للخرج.
	- MODEL( الطراز(: مطابقة ضبط جهاز إرسال اإلشارات مع طراز جهاز تحديد األماكن.
		- V MAX( الفولتية القصوى(: ضبط خرج الفولتية عىل الحد األقىص )90 فولط(.
	- BT( البلوتوث(: متكني أو تعطيل أو مزاوجة اتصاالت البلوتوث )الطرز املزودة بالبلوتوث فقط(.

**أمثلة عىل استخدام القامئة وتحديد الخيارات وإدخال التغيريات:**

#### **تردد مصدر الطاقة يف جهاز تحديد األماكن**

لتحديد التردد الصحيح (50 أو 60 هرتز) لمصدر الطاقة في دولتك أو منطقتك:

- 1. اضغط على المفتاح ۞ للدخول في القامُة.
- 2.مرر إىل قامئة POWER باستخدام املفتاحني أو .
	- 3.اضغط عىل املفتاح للدخول يف القامئة POWER.
- 4. استخدم المفتاحين  $\bigoplus$  أو  $\bigoplus$  لتحديد التردد الصحيح لمصدر التيار.
- 5. اضغط على المفتاح  $\bigoplus$  مرتين لقبول اختيارك وللرجوع إلى شاشة التشغيل الرئىسية.

#### **البطاريات**

من المهم ضبط النظام بحيث يطابق نوع البطارية المركبة حاليًا لضمان الأداء الأمثل وعرض مؤشر مستوى شحن البطارية الصحيح. ً خطوات تعيني نوع البطارية:

- 1. اضغط على المفتاح ������ للدخول في القامُة.
- 2. مرر إلى قائمة BATT باستخدام السهمين (1) أو  $\bigoplus$ .
- 3. اضغط على المفتاح (@) (جهاز تحديد الأماكن) أو المفتاح (4) (جهاز إرسال الإشارات) للدخول في قائمة BATT.
- . قم بالتمرير إلى أعلى أو أسفل لتحديد نوع البطارية المناسب (قلوية أو نيكل معدنية هجين أو أيون الليثيوم) يتم تلقائيًا تحديد أيون الليثيوم عند توصيل حزمة بطارية أيون ليثيوم بجهاز تحديد األماكن.
	- 5. اضغط على المفتاح  $\widehat{f}$  مرتن لقبول اختيارك وللرجوع إلى شاشة التشغيل الرئيسية.

### **وضع التوفري** "Eco "**يف جهاز إرسال اإلشارات**

عند استخدام بطاريات قلوية، ميكن تحديد وضع التوفري للحصول عىل أقىص مدة تشغيلية. عند تحديد وضع التوفري يقلل جهاز إرسال اإلشارات تلقائيًا من خرج طاقته القصوى بينما تنخفض مستويات البطارية. يتم ضبط وضع التوفير على الإيقاف بشكل افتراضي. خطوات تمكين وضع التوفير ً :"Eco"

- 1. اضغط على المفتاح ������ للدخول في القامُة.
- 2. مرر إلى قائمة BATT باستخدام السهمين (1) أو  $\textcircled{1}$ .
	- 3. اضغط على المفتاح ل<sup>0</sup>كم) للدخول في القامُة BATT.
- 4. حدد نوع البطارية القلوية ALK Battery باستخدام السهمين (10) أو . (4).
	- 5. اضغط على المفتاح  $\binom{N}{\Delta}$  للدخول في القامُة الفرعية ECO.
		- 6. حدد ECO باستخدام السهمين (1) أو  $\left(\overline{\Phi}\right)$ .
- . اضغط على المفتاح  $\bigoplus$  ثلاث مرات لقبول اختيارك وللرجوع إلى شاشة التشغيل الرئيسية.

الرجاء مراعاة أنه عند تصفح قامُة جهاز تحديد الأماكن، فإن المفتاحن  $\mathcal{G})$  وعملان كسهمن أيس وأمن. عند تصفح قامُة جهاز إرسال الإشارات، فإن المفتاحين  $\left( f\right) ,$ و $\left( f\right)$  بعملان كسهمين أيسر وأمين.

#### **للتنقل يف القوائم**:

- 1. اضغط على المفتاح  $\bigcirc$  للدخول في القائمة.
- 2.استخدم أو للتمرير عرب خيارات القامئة.
- 3. اضغط على المفتاح  $\boxed{\Rightarrow}$  للدخول في القامُة الفرعية للخيارات.
- 4. استخدم  $\left( \widehat{\theta}\right)$ أو  $\left( \widehat{\theta}\right)$  للتمرير عبر خيارات القائمة الفرعية.
- 5.اضغط عىل املفتاح لتأكيد أي اختيار والرجوع إىل القامئة السابقة.
	- 6.اضغط عىل املفتاح للرجوع إىل شاشة التشغيل الرئيسية.

**ًا متكني الخيار**. **مالحظة**: **عندما تحدد ً خيارا وتضغط عىل املفتاح ، سيتم تلقائي**

**خيارات قامئة جهاز تحديد أماكن الكابالت واألنابيب**

- VOL (مستوى الصوت): يضبط مستوى صوت السماعات من 0 (كتم الصوت) إلى 3 (الأعلى).
- DATA( البيانات(: حذف أو إرسال أو تنقيح قياسات SurveyCERT املحفوظة ومتكني أو تعطيل قناة اتصال البلوتوث.
- BT( البلوتوث(: متكني أو تعطيل أو إعادة ضبط أو مزاوجة اتصاالت البلوتوث. كام يحدد الربوتوكول املستخدم عند التوصيل بجهاز كمبيوتر أو مساعد رقمي شخيص.
- GPS( نظام تحديد املواقع العاملي(: متكني أو تعطيل وحدة GPS الداخلية ومتكني/تعطيل توسيع GPS SBAS( الطرز املزودة بوحدة GPS فقط( - أو حدد مصدر GPS خارجي.
- $\rm C$ CD): تنفيذ إعادة ضبط اتجاه التيار  $\rm (CD)$ ). (أو بدلاً من ذلك استمر في الضغط على مفتاح  $\widehat{Q}$ ) في وضع اتجاه التيار "CDP").
	- UNITS( وحدات القياس(: اختيار الوحدات املرتية أو اإلمربيالية.
	- INFO( معلومات(: تشغيل فحص ذايت وعرض تاريخ أحدث إعادة معايرة )CAL M )أو أحدث معايرة لـ eCert.
		- LANG( اللغة(: اختيار لغة القامئة.
	- POWER( الطاقة(: اختيار تردد شبكة الطاقة املحلية: 50 أو 60 هرتز.
		- ANT( الهوايئ(: متكني أو تعطيل وضع الهوايئ باستثناء الذروة.
			- FREQ( الرتدد(: متكني أو تعطيل الرتددات الفردية.
		- ALERT( التنبيه(: قم بتمكني أو تعطيل Strike*Alert* ™.
	- BATT( البطارية(: تعيني نوع البطارية: قلوية أو NiMH. يتم تحديد أيون الليثيوم Ion-Li عند التوصيل.
		- ARROW( سهم(: تحديد سهم القيمة الصفرية أو اإلرشادات التناسبية يف وضع الذروة "Peak+"
			- COMP( البوصلة(: متكني أو تعطيل عرض ميزة البوصلة.

**خيارات قامئة جهاز إرسال اإلشارات**

- VOL( مستوى الصوت(: يضبط مستوى صوت السامعات من 0 )كتم الصوت( إىل 3 )األعىل(.
	- FREQ( الرتدد(: متكني أو تعطيل الرتددات الفردية.
	- BOOST (تقوية): تقوية خرج جهاز إرسال الإشارة لفترة زمنية محددة (بالدقائق)
		- LANG( اللغة(: اختيار لغة القامئة.

عريب

ً ا. F OPT: تشغيل SideStep*auto* ™لتحديد تردد الوحدة املتصلة تلقائي

**تحديد األماكن باستخدام الرتددات النشطة**

يتم تمرير الترددات النشطة إلى الأنبوب أو الكابل المستهدف باستخدام جهاز الإرسال وتوفير أكثر الطرق فاعلية لتعقب الأنابيب أو الكابلات المدفونة في باطن الأرض.

بشكل عام، من الأفضل استخدام تردد منخفض في خطوط المرافق الأكبر حجمًا والأقل في المعاوقة وأن يتم الانتقال إلى التردد الأكبر في خطوط المافق الأصغر حجمًا والأعلى معاوقة.

يجب استخدام أقل ضبط طاقة مطلوب لتعقب خط املرافق املستهدف دامئًا للتقليل من خطر اإلنذارات الزائفة.

يستطيع جهاز اإلرسال مترير اإلشارة من خالل ثالث طرق مختلفة:

#### **التوصيل املبارش**

في التوصيل المباشر، تقوم بتوصيل جهاز الإرسال مباشرة بالأنبوب أو الكابل الذي تريد مسحه باستخدام كابل التوصيل المباشر Direct Connect الوارد مع املنتج. يتم توصيل الكابل األسود عادة باألرض باستخدام قضيب التأريض الوارد مع املنتج.

سيمرر جهاز اإلرسال بعد ذلك إشارة منفصلة عرب الخط بحيث ميكن التعقب باستخدام جهاز تحديد األماكن. توفر هذه الطريقة أفضل إشارة يف خط فردي ومّكنك من استخدام ترددات أقل والتي يمكن تعقبها لمسافات طويلة.

.<br>هنا التوصيل المباشر بالموصلات التى يسرى فيها التيار من المحتمل أن يكون مميتًا. ينبغي ألا يقوم بعمل التوصيلات المباشرة بالموصلات التي يسرى فيها التيار سوي أفراد مؤهلين قامًا باستخدام المنتجات ذات الصلة التي تتيح التوصيل بالخطوط التي تسرى فيها الطاقة.

#### **الحث**

يتم وضع جهاز اإلرسال عىل األرض فوق منطقة املسح أو بالقرب منها. أنت تحدد الرتدد املناسب. سيقوم جهاز اإلرسال بعد ذلك بحث اإلشارة عشوائيًا إلى أي موصل معدني قريب. في وضع الحث، يوصى دامًا باستخدام الترددات الأعلى حيث يتم حثها بشكل أسهل في الموصلات القريبة. ֺ֧֖֖֖֖֖֖֖֖֖֖֖֧֚֚֚֚֚֚֚֚֚֚֚֚֝֝֬<u>֚</u><br>֧֪֩

#### **مشبك جهاز اإلرسال**

يكن وضع مشبك إشارة اختياري حول سلك أو أنبوب معزول يسري فيه التيار بقطر يصل إلى 8.5 بوصة / 215 مم لنقل إشارة جهاز الإرسال إلى خط المرافق. تعود طريقة تمرير إشارة جهاز الإرسال هذه بنفع كبير خاصة في الأسلاك المعزولة التي يسري فيها التيار وتقضي على الحاجة إلى فصل مصدر اإلمداد الواصل إىل الكابل.

**تحذير**! **ال تثبت املشبك حول موصالت غري معزولة يرسي فيها التيار**.

**تحذير**! **قبل وضع أو خلع املشبك حول أي كابل طاقة، تأكد أن املشبك متصل بجهاز اإلرسال طوال الوقت**.

#### **تحديد األماكن باستخدام الرتددات السلبية**

يستفيد اكتشاف الرتدد السلبي من اإلشارات املوجودة بالفعل يف املوصالت املعدنية املدفونة. يدعم جهاز 8100RD حوايل أربعة أنواع من الترددات السلبية: الطاقة، واللاسلكي، وCPS\*، وإشارات التلفاز الكابلي (CATV) مكنك اكتشاف هذه الترددات بدون مساعدة جهاز الإرسال.

\*حسب املوديل

# تحديد أماكن الأنابيب والكابلات

للحصول عىل وصف أكرث تفصيالً بخصوص استخدام جهاز تحديد األماكن وإرسال الإشارات وللتعرف على الأساليب التفصيلية لتحديد الأماكن، ارجع إىل دليل التشغيل.

يتم تصميم جهاز تحديد أماكن الكابالت واألنابيب 8100RD بحيث يعمل مع وجود "شفرة" الجهاز متعامدة عىل مسار الكابل أو األنبوب الذي يجري تحديد مكانه.

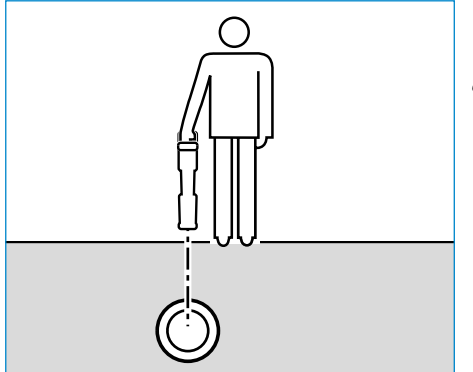

**تشغيل فحص ذايت**

نحن نويص بتشغيل فحص ذايت مرة واحدة كل أسبوع أو قبل كل مرة يتم استخدام الجهاز فيها. مبا أن الفحص الذايت يفحص سالمة دائرة تحديد الأماكن، يكون من المهم تنفيذ الفحص بعيدًا عن الأحسام المعدنية الكبرة مثل المركبات أو الإشارات الكهربية القوية. خطوات تشغيل الفحص الذايت:

- 1. اضغط على المفتاح  $\bigcirc$  للدخول في القامُة.
- 2. مرر إلى قائمة INFO باستخدام السهمن (ft) أو  $\left( \widehat{\Phi}\right)$ .
	- 3.اضغط عىل املفتاح للدخول يف القامئة INFO.
		- 4. حدد TEST باستخدام السهمين (10) أو .
			- 5. اضغط على المفتاح ® لتحديد YES (نعم).
				- 6. اضغط على المفتاح  $\bigcirc$ لبدء الفحص الذاتي.
- 7. عند اكتمال الفحص الذاتي، ستظهر النتيجة (PASS "نجاح" أو FAIL "فشل").
	- 8. أعد تشغيل جهاز تحديد الأماكن باستخدام مفتاح ۞

### **™SideStep***auto*

مكن استخدام جهاز إرسال الإشارات للتوصية بتردد متعدد الأغراض لتحديد الأماكن من أجل تنفيذ المهمة المطلوب القيام بها عن طريق قياس المعاوقة في الكابل أو الأنبوب المستهدف. لتشغيل SideStep*auto*™ قم بتوصيل جهاز إرسال الإشارات بخط المرافق المستهدف ثم.

- 1. اضغط على المفتاح  $\bigcirc$  للدخول في القامُة.
- 2. مرر إلى قائمة OPT F باستخدام السهمين  $\textcircled{f}$  أو  $\textcircled{4}$ .
	- 3. اضغط على المفتاح ل<sup>0</sup>كم) لتحديد 'START (بدء).

اضغط على المفتاح  $(f)$  لبدء الفحص. سيبدأ جهاز الإرسال تلقائيًا في تحديد تردد متعدد الاستخدامات من اجل استخدامه في خط املرافق الذي تم التوصيل به.

### **اتجاه التيار )CD)**

يستطيع جهاز إرسال اإلشارات B(-10Tx )إرسال إشارة CD فريدة من نوعها ألحد األنابيب أو الكابالت. ميكن استخدام هذه اإلشارة للكشف عن أنبوب أو كابل فردي موجود وسط مجموعة من خطوط املرافق املتوازية مع ضامن تتبع املشغلني للخط املطلوب. ميكن استخدام مشبك إشارة أو كابلات التوصيل المباشر لتمرير الإشارة المميزة عبر الأنبوب أو الكابل ومٍكن استخدام مشبك جهاز تحديد الأماكن باستخدام اتجاهات التيار "CD" أو مسماع يعمل باتجاهات التيار "CD" للكشف عن الأنابيب أو الكابلات الفردية.

### استخدام امللحقات

يتوافق جهاز تحديد الأماكن وجهاز إرسال الإشارات مع مجموعة متنوعة من الملحقات. للحصول على المعلومات التفصيلية المتعلقة باستخدام أي من الملحقات الواردة أدناه، الرجاء الرجوع إلى دليل تشغيل جهاز تحديد أماكن الكابلات والأنابيب RD8100.

#### **مشابك اإلشارة يف جهاز إرسال اإلشارة**

عندما يتعذر التوصيل مبارشة بأنبوب أو كابل أو يصبح وضع الحث غري مناسب، ميكن استخدام مشبك إشارة جهاز إرسال اإلشارة. يتم قبس المشبك في فتحة إخراج جهاز الإرسال ويوفر وسيلة تمرير إشارة لتحديد الأماكن إلى سلك معزول يسرى فيه التيار الكهربي. ويعود ذلك بنفع عظيم في حالة الكابلات المعزولة التي يسري فيها التيار الكهربي لأنه يقضي على الحاجة إلى تعطيل الطاقة وكسر الخط.

#### **تحذير**! **ال تثبت املشبك حول موصالت غري معزولة يرسي فيها التيار**.

#### **تحذير**! **قبل وضع أو خلع املشبك حول أي كابل طاقة، تأكد أن املشبك متصل بجهاز اإلرسال طوال الوقت**.

لتحديد أو كشف خطوط فردية، ميكن توصيل مشبك إشارة يف جهاز تحديد األماكن مبقبس امللحقات يف جهاز تحديد األماكن وميكن توصيله حول األنابيب أو الخطوط الفردية.

#### **املسامع ومشابك اإلشارة يف جهاز تحديد األماكن**

ميكن استخدام مشابك جهاز تحديد األماكن للكشف عن أنبوب أو كابل مستهدف بني مجموعة من الكابالت املختلفة عن طريق البحث عن أقوى إشارة لتحديد المكان. عند تحزيم أو تجميع الكابلات سويًا، عِكن استخدام هوائي المسماع بدلاً من المشبك.

الستخدام املسامع أو مشبك إشارة يف جهاز تحديد األماكن، قم بتوصيلها مبقبس امللحقات يف جهاز تحديد األماكن. سيكتشف جهاز تحديد األماكن تلقائيًّا الجهاز ويفلتر أوضاع المكان غير المناسبة. ֺ<u>֓</u>֖֖֚֚

## **Sondes( املسبارات( وFlexrods( القضبان املرنة( وFlexiTrace( التتبع املرن(**

المسبارات هي عبارة عن أجهزة إرسال تعمل بالبطارية وتفيد في تتبع األنابيب غير المعدنية. يمكن تثبيتها في القضبان المرنة )Flexrods) للسماح بدفعها عبر األنابيب أو القنوات وبعضها مناسب للتدكيك عبر القنوات. يستطيع جهاز 8100RD اكتشاف مجموعة متنوعة من ترددات المسبارات بما في ذلك تلك التي ترسلها أنظمة قضبان الدفع c540P™ flexiprobe وأنظمة c550P™ flexitrax الزاحفة.

املسبارات هي عبارة عن أجهزة إرسال تعمل بالبطارية وتفيد يف تتبع األنابيب غري املعدنية. ميكن تثبيتها يف القضبان املرنة )Flexrods) للسامح بدفعها عرب األنابيب أو القنوات وبعضها مناسب للتدكيك عرب القنوات. يستطيع جهاز 8100RD اكتشاف مجموعة متنوعة من ترددات املسبارات مبا يف ذلك تلك التي ترسلها أنظمة 4TMGatorCam أو قضبان الدفع flexiprobe ™واألنظمة الزاحفة 350P . ™flexitrax

**فالتر الطاقة**

يتيح جهاز تحديد األماكن 8100RD أن يستفيد املشغلون من اإلشارات التناغمية املوجودة يف شبكات الطاقة. عند الدخول يف وضع الطاقة، اضغط عىل مفتاح للخروج من وضع الطاقة الحساس يف Radiodetection والتمرير عرب خمسة فالتر طاقة متاميزة. يعمل ذلك عىل متكني املشغلني من تحديد إذا كانت هناك إشارة طاقة كبرية واحدة تنبعث من مصدر واحد أو من كابالت متعددة موجودة. ميكن بعد ذلك استخدام الخصائص التوافقية املختلفة للخطوط التي تم اكتشافها لتعقب مسارها ومتييزه.

باإلضافة إىل ذلك يسمح استخدام إشارة توافقية فردية لك بتحديد أماكن خطوط الطاقة يف املواقف التي قد تصبح اإلشارة اإلجاملية فيها كبرية ًجدا.

**أوضاع تحديد األماكن**

يقدم جهاز 8100RD حرية اختيار حتى 5 أوضاع لتحديد األماكن ويتم تصميم كل منها حسب استخدامات محددة تتوقف عىل املهمة الجاري تنفيذها.

للتمرير بني أوضاع تحديد األماكن، اضغط عىل املفتاح .

PEAK( **الذروة**(: لتحديد األماكن بدقة، يوفر مخطط الذروة الرشيطي قراءة مرئية لقوة اإلشارة. يتم العثور عىل إشارة الذروة مبارشة فوق خط املرافق املدفون يف األرض.

PEAK+( **الذروة** +(: اخرت الجمع بني دقة مخطط الذروة "Peak "باستخدام أسهم القيمة الصفرية بحيث تتم اإلشارة إىل وجود أو باستخدام أسهم اإلرشادات التناسبية من أجل تعقب الخط الرسيع - ميكن التبديل بينهام عن طريق استمرار الضغط عىل  $\widehat{\mathcal{R}}$ المفتاح  $\widehat{\mathcal{R}}$ 

**اإلرشادات التناسبية**: تجمع األسهم التناسبية و"املؤرش" املتحرك بني اإلشارة الصوتية اليرسى/اليمنى من أجل التعقب الرسيع للمسار

العام لأحد خطوط المرافق المدفونة تحت الأرض.

**الذروة والواسعة**: تشغيل يشبه وضع الذروة ولكن يعطي نتيجة يف منطقة أوسع. يستخدم الكتشاف وتعقب كل اإلشارات الضعيفة مثل خطوط املرافق املوجودة عىل أعامق كبرية.

**القيمة الصفرية**: توفر داللة رسيعة ناحية اليسار/اليمني ملسار أحد خطوط املرافق. تعد القيمة الصفرية عرضة للتشويش واألفضل استخدامها يف مناطق خالية من خطوط املرافق.

**قراءات العمق والتيار الكهريب والبوصلة**

**تحذير**! **ال تستخدم قراءة قياس العمق كدليل عىل نشاط ميكانييك أو أي نشاط حفر آخر**. **اتبع دامئًا إرشادات الحفر اآلمن**.

يستطيع جهاز تحديد أماكن الكابالت واألنابيب 8100RD قياس وعرض عمق خط املرافق وتحديد تيار اإلشارة واالتجاه النسبي للكابل أو الأنبوب بالنسبة للجهاز. يساعدك ذلك في التأكد من أنك تتبع الكابل أو الأنبوب الصحيح وبالأخص عند وجود خطوط مرافق أخرى.

يشتمل جهاز تحديد أماكن الكابالت واألنابيب 8100RD عىل TruDepth ™وهي ميزة تساعدك عىل ضامن دقة تحديد األماكن أو قياسات المسح. تتم إزالة العمق والتيار الكهربي تلقائيًا من الشاشة عندما يتواجد الجهاز بزاوية تزيد عن 7.5 درجات عن مسار الكابل أو الأنبوب الجاري ֧֖֖֖֖֖֖֖֚֚֚֚֚֚֚֚֚֚֚֚֚֚֚֚֚֚֚֝**֓** تحديد مكانه أو عندما يحدد الجهاز أن حالة الإشارة سيئة حدًا بدرجة يتعذر معها الحصول على قياسات مكن التعويل عليها.

# برنامج Manager RD الحاسويب

يعد Manager RD مبثابة أداة حاسوبية ترافق نظام تحديد أماكن الكابالت واألنابيب 8100RD ويتيح لك إدارة وتخصيص جهاز تحديد أماكن الكابالت واألنابيب. يتم ً أيضا استخدام Manager RD السرتداد وتحليل املسح وبيانات االستعامل وتشغيل معايرة eCert وتنفيذ ترقيات الربامج.

ميكنك استخدام Manager RD لتسجيل منتجاتك للحصول عىل ضامن ممتد، قم بإعداد جهاز تحديد األماكن عن طريق تنفيذ مجموعة من فحوصات الصيانة مثل ضبط التاريخ والوقت، وتنشيط وتعطيل الرتددات النشطة أو عن طريق إعداد الوظائف مثل CALSafe أو *.*Strike*Alert*

يتوافق Manager RD مع أجهزة الكمبيوتر التي تعمل بأنظمة التشغيل 64 Windows بت. لتنزيل Manager RD، انتقل إلى .www.radiodetection.com/RDManager

يتوافق Manager RD مع أجهزة الكمبيوتر التي تعمل بأنظمة التشغيل XP Windows Microsoft و7 و8 و.8.1 لتنزيل .www.radiodetection.com/RDManager إىل انتقل ،RD Manager

إذا مل تكن متصالً باإلنرتنت أو كنت ترغب يف الحصول عىل برنامج manager RD عىل قرص مضغوط، فاتصل مبكتب أو مندوب Radiodetection يف منطقتك.

ملزيد من املعلومات حول Manager RD، ارجع إىل دليل تشغيل Manager RD.

## اتصاالت البلوتوث الالسلكية

تشتمل أجهزة تحديد أماكن الكابالت واألنابيب 8100RD عىل وحدة بلوتوث ال سلكية كمكون قياسية حيث توفر القدرة عىل توصيل األجهزة املتوافقة مثل أجهزة اإلرسال )موديالت B-5Tx أو B-10Tx )أو أجهزة الكمبيوتر أو أجهزة الكمبيوتر املحمولة أو األجهزة النقالة التي يعمل عليها تطبيق متوافق.

ملاحظة: قد تخضع المزايا اللاسلكية في جهاز تحديد أماكن الكابلات والأنابيب RD8100 للوائح الوطنية والمحلية. الرجاء الرجوع إلى **السلطات املحلية للحصول عىل ٍ مزيد من املعلومات**.

.<br>يحمد الخاير! لا تحاول القيام بأى اتصال لا سلكى فى المناطق التي يتم النظر فيها إلى التكنولوجيا على أنها مصدر للخطر. قد يشتمل ذلك **عىل**: **الوحدات البرتوكياموية أو املراكز الطبية أو املناطق املحيطة مبعدات املالحة**.

#### **تشغيل البلوتوث**

بشكل افرتايض، يتم شحن أجهزة تحديد أماكن الكابالت واألنابيب 8100RD وأجهزة اإلرسال التي تم متكني البلوتوث فيها مع تعطيل وحدة اتصاالت البلوتوث الالسلكية.

- 1. اضغط على المفتاح ۞ للدخول في القامُة.
- 2. مرر إلى قائمة BT باستخدام المفتاحين ۞ أو ④.
- 3. اضغط على المفتاح ۞ (جهاز تحديد الأماكن) أو المفتاح ۞ (جهاز إرسال الإشارات) للدخول في قائمة BT.
	- 4.مرر إىل أعىل أو أسفل وصوالً إىل خيار التشغيل ON.
	- 5. اضغط على المفتاح  $\bigoplus$  لتشغيل البلوتوث والرجوع إلى القائمة السابقة.

ميكنك إيقاف تشغيل البلوتوث للحفاظ عىل عمر البطارية أو للتوافق مع اللوائح السارية يف املناطق التي تعترب االتصاالت الالسلكية فيها ً مصدرا للخطر. للقيام بذلك، اتبع العملية املذكورة أعاله مع تحديد 'OFF( 'إيقاف التشغيل( يف قوائم البلوتوث BT.
للحصول عىل دليل تفصييل حول مسبارات تحديد األماكن، الرجاء الرجوع إىل دليل التشغيل.

نظام FlexiTrace هو عبارة عن قضيب قابل للتتبع مكون من األلياف الزجاجية ويشتمل عىل موصالت سلكية ويوجد مسبار يف نهايته. يتم توصيله عنفذ الإخراج في جهاز الإرسال ويتم استخدامه عادة في الأنابيب المعدنية ذات القطر الصغير. يتوافر لدى المستخدم خيار تحديد مكان الكابل عىل طوله بأكمله أو اختيار تحديد طرف الكابل فقط.

تصل معايرة الطاقة القصوى يف FlexiTrace إىل 1 وات. عند استخدام FlexiTrace مع جهاز إرسال B(-5Tx )أو B(-10Tx) مقدم من Radiodetection، يجب ضبط حد الخرج عىل 1 وات يف قامئة P MAXويتم ضبط حد فولتية الخرج عىل مستوى منخفض .MAX V أي قائمة MAX V .

ليست هناك أي إعدادات إضافية مطلوبة في جهاز الإرسال Tx-1.

# **البحث عن األعطال باستخدام الباحث عن األعطال "Frame-A"**

متتلك املوديالت PDL8100RD وPTL القدرة عىل اكتشاف أعطال عزل الكابالت أو األنابيب بدقة باستخدام جهاز إضايف باحث عن الأعطال "A-Frame". توفر أجهزة الإرسال Tx-5(B) وTx-10(B) إشارات البحث عن الأعطال والتي يستطيع الباحث عن الأعطال "Frame-A "اكتشافها نتيجة نزف اإلشارة إىل األرض عرب أغلفة الكابالت التالفة.

ميكن استخدام وظائف العدادات املتعددة يف جهاز اإلرسال لقياس معاوقة األنبوب أو الكابل املتصل للتعرف عىل العطل.

للحصول عىل دليل تفصييل حول البحث عن األعطال، الرجاء الرجوع إىل دليل التشغيل.

**موصل القابس / الكابل الذي يرسي فيه التيار**

يتم توصيل موصل القابس منفذ الإخراج في جهاز الإرسال ويستخدم لوضع الإشارة في خط ما وتتبعها من قابس في مصدر تيار منزلي إلى كابل خدمة يف الشارع.

يكن استخدام موصل كابل يسري فيه التيار الكهربي لتمرير الإشارة عبر كابل يسري فيه التيار. ينبغي ألا يستخدم هذا الجهاز سوى أفراد مؤهلين بشكل مناسب.

**هوايئ قابل للغمر**

يتم توصيل هذا الهوائي بجهاز تحديد أماكن الأنابيب والكابلات ويستخدم لتحديد أماكن الأنابيب والكابلات تحت الماء عند أعماق تصل إلى 300 قدمًا/100 مترًا**.** ֧֦֧֦֦֦֦֧֦֧֦֧֦֧֦֧֦֧֧֦֧֦֧֧֦֧֧֦֧֦֧֧֦֧֧֧֚֟֓֕֓֕֓֕֓֕֓֕֓֕֓֕֓֡֓֬֓֓֕֓֡֟֓֡֟֓֡֟֩֓֡֟֓֡֟֓֡֟֩֩֕֩֕֩֩֕֩֓֓<br>֧֧֪֪֪֪֪֪֪֪֪֪֧֜֩

.<br>والمجال المناير: ينبغي ألا يستخدم الهوائي القابل للغمر سوى أشخاص معتمدين ومتمرسين تمامًا ولا يستخدمونها إلا بعد قراءة دليل التشغيل المسلم المسلم المسلم المسلم المسلم المسلم المسلم المسلم المسلم المسلم المسلم المسلم المس **قراءة مستوفاة**!

# **أكواد الخطأ يف البلوتوث**

إذا حدث وقع خطأ ما عند محاولة تنفيذ أي أمر بلوتوث باستخدام جهاز تحديد الأماكن إلى جهاز إرسال الإشارات أو جهاز تحديد الأماكن إلى الكمبيوتر الشخصي أو المساعد الرقمي الشخصي، فستعرض شاشة LCD كودًا ليساعدك في حل المشكلة الموجودة في جهاز تحديد الأماكن. تتمثل الأكواد فيما يلي:

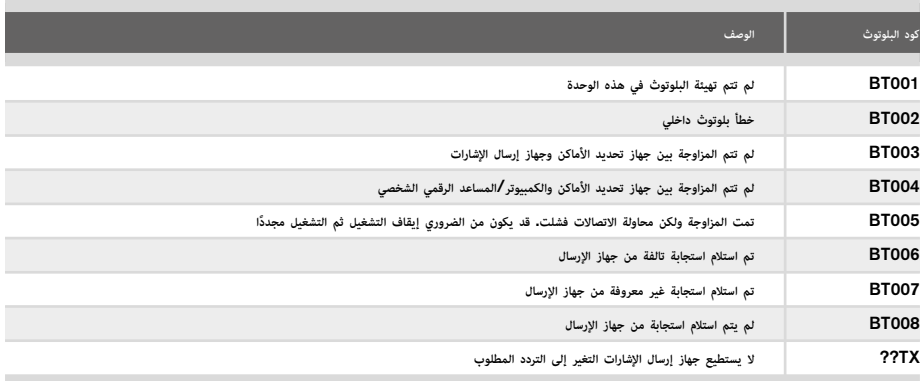

# أخذ قياسات املسح

تستطيع موديلات جهاز تحديد أماكن الكابلات والأنابيب RD8100 تسجيل قياسات تصل حتى 1000 نقطة مسح ومٍكن اختياريًا إرسالها إىل جهاز خارجي باستخدام البلوتوث.

إذا كان موديل جهاز تحديد أماكن الكابالت واألنابيب مزودة بنظام تحديد املواقع العاملي GPS أو يف حالة مزاوجته مع نظام GPS يعمل باستخدام تطبيق متوافق مثل SurveyCERT، فإن جهاز تحديد أماكن الكابالت واألنابيب سيلحق املعلومات املكانية مع الوقت والتاريخ إىل البيانات مما يوفر تفاصيل السياق المكاني.

#### **مالحظة**: **ينبغي تشغيل وحدة** GPS **الداخلية وتوصيلها بنظام** GPS **املتصل بالقمر الصناعي**.

لحفظ قياسات املسح، اضغط عىل املفتاح .

للحصول على نتائج دقيقة، يجب الحفاظ على جهاز تحديد الأماكن ثابتًا قدر الإمكان خلال عمليات الحفظ.

يحفظ جهاز تحديد األماكن القياسات دامئًا يف ذاكرة داخلية. يف حالة تشغيل البلوتوث ومزاوجته بأي جهاز ومتكني PC-BT، سيحاول جهاز تحديد الأماكن إرسال القياس المحفوظ إلى المساعد الرقمي الشخصي الذي مّت مزاوجته والذي يتم تشغيل SurveyCERT فيه أو إلى جهاز كمبيوتر يعمل عليه تطبيق متوافق. **املزاوجة مع جهاز مساعد رقمي شخيص أو جهاز كمبيوتر شخيص**

#### **متطلبات التوصيل**:

- جهاز تحديد أماكن الكابالت واألنابيب 8100RD
- جهاز مساعد رقمي شخيص متوافق تم متكني البلوتوث فيه أو جهاز كمبيوتر شخيص أو كمبيوتر محمول تم متكني البلوتوث فيه.

.<br>ملاحظة: الإجراء الوارد أدناه يصف عملية المزاوجة بن جهاز تحديد أماكن الكابلات والأنابيب RD8100 وأي جهاز مساعد رقمي شخصي. يتم اتباع نفس الخطوات عند المزواجة مع جهاز كمبيوتر شخصي في حالة استخدام جهاز تحديد أماكن الكابلات والأنابيب RD8100 ويتم .<br>اتباع خطوات مشابهة في جهاز الكمبيوتر الشخصي أو الكمبيوتر المحمول. ارجع إلى تعليمات مزاوجة البلوتوث في جهاز الكمبيوتر الشخصي أو **الكمبيوتر املحمول للمزواجة مع جهاز تحديد أماكن الكابالت واألنابيب** 8100RD.

قم مبزاوجة جهاز تحديد أماكن الكابالت واألنابيب 8100RD مع املساعد الرقم الشخيص باستخدام برنامج البلوتوث يف املساعد الرقمي الشخيص.

ملاحظة: قد تختلف إجراءات مزاوجة المساعد الرقمي الشخصي حبث تتواقف على طراز وموديل المساعد الرقمي الشخصي. ينبغي أن تنطبق **اإلجراءات التالية عىل معظم أجهزة املساعد الرقمي الشخيص**.

# **يف جهاز تحديد أماكن الكابالت واألنابيب**:

- 1. اضغط على المفتاح ۞ للدخول في القامُة.
- 2. مرر إلى قائمة  $\rm BT$  باستخدام المفتاحين  $\left( \text{\textcircled{1}} \right)$  أو  $\left( \text{\textcircled{4}} \right)$ .
- 3.اضغط عىل املفتاح للدخول يف قامئة البلوتوث BT.
- 4.مرر إىل أعىل أو أسفل وصوالً إىل قامئة املزاوجة PAIR.
- 5.اضغط عىل املفتاح للدخول يف قامئة املزاوجة PAIR.
	- 6.مرر إىل أعىل أو أسفل وصوالً إىل خيار PC-BT.
- . اضغط على المفتاح  $\mathbb{G}$  وسيحاول جهاز تحديد أماكن الكابلات والأنابيب المزاوجة مع المساعد الرقمي الشخصي.

## **يف املساعد الرقمي الشخيص**:

 8.من قامئة Start( **ابدأ**( يف املساعد الرقمي الشخيص، حدد Settings( اإلعدادات( ثم حدد عالمة تبويب Connections )**االتصاالت**( متبوعة برمز **البلوتوث**.

- . تأكد من تشغيل لا سلكي البلوتوث واجعل المساعد الرقمي الشخصي مرئيًا للأجهزة الأخرى.
	- 10. حدد علامة تبويب الأجهزة "Devices" وابحث عن شراكات جديدة.
		- 11. قم بإنشاء شراكة باستخدام جهاز RD8100\_XXXX.
			- 12. في حالة طُلب منك مفتاح مرور، أدخل 1234.
- 13.ارجع إىل دليل تشغيل SurveyCert للتعرف عىل اإلعدادات املتقدمة إذا طلب املساعد الرقمي الشخيص ذلك.

#### **إعادة ضبط االتصاالت**

إذا واجهت مشكلات مع مزايا البلوتوث في RD8100، فإن Radiodetection توصي بإعادة ضبط الاتصال ثم مزاوجة الجهاز مجددًا:

- 1. اضغط على المفتاح  $\bigcirc$  للدخول في القامُة.
- 2.مرر إىل قامئة BT باستخدام املفتاحني أو .
- 3.اضغط عىل املفتاح للدخول يف قامئة البلوتوث BT.
- 4.مرر إىل أعىل أو أسفل وصوالً إىل قامئة إعادة الضبط RESET.
- 5. اضغط على مفتاح  $\mathbb G$  وسيقوم جهاز تحديد الأماكن بإزالة كل الاتصالات الحالية.
	- 6.أعد مزاوجة األجهزة.

عريب

# سجلات الاستعمال الأوتوماتيكية

تقدم موديلات جهاز تحديد أماكن الكابلات والأنابيب RD8100 المزودة بنظام تحديد المواقع العالمي "GPS" نظامًا قويًا لتسجيل البيانات والذي يسجل كل المعلمات الهامة في المعدات (مِا في ذلك موضع GPS إذا كان متاحًا) والتحذيرات في ذاكرته الداخلية كل ثانية.

يكون نظام السجلات الأوتوماتيكية نشطًا دامًا ويتعذر تعطيله. تستطيع ذاكرة جهاز تحديد الأماكن تخزين بيانات الاستخدام لأكثر من 500 يوم عند استخدامها ملدة 8 ساعات يف اليوم.

ميكن اسرتداد السجالت باستخدام تطبيق Manager RD الحاسويب من أجل تحليل االستعامل والتحقق من املسح. الرجاء الرجوع إىل دليل تشغيل Manager RD للحصول عىل ٍ مزيد من املعلومات.

# GPS( نظام تحديد املواقع العاملي(

ميكن مزاوجة جهاز تحديد أماكن الكابالت واألنابيب 8100RD بوحدة GPS خارجية أو استخدام وحدة GPS( الطرز املزودة بنظام فقط) اكتشاف وتخزين طول الخط وطول العرض وتوقيت  ${\rm UTC}$  بدقة بالإضافة إلى بيانات المكان. سيتم إلحاق هذه المعلومات المكانية بعد ذلك بقياسات املسح أو بنظام سجالت االستعامل األوتوماتيكية.

يتيح وجود بيانات GPS تخطيط البيانات بسهولة وتصدير وحفظ املعلومات مبارشة يف أنظمة املعلومات الجغرافية "GIS".

# **إعدادات قامئة GPS**

تشتمل قامئة GPS عىل 5 خيارات:

- INT( داخلية(: حدد هذا الخيار الستخدام وحدة GPS الداخلية يف حالة وجوده.
- EXT( خارجية(: حدد هذا الخيار الستخدام وحدة GPS من جهاز متوافق متت مزاوجته.
	- OFF( إيقاف(: حدد هذا الخيار إليقاف وحدة OFF الداخلية وتوفري شحن البطارية.
- SBAS( أنظمة التوسع باستخدام األقامر الصناعية(: اضبط وضع أنظمة التوسع باستخدام األقامر الصناعية )SBAS )لتحسني دقة نظام  $\mathsf{GPS}$ . عند التشغيل لن يستغرق نظام  $\mathsf{GPS}$  وقتًا طويلاً ليتم القفل.
	- RESET( إعادة الضبط(: حدد YES( نعم( إلعادة ضبط وحدة GPS الداخلية )الطرز املزودة بنظام GPS فقط(.

# il OC

 $\rm iLOC$ ، بتيح نظام iLOC لك التحكم في جهاز الإرسال عن بُعد باستخدام جهاز تحديد أماكن الكابلات والأنابيب RD8100 باستخدام ُعد ميكنك ضبط تردد اإلخراج وإعدادات الطاقة واستخدام SideStep. يتم إرسال أوامر iLOC عرب وحدة بلوتوث والتي ميكن تشغيلها عن ب حتى مسافة 450 مترًا/1400 قدمًا في ضوء الشمس المباشر. ֧ׅ֧ׅ֧֧֧֧֧֧֧֧֧֚֚֚֚֚֚֚֚֚֚֚֚֚֚֚֚֚֚֚֚֚֚֚֚֚֚֚֚֚֟֩֡֡֡֘֩֓֡֡֡֬֩֓֡֡֡֬֩֩֕֩֓֡֩֕֩֞֞֡֡֡֬֞֞֞֞֝֬<br>֧ׅ֜֞

يعد iLOC ميزة قياسية يف جميع طرز أجهزة تحديد أماكن الكابالت واألنابيب 8100RD ويحتاج إىل جهاز إرسال إشارات مزود بتقنية .)Tx-5B أو Tx-10B( البلوتوث

ملاحظة: قد يؤدى التشغيل فى مناطق مكتظة أو مناطق ترتفع فيها مستويات التشويش الكهرومغناطيسى إلى تقليل أداء iLOC.

**مسح القياسات**

يتيح جهاز تحديد أماكن الكابالت واألنابيب 8100RD لك حذف كل القياسات. سيؤدي مسجل السجل إىل مسح ذاكرة 8100RD ويوىص عادة بذلك عند البدء يف مسح جديد.

**مالحظة**: **ال ميكن الرتاجع عن مسح القياسات**!

- 1. اضغط على المفتاح ۞ للدخول في القامُة.
- 2.اضغط عىل املفتاحني أو لتحديد قامئة LOG.
- 3.اضغط عىل املفتاح للدخول يف قامئة السجل LOG.
	- 4.مرر إىل أعىل أو أسفل وصوالً إىل خيار DEL.
- 5. اضغط على المفتاح  $\left( f\right)$  لتأكيد أي اختيار والرجوع إلى القائمة السابقة.

**خطوات إرسال البيانات املخزنة إىل مساعد رقمي شخيص أو جهاز كمبيوتر شخيص:**

مِكن نقل البيانات المخزنة لا سلكيًا إلى مساعد رقمي شخصي متوافق يعمل عليه تطبيق SurveyCERT المقد من شركة ً Radiodetection أو تطبيق متوافق يعمل عىل مساعد رقمي شخيص أو جهاز كمبيوتر شخيص.

# تطبيق SurveyCERT

يعد SurveyCERT مبثابة تطبيق مقدم من Radiodetection ويعمل يف أجهزة املساعد الرقمي الشخيص مام يسهل تخطيط املرافق عىل القامئني باملسوحات امليدانية.

ميكنك استخدام SurveyCERT لتخزين القياسات التي يتم أخذها من جهاز تحديد األماكن يف املساعد الرقمي الشخيص يك تخضع للمراجعة لاحقًا. يتوافر تطبيق SurveyCERT الخاص بأجهزة المساعد الرقمي الشخصي ودليل تشغيله مجانًا حيث يمكن تنزيله من الموقع الإلكتروني لرشكة Radiodetection.

**خطوات إرسال البيانات إىل مساعد رقمي شخيص أو جهاز كمبيوتر شخيص:**

- 1.تأكد من تشغيل املساعد الرقمي الشخيص الذي متت مزاوجته وتشغيل تطبيق SurveyCERT.
	- 2. اضغط على المفتاح  $\bigcirc$  للدخول في القائمة.
	- 3. مرر إلى قائمة LOG باستخدام المفتاحين (f) أو  $\left(\overline{\Phi}\right)$ .
	- 4.اضغط عىل املفتاح للدخول يف قامئة السجل LOG.
	- 5.مرر إىل أعىل أو أسفل وصوالً إىل خيار اإلرسال SEND.

6. اضغط على المفتاح  $(\widehat{f})$  وسيحاول جهاز تحديد أماكن الكابلات والأنابيب إرسال بيانات المسح المخزنة إلى المساعد الرقمي الشخصي.

ميكن إرسال البيانات املخزنة ً أيضا باستخدام وصلة USB إىل Manager RD ليتم تحليلها بواسطة الربنامج املدمج يف إمكانيات SurveyCERT. ارجع إىل دليل تشغيل Manager RD للحصول عىل مزيد من املعلومات حول طريقة اسرتداد وتخزين بيانات املسح.  $^\circ$ مكن استخدام وظيفة SurveyCERT في RD Manager من أجل تحليل البيانات بعد إجراء المسح والاتصال بتطبيق جوجل مابس $^\circ$ وتصديرها بسهولة إىل أنظمة املعلومات الجغرافية/أنظمة بناء الخرائط.

# **استخدام iLOC**

البد من مزاوجة جهاز تحديد أماكن الكابالت واألنابيب مع جهاز إرسال الإشارات كي يتم استخدام iLOC. للحصول على الأداء الأمثل:

- حاول تقليل العوائق املوجودة يف مسار الرؤية.
- إن امكن، ارفع جهاز اإلرسال عن األرض مبقدار 60-30 سم )2-1 قدم(.
- ّوجه الطرف الخلفي من جهاز اإلرسال نحو جهاز تحديد األماكن.
	- وجّه شاشة جهاز تحديد الأماكن نحو جهاز الإرسال.

**مالحظة**: **يف حالة فشل أوامر** iLOC**، اقرتب من جهاز اإلرسال وكرر العملية**.

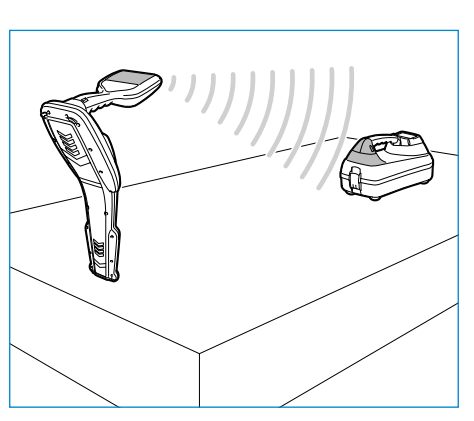

#### **تغيري الرتددات**

عند المزاوجة بين الجهازين، مِكنك تغيير خرج التردد في جهاز الإرسال عن بعد باستخدام جهاز تحديد الأماكن.

- 1. في جهاز تحديد الأماكن، حدد التردد الذي تريده عن طريق الضغط على مفتاح  $\bigoplus$  حتى يظهر التردد فى الشاشة.
	- 2. اضغط على المفتاح  $\widehat{(\mathcal{T}\mathsf{x})}$  لارسال التردد الحديد إلى جهاز الإرسال.
- 3. سيعرض جهاز تحديد الأماكن كلمة SEND( إرسال) لبرهة من الوقت ثم OK (موافق) في حالة نجاح النقل والإرسال.
	- 4.يف حالة عدم نجاح النقل واإلرسال، سيعرض جهاز تحديد األماكن كود خطأ البلوتوث.

يف حالة فشل العميل، فرمبا تكون خارج النطاق أو رمبا حدث خطأ يف االتصال. تحرك بالقرب من جهاز اإلرسال وأعد اإلجراءات. إذا استمر فشل االتصال، ارجع إىل جهاز اإلرسال وأعد ضبط االتصال.

#### **ضبط الطاقة**

يتيح İLOC لك ضبط خرج طاقة جهاز الإرسال عن بُعد وعِكنك ضبط جهاز الإرسال في وضع الاستعداد ثم تنشيطه عن بعد.

 1.توجد خيارات طاقة جهاز اإلرسال يف قامئة TXOUT يف جهاز تحديد األماكن. استمر في الضغط على المفتاح  $\widehat{\mathcal{F}}$  للدخول في قائمة TXOUT.

- 2.اضغط عىل املفتاح للدخول يف قامئة مستوى الطاقة.
- 3. مرر إلى أو أسفل عبر خيارات خرج الطاقة باستخدام المفتاحين  $\left( \widehat{1} \right)$  أو  $\left( \widehat{\Psi} \right)$ :
- STDBY( **االستعداد**(: دخول جهاز اإلرسال يف وضع االستعداد، االتصال ال يزال نشطًا ولكن الخرج يتم تعطيل استخدمه إلطالة عمر البطارية.
	- LOW( **منخفض**( خرج طاقة منخفض.
	- MED( **متوسط**(: خرج طاقة متوسط.
	- HIGH( **مرتفع**(: خرج طاقة مرتفع.
	- ًا ليصل إىل أقىص مستوى له. BOOST( **تقوية**(: تعزيز خرج طاقة جهاز اإلرسال مؤقت

## **املزاوجة مع جهاز إرسال إشارات**

للمزاوجة مع جهاز إرسال إشارات، أنت تحتاج إىل موديل تم متكني البلوتوث فيه مثل B-5Tx أو B-10Tx.

قبل أن تبدأ، ينبغي أن توقف تشغيل كل أجهزة البلوتوث القريبة ألنها قد تتداخل مع عملية املزاوجة بني جهاز تحديد أماكن الكابالت واألنابيب وجهاز إرسال اإلشارات.

# **تحضري جهاز تحديد أماكن الكابالت واألنابيب**.

1. اضغط على المفتاح (۞ للدخول في القائمة. 2.مرر إىل قامئة BT باستخدام املفتاحني أو . 3.اضغط عىل املفتاح للدخول يف قامئة البلوتوث BT. 4.مرر إىل قامئة املزاوجة PAIR واضغط عىل املفتاح للدخول إىل القامئة. 5.مرر إىل أعىل أو أسفل وصوالً إىل خيار TX-BT. .<br>ملاحظة: يجب أن تكمل عملية المزاوجة في غضون 90 ثانية لمنع انتاء مهلة اتصال البلوتوث في جهاز تحديد أماكن الكابلات والأنابي.

#### **تحضري جهاز إرسال اإلشارات**.

- 6.اضغط عىل املفتاح للدخول يف القامئة.
- 7.مرر إىل قامئة BT باستخدام املفتاحني أو .
- 8. اضغط على المفتاح  $_{\alpha}^{N}$  للدخول في قامّة البلوتوث  $\rm B T$ .
- 9.مرر إىل أعىل أو أسفل وصوالً إىل خيار املزاوجة PAIR.

#### **بدء عملية املزاوجة**:

- 10. اضغط على المفتاح  $\bigoplus$  في جهاز إرسال الإشارات ثم على المفتاح  $\bigoplus$  في جهاز تحديد أماكن الكابلات والأناب.
	- 11.ستجري اآلن محاولة املزاوجة بني الجهازين.

عند القيام باملزاوجة، سيظهر رمز بلوتوث وامض يف الجهازين. قد تستغرق املزاوجة دقيقة واحدة. يف حالة نجاح عملية املزاوجة، سيعرض جهاز إرسال اإلشارات رمز وسيعرض جهاز تحديد األماكن والكابالت رمز بلوتوث ثابت طوال مدة االتصال.

يف حالة فشل املزاوجة، افحص الكتشاف توقف أو عدم رؤية أي أجهزة بلوتوث قريبة ثم كرر العملية.

عند مزاوجة الجهازين بنجاح، مِكنك استخدام iLOC لتغيير تردد الإخراج ومستويات الطاقة في جهاز إرسال الإشارات عن بُعد من جهاز تحديد أماكن الكابالت واألنابيب.

# الرعاية والصيانة

تتسم أجهزة تحديد أماكن الكابالت واألنابيب وأجهزة إرسال اإلشارات 8100RD بأنها صلبة ومتينة وصامدة ضد املاء. وعىل الرغم من ذلك ميكنك متديد عمر املعدات عن طريق اتباع إرشادات الرعاية والصيانة.

> **عام** خزن املعدات يف مكان نظيف وجاف. تأكد أن كل الأطراف ومقابس التوصيل نظيفة وخالية من الأوساخ والصدأ وأنها غبر تالفة. ال تستخدم هذه األجهزة عندنا تكون تالفة أو معطلة.

> > **البطاريات ومصدر إمداد الطاقة**

ال تستخدم سوى حزم البطاريات القابلة إلعادة الشحن والشواحن ومصادر الطاقة املعتمدة من Radiodetection. يف حالة عدم استخدام حزم بطاريات قابلة إلعادة الشحن، ال تستخدم سوى بطاريات قلوية أو NiMH ذات جودة مقبولة. ينبغي التخلص من البطاريات حسب ممارسات العمل السارية في شكرتك و/أو أي قوانن أو إرشادات مناسبة تسري في دولتك.

**التنظيف**

# .<br>هنا المسابر الله عن الله عنه الله عنه الله عنه وجودها قيد التشغيل أو عند توصيلها بأي مصدر طاقة عا في ذلك البطاريات والمحولات الله عنه الله عنه الله عن الله عنه الله عنه الله عنه الله عن **والكابالت التي يرسي فيها التيار الكهريب**.

تأكد أن الأجهزة نظيفة وجافة عندما يكون ذلك ممكنًا.

استخدم قطعة قماش ناعمة ومبللة في التنظيف. لا تستخدم مواد ساحجة أو كيماويات لأنها قد تتلف الصندوق الخارجي الذي يشتمل على ملصقات عاكسة. ال تستخدم رشاشات مياه عالية الضغط لتنظيف األجهزة.

يف حالة استخدام هذا الجهاز يف أنظمة املياه العادمة أو يف املناطق األخرى التي قد تنترش بها مخاطر بيولوجية، استخدم مادة مطهرو معقمة مناسبة.

# **ترقيات الربامج**

من حني إىل آخر، قد تصدر رشكة Radiodetection ترقيات للربامج لتحسني املزايا وتحسني أداء جهاز تحديد أماكن الكابالت واألنابيب وإرسال اإلشارات 8100RD. ترقيات الربامج مجانية ويتم تقدميها من خالل برنامج Manager RD الحاسويب

يتم إرسال تنبيهات وإخطارات إلصدارات الربامج الجديدة عرب الربيد اإللكرتوين إىل كل املستخدمني املسجلني. ميكنك ً أيضا التحقق ملعرفة إذا كانت منتجاتك تم تحديثها أو ترقيتها باستخدام شاشة ترقية برنامج Manager RD.

ملاحظة." لترقية برامج المنتج، ينبغي أن تنشئ حسابًا باستخدام RD Manager وأن تكون متصلاً بشبكة الإنترنت. قد يكون من الضروري **الحصول عىل مصدر طاقة اختياري من** Radiodetection **لتحديث برنامج جهاز اإلرسال**.

#### **التفكيك**

ال تحاول تفكيك هذا الجهاز تحت أي ظرف. ال يشتمل جهاز تحديد األماكن وإرسال اإلشارات عىل أجزاء يستطيع املستخدم صيانتها. سيؤدي التفكيك غير المرخص إلى إبطال ضمان شركة التصنيع وقد يتلف المعدات أو يحد من أدائها.

- 4. عندما تحدد الوضع الذي تريده، اضغط على المفتاح  $\widehat{f}$  للتأكيد.
- 5. استمر في الضغط على المفتاح  $(\widehat{\mathcal{T}\!\mathcal{X}})$  لتحديد ضبط جديد والخروج من القامُة.
	- 6. اضغط على المفتاح  $\widehat{Y}$  لإرسال الإعدادات إلى جهاز الإرسال.

**مالحظة**: **عند تغيري تردد اإلرسال باستخدام** iLOC**، سيتم االحتفاظ بضبط طاقة اإلرسال الذي تم اختياره**.

# **SideStep**

يتيح SideStep لك تغيري تردد الخرج يف جهاز اإلرسال. يغري SideStep الرتدد املحدد مبقدار عدة وحدات من الهرتز ويضبط تردد تحديد المكان في جهاز تحديد الأماكن بحيث يطابق تردد الخرج في جهاز الإرسال.

- 1. في جهاز تحديد الأماكن، حدد التردد الذي تريده عن طريق الضغط على مفتاح  $\bigoplus$  حتى يظهر التردد فى الشاشة.
	- 2. لتغيير التردد، استمر في الضغط على المفتاح  $\bigoplus$  حتى تظهر كلمة  ${\bf STEP}$  في الشاشة.
		- 3. اضغط على المفتاح  $\widehat{Y}$  لإرسال أمر SideStep إلى جهاز الإرسال.
- 4. إذا تم إرسال الأمر بنجاح، فستظهر علامة نجمية (\*) في جهاز تحديد الأماكن بجوار التردد وستظهر STEP في جهاز الإرسال تحت الرتدد.

5. للرجوع إلى تردد تحديد المكان القياس، استمر في الضغط على المفتاح  $\cal G$ . عندما تختفي العلامة النجمية  $(\bm t)$  من الشاشة، اضغط على المفتاح  $\tau$ ) لارسال الأمر إلى حماز الارسال

# **CALSafe**

يتم تزويد أجهزة تحديد أماكن الكابالت واألنابيب 8100RD املزودة بنظام GPS بأحد األنظمة والذي ميكن متكينه إليقاف تشغيل األجهزة ً قرسا عندما تتخطي تاريخ الخدمة / املعايرة املتوقع.

عندما تدخل الوحدة في نطاق 30 يومًا على تاريخ استحقاق الخدمة فإن الوحدة ستعرض عند بدء التشغيل الأيام المتبقية، سيتوقف جهاز تحديد األماكن عن العمل يف تاريخ استحقاق الخدمة.

يكون CALSafe معطالً بشكل افرتايض. ميكنك متكني ميزة CALSafe وتحرير تاريخ استحقاق خدمة / معايرة CALSafe باستخدام برنامج RD Manager الحاسوبي. الرجاء الرجوع إلى دليل تشغيل RD Manager للحصول على مزيد من المعلومات.

# التدريب

توفر Radiodetection خدمات تدريبية عىل معظم منتجاتها. سيقوم مدربونا املؤهلون بتدريب مشغيل املعدات وباقي العاملني يف مكانك المفضل أو في المقر الرئيسي لشركة Radiodetection. للحصول على مزيدٍ من المعلومات، انتقل إلى .www.radiodetection com أو اتصل مبندوب Radiodetection يف منطقتك.

**الخدمة والصيانة**

افحص أجهزتك بانتظام من أجل التحقق من التشغيل الصحيح عن طريق استخدام وظيفة الفحص الذايت وeCert. يتم تصميم جهاز تحديد األماكن وجهاز اإلرسال بحيث ال تحتاج إىل إعادة معايرة منتظمة. عىل الرغم من ذلك، وكام هو الحال يف كل معدات األمان والسالمة، يوىص بأن تتم خدمتها ومعايرتها مرة واحدة كل سنة سواء لدى Radiodetection أو مركز خدمة معتمد.

**مالحظة**: **قد تؤدي الخدمة التي تقوم بها مراكز خدمة غري معتمدة بإبطال ضامن رشكة التصنيع**.

ميكن العثور عىل تفاصيل مكاتب Radiodetection ورشكاء التوزيع عىل املوقع اإللكرتوين .www.radiodetection.com

تخضع منتجات Radiodetection مبا يف ذلك هذا الدليل للتطوير املستمر وهي عرضة للتغيري دون أي إخطار. انتقل إىل .www radiodetection.com أو اتصل مندوب Radiodetection في منطقتك للحصول على أحدث المعلومات المتعلقة بجهاز تحديد أماكن الكابالت واألنابيب 8100RD أو منتج مقدم من رشكة Radiodetection.

©2020 Ltd Radiodetection. كل الحقوق محفوظة. تعد Radiodetection رشكة فرعية تابعة لرشكة Corporation SPX. تعد 8100RD وSurveyCERT وPeak+ وFilters Power وتادة والدوارية و Radiodetection, flexitrax, flexiprobe, Current Direction, RD Manager, iLOC, CALSafe, SideStepA*uto,* SideStep, StrikeAlert, eCert, ويثابة علامات تجارية نخص شركة Radiodetection في الولايات المتحدة و/أو في دول أخرى. فمتلك Bluetooth SIG, Inc أي العالمات Bluetooth SIG أي المرتال وعالمات Bluetooth SIG, Inc أي من تلك العلامات .<br>إلا مجوجب ترخيص. تعد Mindows وWindows عالمات تجارية مسجلة أو عالمات تجارية تخص شركة ميكروسوفت في الأواليات والشركة السلتح الملتحدي الملتحدة وملتحفظ بحق تغيير أو تعديل أي مواصفات منشورة دون إخطار. يُحظر نسخ هذا المستند أو إعادة إنتاجه أو إستلاء أو استخدامه كله أو جزء منه دون موافقة خطية مسبقة من شركة Radiodetection Ltd.

# **RADIODETECTION®**

# Visit **www.radiodetection.com**

# **Global locations**

## **Radiodetection (USA)**

28 Tower Road, Raymond, Maine 04071, USA Toll Free: +1 (877) 247 3797 Tel: +1 (207) 655 8525 rd.sales.us@spx.com

## **Schonstedt Instrument Company (USA)**

100 Edmond Road, Kearneysville, WV 25430 USA Toll Free: +1 888 367 7014 Tel: +1 304 724 4722 schonstedt.info@spx.com

## **Radiodetection (Canada)**

Unit 34, 34-344 Edgeley Blvd. Concord, Ontario, ON L4K 4B7, Canada Toll Free: +1 (800) 665 7953 Tel: +1 (905) 660 9995 rd.sales.ca@spx.com

## **Radiodetection Ltd. (UK)**

Western Drive, Bristol, BS14 0AF, UK Tel: +44 (0) 117 976 7776 rd.sales.uk@spx.com

## **Radiodetection (France)**

13 Grande Rue, 76220, Neuf Marché, France Tel: +33 (0) 2 32 89 93 60 rd.sales.fr@spx.com

## **Radiodetection (Benelux)**

Industriestraat 11, 7041 GD 's-Heerenberg, Netherlands Tel: +31 (0) 314 66 47 00 rd.sales.nl@spx.com

## **Radiodetection (Germany)**

Groendahlscher Weg 118, 46446 Emmerich am Rhein, Germany Tel: +49 (0) 28 51 92 37 20 rd.sales.de@spx.com

## **Radiodetection (Asia-Pacific)**

Room 708, CC Wu Building, 302-308 Hennessy Road, Wan Chai, Hong Kong SAR, China Tel: +852 2110 8160 rd.sales.asiapacific@spx.com

## **Radiodetection (China)**

13 Fuqianyi Street, Minghao Building D304, Tianzhu Town, Shunyi District, Beijing 101312, China Tel: +86 (0) 10 8146 3372 rd.service.cn@spx.com

## **Radiodetection (Australia)**

Unit H1, 101 Rookwood Road, Yagoona NSW 2199, Australia Tel: +61 (0) 2 9707 3222 rd.sales.au@spx.com

© 2020 Radiodetection Ltd. All rights reserved. Radiodetection is a subsidiary of SPX Corporation. Radiodetection and RD8100 are either trademarks of Radiodetection in the United States and/or other countries. Due to a policy of continued development, we reserve the right to alter or amend any published specification without notice. This document may not be copied, reproduced, transmitted, modified or used, in whole or in part, without the prior written consent of Radiodetection Ltd.